Technische Universität Braunschweig Institut für Baustoffe, Massivbau und Brandschutz Prof. Dr.-Ing. D. Hosser

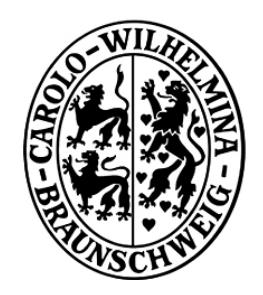

# **Berechnung von Evakuierungszeiten bei Sonderbauten mit dem Programm**

# **buildingExodus**

von Markus Ehm Jan Linxweiler

Braunschweig August 2004

# Inhaltsverzeichnis

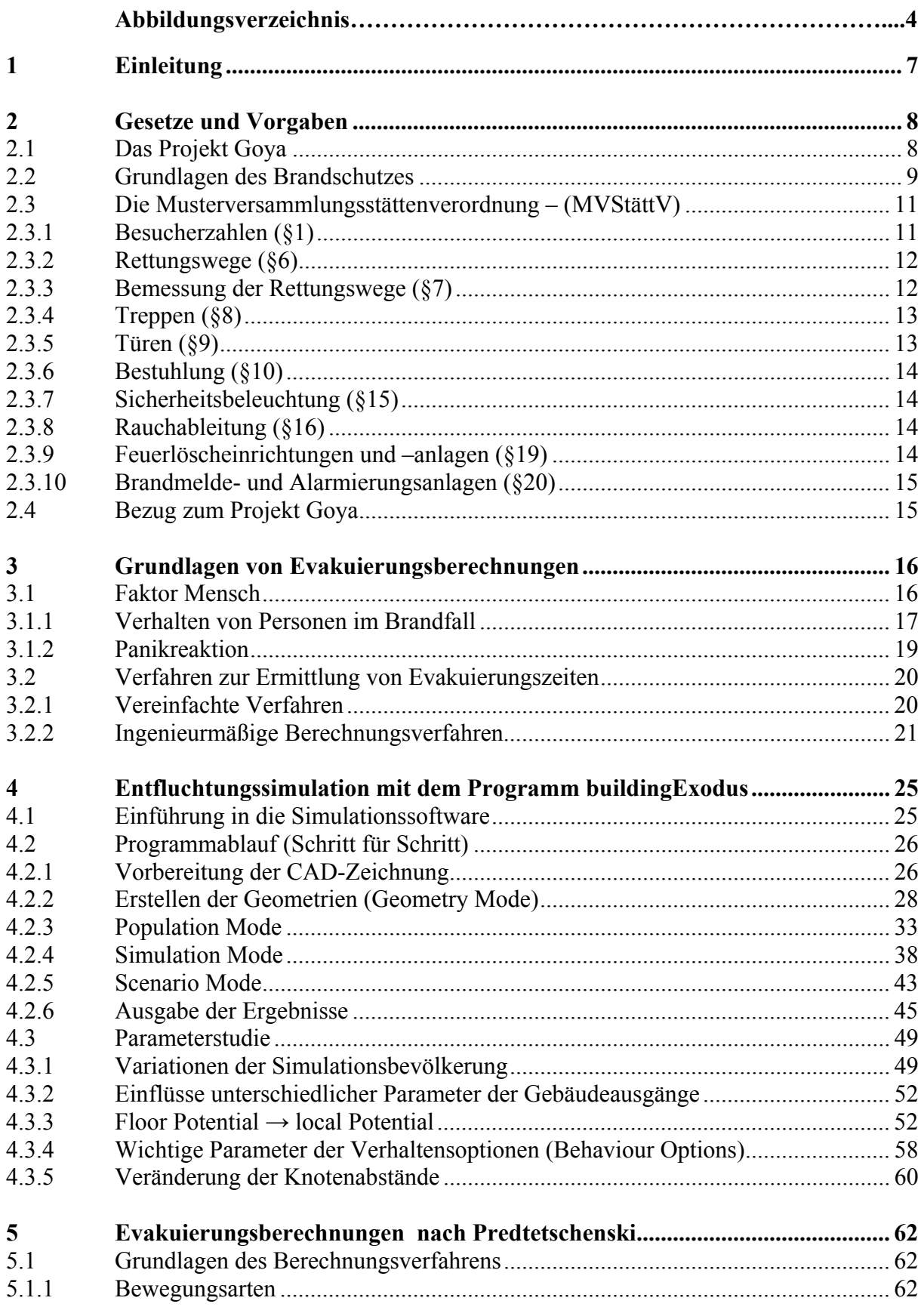

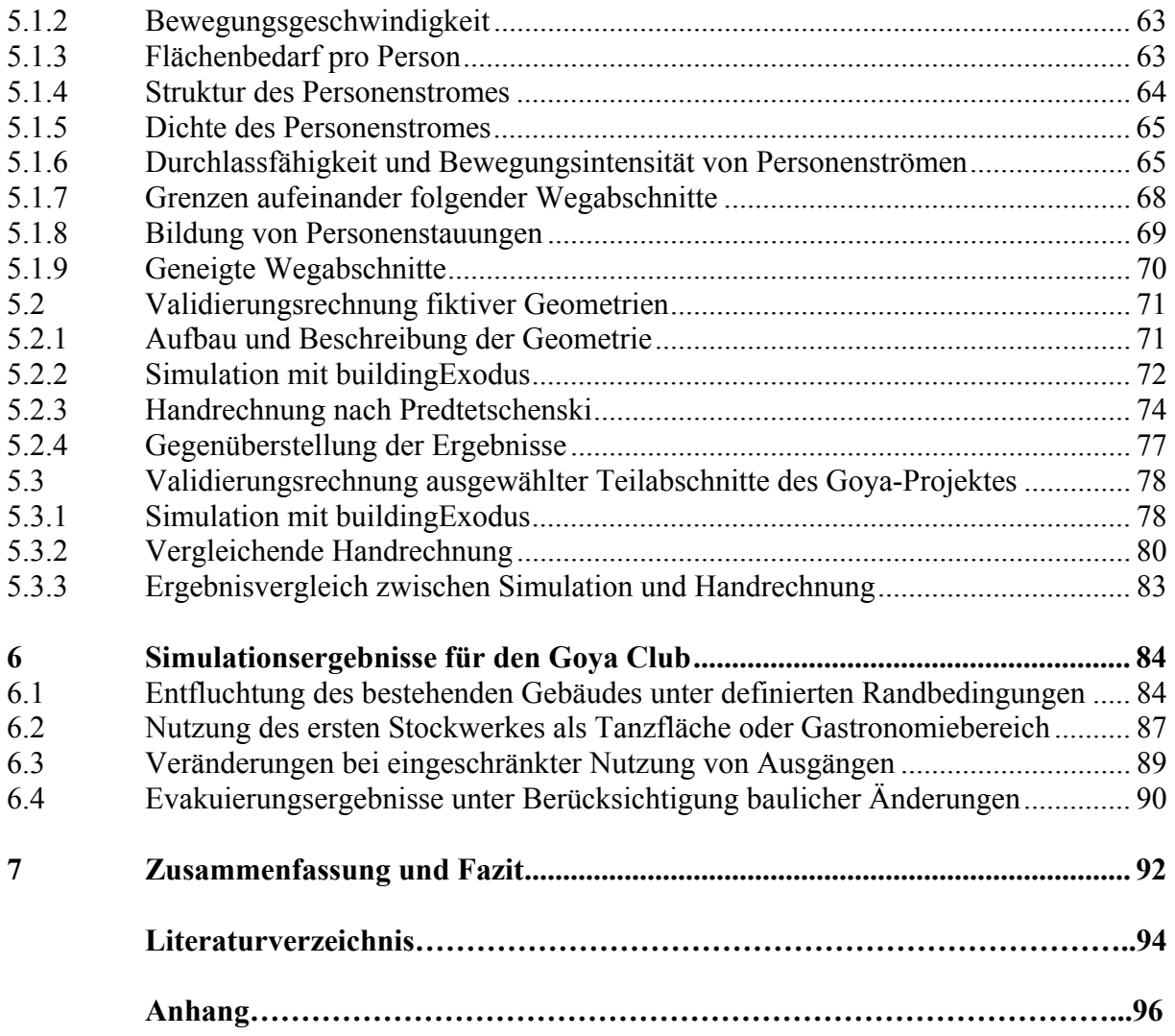

# **Abbildungsverzeichnis**

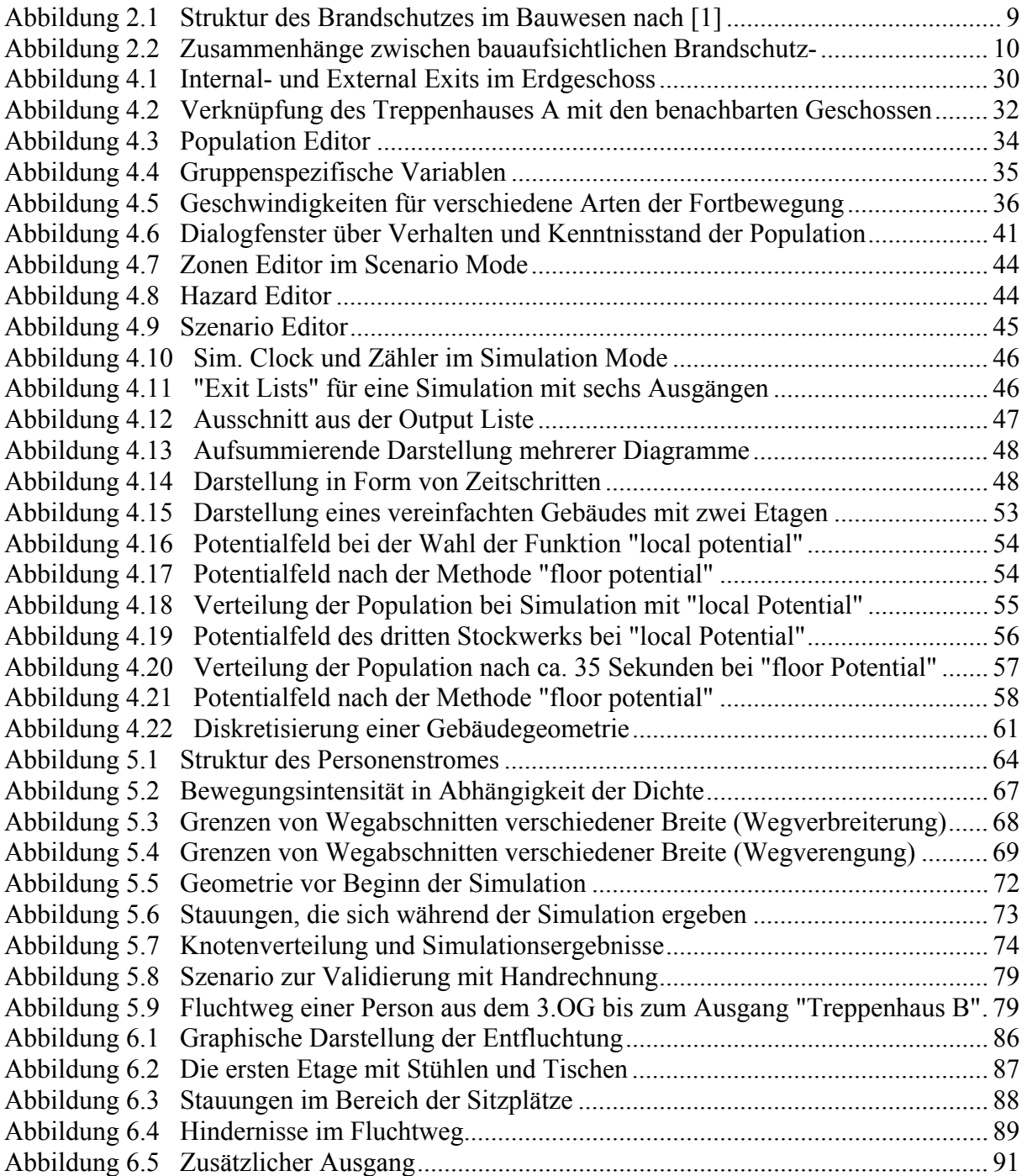

# **Tabellenverzeichnis**

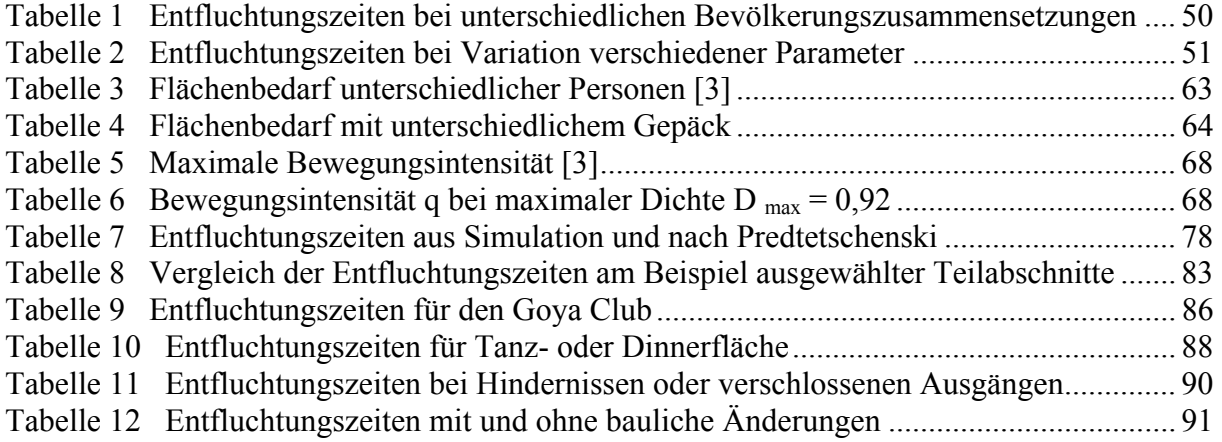

# **Danksagung**

Unser Dank gilt in erster Linie Herrn Dr.-Ing. Michael Dehne und Herrn Dipl.-Ing. Christoph Klinzmann für ihre engagierte und kompetente Betreuung dieser Arbeit. Weiterhin danken wir Herrn Prof. Dr.-Ing. Dietmar Hosser, der uns dieses interessante Thema anvertraut hat. Darüber hinaus danken wir ganz herzlich allen, die uns bei der Bearbeitung auf unterschiedlichste Art unterstützt haben.

### **1 Einleitung**

*Brandkatastrophen, bei denen Menschen zu Schaden oder gar ums Leben kommen, gehören zu immer wiederkehrenden Meldungen in den Medien. Die anschließende Frage, ob ein derartiges Unglück hätte vermieden können, betrifft in erster Linie die getroffenen Vorkehrungen zur Gewährleistung der Sicherheit des Gebäudes und zum Ablauf von Evakuierungsmaßnahmen.* 

Der Personenschutz ist das oberste Gebot des Brandschutzes. Die Sicherheit der Personen steht besonders bei Sonderbauten wie Verkaufs- oder Versammlungsstätten im Vordergrund, da hier mit großen Menschenansammlungen zu rechnen ist. Grundsätzlich hat die Selbstrettung bei großen Personenzahlen einen besonderen Stellenwert, weshalb der Planung und Dimensionierung von Flucht- und Rettungswege erhöhte Bedeutung zukommt.

Ausgehend von einem statischen Modell stellen die Richtlinien und Vorschriften in Deutschland in Abhängigkeit der Grundfläche bzw. Personenzahl Anforderungen an die Zahl und Breite der notwendigen Ausgänge sowie an die Länge der Rettungswege. Die deskriptiven Bemessungsansätze erlauben allerdings keinerlei Abschätzung der Evakuierungszeiten. In bestimmten Fällen ist es jedoch sinnvoll, das bauordnungsrechtliche Bemessungskonzept durch eine zusätzliche Evakuierungsberechnung zu ergänzen. Zur Berechnung der Entfluchtungszeiten können verschiedene ingenieurmäßige Verfahren herangezogen werden. Der Prozess einer Evakuierung ist dabei von einer Vielzahl von Faktoren abhängig, die von den jeweiligen Berechnungsverfahren unterschiedlich berücksichtigt werden.

Am Beispiel des geplanten Goya Hauptstadtclubs wird in dieser Arbeit die Berechnung der Evakuierungszeit mittels des Programms buildingExodus diskutiert. Es wird der Einfluss verschiedener Faktoren auf die Berechnungsergebnisse untersucht. Anschließend werden die erzielten Ergebnisse anderen Berechnungsverfahren gegenübergestellt.

## **2 Gesetze und Vorgaben**

#### **2.1 Das Projekt Goya**

Der Goya Hauptstadtclub soll aus einer Umbaumaßnahme des Metropol am Nelldorfplatz in Berlin hervorgehen. Auf einer Fläche von mehr als 2000 m² soll das Gebäude bis zu 1500 Menschen sowohl als Restaurant als auch als Club zum Tanzen dienen. Im Wesentlichen besteht das Gebäude aus einem kompakten Raum mit einer Deckenhöhe von 16 m und zwei Balkonetagen. Der Club Goya soll im Folgenden als Referenzgebäude dieser Arbeit dienen. Zu diesem Zweck wurden vom Bauträger alle notwendigen Grundrisse zur Verfügung gestellt.

Das Gebäude erstreckt sich über vier Etagen, die über vier Treppenräume und zwei weitere Treppen in der Mitte des Gebäudes erreichbar sind. Ein Raumabschluss der einzelnen Geschosse ist nicht gegeben, da sich die zweite und dritte Etage in einer Art Atrium im mittleren Bereich eröffnen und somit der Raum des ersten Geschosses über die gesamte Gebäudehöhe ausgedehnt wird. Das Gebäude besitzt an der Vorderseite zwei Ein- bzw. Ausgänge. Die jeweiligen Treppenhäuser sind im Erdgeschoss zusätzlich mit einem Notausgang versehen.

#### **2.2 Grundlagen des Brandschutzes**

Unter dem Begriff "Brandschutz" versteht man die Summe von Maßnahmen zur Vermeidung von Bränden und zur Minimierung von Brandschäden.

Die Brandschutzmaßnahmen können unterteilt werden in technische sowie organisatorische Maßnahmen. Die technischen Brandschutzmaßnahmen sehen sowohl bauliche als auch anlagentechnische Maßnahmen vor, wohingegen der organisatorische Brandschutz in abwehrenden und betrieblichen Brandschutz unterteilt wird. Dieser Zusammenhang ist in Abbildung 2.1 dargestellt.

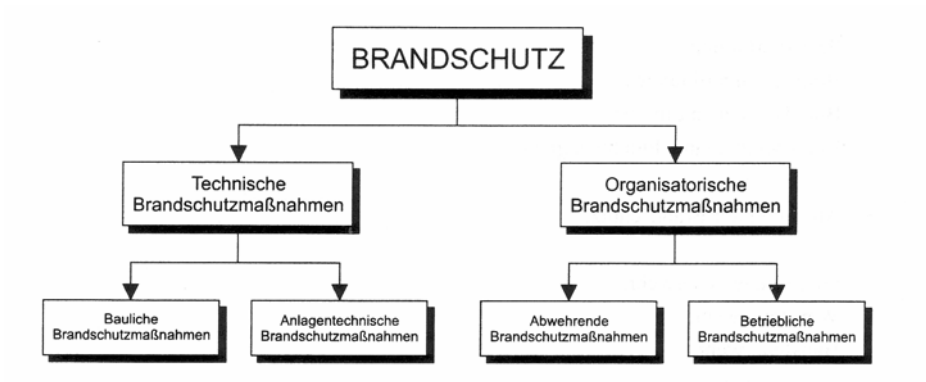

**Abbildung 2.1 Struktur des Brandschutzes im Bauwesen nach [1]** 

Im Vordergrund stehen der bauliche und abwehrende Brandschutz, wobei von Seiten der Gesetzgebung i. A. dem baulichen Brandschutz Vorrang eingeräumt wird.

Das wichtigste Ziel des Brandschutzes ist der Personenschutz; d.h. der Schutz von Leben und Gesundheit ist für den Brandschutz von besonderer Bedeutung. Als weitere Schutzziele wären der Sachwertschutz sowie der Schutz der Umwelt zu nennen.

Um den Personenschutz und evtl. auch den Sachschutz sicherzustellen, sind seitens des Gesetzgebers Anforderungen an den Brandschutz gestellt. Diese sind in Form von Gesetzen (Bauordnungen) und den dazugehörigen Verordnungen sowie in den technischen Baubestimmungen und Verwaltungsvorschriften formuliert. Die jeweiligen Zusammenhänge sind in Abbildung 2.2 dargestellt.

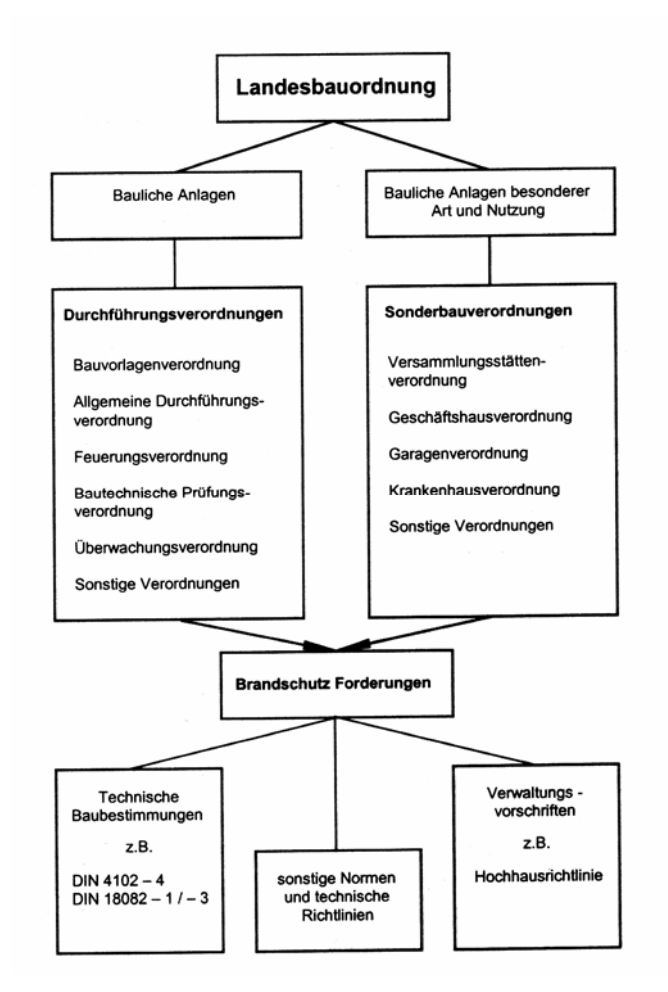

**Abbildung 2.2 Zusammenhänge zwischen bauaufsichtlichen Brandschutzvorschriften, Normen und technischen Richtlinien nach [2]** 

Die wichtigste Vorschrift ist die jeweilige Landesbauordnung, deren Grundlage die Musterbauordnung (MBO) darstellt. Beispielsweise sagt §3 der MBO Folgendes aus:

*Anlagen sind so anzuordnen, zu errichten, zu ändern und instand zu halten, dass die öffentliche Sicherheit und Ordnung, insbesondere Leben und Gesundheit und die natürliche Lebensgrundlage, nicht gefährdet werden.* [12]

Durch die gesetzlichen Anforderungen an den Brandschutz wird das Risiko eines Einzelnen, Opfer eines Brandereignisses zu werden, auf  $10^{-5}$  begrenzt. Für das Auftreten von Ereignissen mit mehreren Opfern wird ein nochmals höheres Sicherheitsniveau verlangt. Dieses wird mit 10<sup>-6</sup> angesetzt. Gleichwohl ist die Wahrscheinlichkeit eines Einzelnen bei einem Brand das Leben zu verlieren im Vergleich zu anderen Gefahren relativ gering.

Um die allgemeinen Anforderungen der Bauordnung zu erfüllen ermächtigt die Bauordnung die obersten Baubehörden zum Erlass von Durchführungsverordnungen. Des Weiteren ist der Inhalt der Bauordnungen zum größten Teil auf Wohngebäude ausgerichtet. Diese Anforderungen lassen sich allerdings nicht auf alle Bauwerke übertragen. Die MBO definiert daher in §2 die so genannten "Sonderbauten", für die gesonderte Verordnungen existieren.

#### **2.3 Die Musterversammlungsstättenverordnung – (MVStättV)**

Zu den oben genannten Sonderbauten zählen unter anderem Versammlungsstätten. Für den Bau und den Betrieb von Versammlungsstätten werden in der Musterversammlungsstättenverordnung zusätzliche Vorschriften definiert. Oberstes Schutzziel bei Sonderbauten für große Menschenansammlungen ist zweifelsohne der Personenschutz; die Bedeutung von Maßnahmen, welche dem Sach- oder Umweltschutz dienen, tritt demgegenüber zurück. Der Personenschutz ist deshalb so bedeutsam, weil es darum geht, neben der Flucht und Rettung sowie einer schnellen Erstbekämpfung des Brandes, der Entstehung einer Panik vorzubeugen. Aufgrund der großen Personenzahl ist grundsätzlich besonders die Selbstrettung sicherzustellen. Im Folgenden werden Aspekte der MVStättV herausgestellt, die für die Selbstrettung bzw. Evakuierung von besonderer Bedeutung sind. Hierbei wird insbesondere auf Details eingegangen, die in direktem Bezug zu dem Projekt Goya stehen. [11], [15], [16]

#### **2.3.1 Besucherzahlen (§1)**

Als Versammlungsstätten gelten laut MVStättV Versammlungsräume, die mehr als 200 Besucher fassen, Versammlungsstätten im Freien, deren Besucherbereich mehr als 1.000 Besucher fasst und Sportstadien, die für mehr als 5.000 Besucher vorgesehen sind.

Die Zahl der Besucher ist dabei wie folgt zu bemessen:

- für Sitzplätze an Tischen: 1 Besucher je m<sup>2</sup> Grundfläche
	-
- für Sitzplätze in Reihen und für Stehplätze: 2 Besucher je m<sup>2</sup> Grundfläche
- für Stehplätze auf Stufenreihen: 2 Besucher je m<sup>2</sup> Grundfläche
- 

#### **2.3.2 Rettungswege (§6)**

Laut MVStättV müssen alle Rettungswege ins Freie zu öffentlichen Verkehrsflächen führen. Zu diesen Rettungswegen zählen insbesondere die freizuhaltenden Gänge und Stufengänge, Ausgänge, Flure, notwendige Treppen, Balkone, Dachterrassen und Außentreppen. Jedes Geschoss/jede Tribüne muss mindestens zwei voneinander unabhängige bauliche Rettungswege haben. Einer dieser Rettungswege darf dabei durch Foyers oder Hallen geführt werden. Für Geschosse mit mehr als 800 Besuchern sind die Rettungswege nur diesen zuzuordnen. Weiterhin müssen Versammlungsräume mit einer Grundfläche von mehr als 100m² jeweils zwei möglichst weit auseinander liegende Ausgänge zu Rettungswegen haben. Alle Ausgänge und Rettungswege müssen durch entsprechende Sichtzeichen dauerhaft und gut sichtbar gekennzeichnet sein.

#### **2.3.3 Bemessung der Rettungswege (§7)**

Die Musterversammlungsstättenverordnung gibt vor, dass die Entfernung eines Besucherplatzes zum nächsten Ausgang bei einer lichten Raumhöhe von bis 5 m nicht mehr als 30 m betragen darf. Wenn die lichte Höhe mehr als 5 m beträgt, so darf die Rettungsweglänge je 2,5 m zusätzlicher Höhe um 5 m verlängert werden. Allerdings darf dabei eine maximale Länge von 60 m nicht überschritten werden.

Die Breite der Rettungswege ist nach der größtmöglichen Personenzahl zu bemessen. Die lichte Mindestbreite der Rettungswege beträgt 1,20 m. Hier wird unterstellt, dass für eine Person eine Durchgangsbreite von 0,60 m erforderlich ist. Aus der Forderung, dass jeweils zwei Personen ohne gegenseitige Behinderung einen Rettungsweg nutzen können, resultiert die erforderliche Mindestbreite von 1,20 m. Es wird davon ausgegangen, dass für das Verlassen eines Raumes durch einen 0,60 m breiten Ausgang 50 Personen ca. 1 Minute benötigen. Aus einer geforderten Entleerungszeit von 6 Minuten für Tribünen im Freien und 2 Minuten im Innenraum folgt: Die lichte Breite für Rettungswege im Freien für 600 darauf angewiesene Personen muss mindestens 1,20 m betragen. Übertragen gilt für alle anderen Versammlungsstätten (Innenraum), dass lediglich 200 Personen auf einen Rettungsweg der lichten Breite 1,20 m angewiesen sein dürfen. Die Rettungswegbreite darf in beiden Fällen in Schritten von 0,60 m gestaffelt werden.

#### **2.3.4 Treppen (§8)**

Für Treppen darf eine lichte Breite von 2,40 m nicht überschritten werden. Schachteltreppen sind laut MVStättV zulässig. Folglich ist die Führung jeweils unterschiedlichen Geschossen zugeordneter Treppen in einem gemeinsamen Treppenhaus gestattet. Jedoch sind Wendeltreppen als notwendige Treppen für Besucher unzulässig.

#### **2.3.5 Türen (§9)**

Türen in Rettungswegen müssen in Fluchtrichtung aufschlagen und dürfen keine Schwellen haben. Während des Aufenthaltes von Personen in der Versammlungsstätte müssen die Türen der Rettungswege zu jeder Zeit von innen geöffnet werden können. Türen, die selbstschließend sein müssen, dürfen offen gehalten werden, wenn sie Einrichtungen besitzen, die ein selbsttätiges Schließen der Türen bei Raucheinwirkung bewirken. Mechanische Vorrichtungen zur Vereinzelung der Besucher, wie Drehtüren, sind in Rettungswegen unzulässig, solange diese im Gefahrenfall nicht von innen in voller Breite geöffnet werden können.

#### **2.3.6 Bestuhlung (§10)**

Von jedem Tischplatz darf der Weg zu einem Gang nicht länger als 10 m sein. Wobei der Abstand von Tisch zu Tisch 1,50 m nicht unterschreiten soll.

#### **2.3.7 Sicherheitsbeleuchtung (§15)**

In Versammlungsstätten muss eine Sicherheitsbeleuchtung vorhanden sein, die so beschaffen ist, dass es u.a. Besuchern ermöglicht wird, auch bei einem Versagen der allgemeinen Beleuchtung sich innerhalb der Rettungswege zurechtzufinden.

#### **2.3.8 Rauchableitung (§16)**

Versammlungsstätten mit mehr als 200 m² Grundfläche müssen Rauchabzugsanlagen haben. Diese müssen so bemessen sein, dass sie eine raucharme Schicht von mindestens 2,50 m ermöglichen. Für Versammlungsräume mit nicht mehr als 400 m² Grundfläche genügen Rauchableitungsöffnungen mit einer freien Öffnungsfläche von insgesamt 2 Prozent der Grundfläche, Fenster oder Türen mit einer freien Öffnungsfläche von insgesamt 2 Prozent der Grundfläche oder maschinelle Rauchabzugsanlagen mit einem Luftvolumenstrom von 36m<sup>3</sup>/h je Quadratmeter Grundfläche.

#### **2.3.9 Feuerlöscheinrichtungen und –anlagen (§19)**

Versammlungsräume, notwendige Flure etc. sind mit geeigneten Feuerlöschern in ausreichender Zahl auszustatten. In Versammlungsstätten mit einer gesamten Grundfläche von mehr als 1.000 m² müssen Wandhydranten an geeigneten Stellen angebracht sein. Versammlungsstätten mit einer Grundfläche von mehr als 3.600 m² müssen, sofern die einzelnen Versammlungsräume nicht kleiner als 400 m² sind, sowie Foyers oder Hallen durch die Rettungswege führen, eine automatische Feuerlöschanlage haben.

#### **2.3.10 Brandmelde- und Alarmierungsanlagen (§20)**

Versammlungsstätten mit mehr als 1.000 m² Grundfläche müssen Brandmeldeanlagen mit automatischen und nichtautomatischen Brandmeldern haben. Die Brandmeldungen müssen automatisch zur Leitstelle der Feuerwehr weitergeleitet werden. Zudem müssen solche Versammlungsstätten Alarmierungs- und Lautsprecheranlagen haben, mit denen im Gefahrenfall Besucher und Betriebsangehörige alarmiert und Anweisungen erteilt werden können.

#### **2.4 Bezug zum Projekt Goya**

Nach dem Wunsch der Betreiber des Goya Hauptstadtclubs soll dieser bis zu 1.500 Besuchern Platz bieten. Die Anforderungen an die Bemessung der Rettungswege nach §1 MVStättV lassen allerdings lediglich eine maximale Besucherzahl von 1.300 Personen zu. Da die Anforderungen der MVStättV hier nicht erfüllt werden, soll das Einhalten der notwendigen Entfluchtungszeit durch zusätzliche Methoden (buildingExodus) bestätigt werden.

Die maximale Breite der Treppen nach §8 ist im Fall des Goya Hauptstadtclubs eingehalten. Zu beachten ist an dieser Stelle, dass die Wendeltreppe nicht als Rettungsweg für Besucher angesetzt werden darf. Die Drehtüren im Eingangsbereich des Clubs können allerdings infolge der Anforderungen aus §9 in voller Breite dem Rettungsweg angerechnet werden.

### **3 Grundlagen von Evakuierungsberechnungen**

Es ist bereits mehrfach erwähnt worden, dass die Gewährleistung der Personensicherheit das oberste Gebot des Brandschutzes ist. Ein wesentlicher Gesichtspunkt für den Personenschutz im Brandfall, insbesondere bei Versammlungsstätten, ist die Sicherstellung der zeitgerechten Evakuierung der Gebäude. Ein wichtiger Einflussfaktor auf die Entfluchtung oder Rettung ist das menschliche Verhalten, das schwer einzuschätzen ist. Aus diesem Grund ist die Zeitspanne der Evakuierung, beginnend mit dem Erkennen des Feuers, dem Setzen von ersten Maßnahmen, dem Ablauf der Flucht bis hin zum Eintreffen der Feuerwehr, nur schwer festlegbar. Des Weiteren wird die Flucht ganz wesentlich von den vorhandenen Fluchtwegbreiten und den Rettungsweglängen im Gebäude abhängen. Darüber hinaus können Brandgase bzw. Brandrauch, die auf den menschlichen Körper einwirken, eine Flucht beeinträchtigen oder sogar verhindern.

Grundsätzlich gibt es somit drei wesentliche Faktoren, welche bei einer Evakuierung von Gebäuden zu betrachten sind:

- *Einflussfaktor Mensch (Personenströme)*
- *Einflussfaktor Gebäude (Rettungswege)*
- *Einflussfaktor Feuer (Brandrauch)*

#### **3.1 Faktor Mensch**

Gerade die unterschiedlichen psychischen und physischen Reaktionen der Menschen auf ein Brandereignis stellen einen großen Unsicherheitsfaktor dar. Dazu ist das Verstehen von menschlichen Verhaltensmustern, Panikverhalten und Gruppenbildungen besonders wichtig. Darüber hinaus ist auch der physische (Mobilität) und psychische (Tabletten, Alkohol) Zustand der Person zum Zeitpunkt des Brandes von großer Bedeutung. Neben psychologischen Effekten haben auch bauliche Gegebenheiten einen großen Einfluss auf das Verhalten des Menschen bei einem Gebäudebrand. Dabei spielen die Zugänglichkeit sowie Breite und Länge der vorgesehenen Rettungswege eine maßgebende Rolle. Diesbezüglich werden Parameter wie effektive Wegbreite, Personenfluss, Flächenbedarf und

Bewegungsgeschwindigkeit sowie deren Auswirkung auf die Evakuierungszeit bestimmt. Es muss jedoch beachtet werden, dass die grundlegenden Berechnungsdaten auf empirischen Untersuchungen beruhen, welche in der Regel unter "normalen" Bedingungen durchgeführt werden, wie z.B. Personenstrommessungen in öffentlichen Gebäuden oder Einkaufszentren. Es ist unmöglich, tatsächliche Gefahrenbedingungen (verrauchte Gebäude etc.) für Personenmessungen zu schaffen. Das bedeutet, dass die Berechnungen sich immer auf Beobachtungen unter "angenäherten" Gefahrenbedingungen stützen.

Die Faktoren, die das menschliche Verhalten im Brandfall bestimmen, werden grundsätzlich nach drei Kategorien eingeteilt:

- *Erfahrung und Bewusstsein: z.B. das Wissen über das Ausmaß des Feuers, Kenntnisse, wie man auf Feuer reagiert, Konditionierung der Alarmsignale, soziale Rolle des Einzelnen*
- *Physische Fähigkeiten: allgemeines Reagieren auf Alarm, Mobilitätseinschränkungen, Sinneswahrnehmungen (Sehen, Hören, Riechen)*
- *Personenverteilung: Anzahl und Verteilung der Menschen im Gebäude*

#### **3.1.1 Verhalten von Personen im Brandfall**

Die Kenntnis über das menschliche Verhalten im Brandfall ist von hoher Bedeutung für die Planung der Fluchtwege. Die Reaktionen der Menschen in Extremsituationen sind sehr unterschiedlich. Dabei kommt es oftmals dazu, dass die Grenzen der Leistungsfähigkeit übersehen werden. Der Ausgang eines Brandereignisses wird häufig vom Verhalten der beteiligten Personen mitbestimmt. Fehlverhalten und –einschätzungen können hier schlimme Folgen haben.

Für die meisten Menschen ist die Konfrontation mit einem Brand ein äußerst seltenes Ereignis, so dass die wenigsten Menschen Erfahrungen mit dem Umgang einer derartigen Situation haben. Das Verhalten dieser Personen in einer solchen Lage ist daher rein instinktiv. Die Bedrohung, welche von einem Brand ausgeht, ist für die betroffenen Menschen mit besonderem Stress verbunden. Ursächlich ist dafür u.a., dass sich Brandsituationen sehr schnell ändern können. Scheinbar richtig getroffene Entscheidungen können die Personen Augenblicke später in ausweglose Situationen führen. Demgegenüber können Menschen, die für den Umgang mit Brandereignissen geschult sind, mit derartigen Ereignissen besser umgehen, bleiben ruhig und überlegen die erforderliche Vorgehensweise.

Die Wissenschaft ist bestrebt, das Verhalten vom Brand betroffener Personen von der Wahrnehmung bis zum Verlassen des Gebäudes schrittweise nachzuvollziehen. Aus Untersuchungen von Brandereignissen und den betroffenen Personen hat man folgende **Verhaltenmuster** abgeleitet:

- *Menschen sind bestrebt denselben Weg hinaus zu benutzen, auf dem sie hineingekommen sind.*
- *Hinweisschilder (z.B. Notausgangsschilder) werden nicht wahrgenommen. Diese sollten folglich in Gefahrensituationen durch Wechsel der Farbe oder Leuchtkraft besonders hervorgehoben werden.*
- *Alarmsignale werden bei ständiger Wiederholung als bedeutungslos (lästig) empfunden.*
- *Der Mensch wählt ständig zwischen vorhandenen alternativen Aktivitäten. Eine Reaktion auf einen Feueralarm konkurriert mit einer gerade stattfindenden Handlung wie z.B. einem Einkauf.*

Das Fluchtverhalten von Menschen in Gefahrensituationen ist allerdings nicht nur von den oben genannten Verhaltensmustern geprägt, sondern ebenso von der individuellen Persönlichkeit sowie dem sozialen und kulturellen Umfeld des Einzelnen. Gemäß [4], [5] können Menschen in derartigen Situationen in die folgenden Gruppen eingeteilt werden:

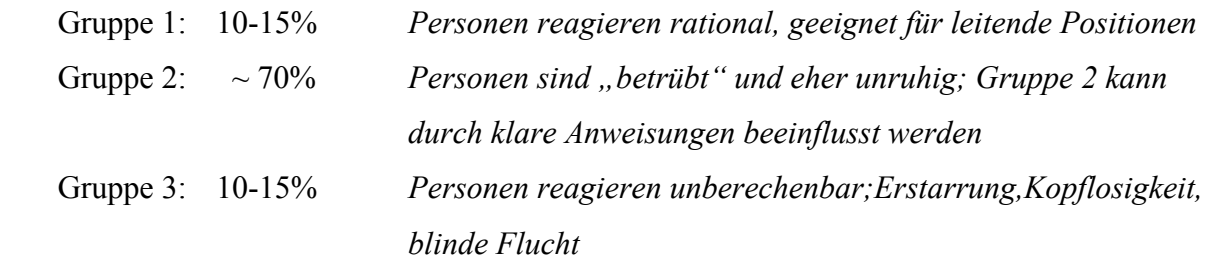

#### **3.1.2 Panikreaktion**

Als Panikreaktion wird das Verhalten eines einzelnen oder mehrerer Menschen bezeichnet, möglichst schnell einen Ausweg aus einer lebensbedrohlichen Gefahrensituation zu finden. Eine Panik ist eine Fluchtsituation, die durch nichts gestoppt werden kann. Sie führt zu rücksichtslosem Verhalten der Betroffenen und mündet nicht selten in einem Kampf ums Überleben. Im Folgenden sind die Faktoren aufgeführt, die nach Aussage von Verhaltens- und Panikforschern für das Entstehen einer Panik ursächlich sind:

- *Voraussetzung: Vorhandensein einer Vielzahl von Menschen, (Menschenansammlungen können zufällig sein oder über längere Zeit bestehen)*
- *Menschenmenge ist in einem begrenzten Raum, Verhältnis Personenanzahl zu Grundfläche ist entscheidend (hohe Personendichte)*
- *Menschenmenge ist fiktiv oder tatsächlich bedroht, das Gefühlsleben wird massiv beeinflusst*
- *Auslöser können externe Bedingungen sein (z.B. Brand, Erdbeben, Unwetter) und/oder innere Einwirkungen (z.B. Fußballfans) und/oder technische und bauliche Mängel (z.B. verschlossene Türen, nicht beachten von brandschutztechnischen Vorschriften)*

Ein immer wieder auftretendes Szenario bei Brandfällen ist, dass sich einzelne Personen allein gelassen fühlen und infolge dessen von starker Angst befallen werden. In diesem Zustand ist es den Personen unmöglich, klare Entscheidungen treffen zu können. Dadurch kommt es sehr häufig zu falschen Einschätzungen und Fehlverhalten der betreffenden Personen, die oft schlimme Folgen haben.

Eine Panik wird meist begleitet von einer typischen Fluchtreaktion, die in mehrere Phasen unterteilt werden kann. Sie beginnt mit der ersten Phase, die als Flucht-Auslöser bezeichnet wird. Darauf folgt die Phase der Fluchtreaktion, die in einen Bewegungssturm übergeht und endet in der so genannten Entspannungsphase. In dieser Phase kommt es zum Erschlaffen der Arme und Beine. Die Zeitdauer der einzelnen Phasen ist dabei individuell.

Wenn es bei Brandereignissen zu Panikreaktionen größerer Personengruppen kommt, bildet sich meist ein Fluchtstrom aus, bei dem sich die Menschenmasse mit einer gewissen Geschwindigkeit in eine Richtung bewegt. Die einzelnen Personen innerhalb dieses Stromes weisen häufig ein unkontrolliertes und rücksichtsloses Verhalten auf. Kommt es infolge von

Engstellen (Notausgängen) und Raumbegrenzungen zum Stillstand des Fluchtstromes, so kann es durch die nachdrängenden Personen zum Aufbau eines hohen Staudruckes kommen. Dies führt häufig zu schweren Verletzungen der involvierten Personen. Die größte Gefahr für die einzelnen Personen besteht jedoch darin, dass es zu zeitlich versetzten Entspannungsphasen kommt, während derer die ermüdeten Personen von der übrigen Menschenmasse mitgerissen und überrannt werden.

#### **3.2 Verfahren zur Ermittlung von Evakuierungszeiten**

#### **3.2.1 Vereinfachte Verfahren**

Zu den vereinfachten Verfahren zur Planung und Dimensionierung von Flucht- und Rettungswegen gehören die so genannten deskriptiven Bemessungsverfahren. Bei dieser Methode werden die Anzahl und Breiten der Rettungswege nach dem heutigen Wissensstand und den Erfahrungen im bandschutztechnischen Bereich bestimmt. Deskriptive Bemessungsverfahren bilden in vielen Ländern, wie auch in Deutschland, die Grundlage für Richtlinien und Bauvorschriften. So ist die in Abschnitt 2.3 beschriebene Musterversammlungsstättenverordnung den deskriptiven Verfahren zuzuordnen. Das Kriterium zur Beurteilung der Evakuierung im Brandfall ist bei diesen Verfahren der Nachweis, dass die Evakuierung abgeschlossen ist, bevor die Flüchtenden vom Brand direkt betroffen sind. Im Fall der MVStättV und der MIndBauRL wird dies durch die Einhaltung einer raucharmen Schicht von mehr als 2,50 m gewährleistet. Der Vorteil der vereinfachten Verfahren liegt eben darin begründet, dass sie sich sehr einfach anwenden lassen. Nachteilig ist allerdings, dass die Vorschriften in der Regel für alle Gebäudetypen gleich sind. Zusätzliche Evakuierungsberechnungen sind also dann notwendig, wenn aufgrund der Komplexität des betreffenden Gebäudes oder einer großen Anzahl an Personen, z.B. in Versammlungsstätten, eine sichere Entfluchtung nicht unmittelbar gewährleistet werden kann. Weiterhin sind zusätzliche Berechnungen dann vonnöten, wenn die in den Verordnungen geforderten Mindestbreiten oder Maximallängen der Rettungs- und Fluchtwege deutlich unter bzw. überschritten werden. In derartigen Fällen kann mittels der nachfolgend beschriebenen

ingenieurmäßigen Berechnungsverfahren eine zeitgerechte Entfluchtung bestätigt werden. [13]

#### **3.2.2 Ingenieurmäßige Berechnungsverfahren**

Es existiert eine Vielzahl unterschiedlicher ingenieurmäßiger Evakuierungsmodelle. Die Modelle reichen von einfachen empirisch abgeleiteten Formeln bis zu komplexen rechnergestützten Simulationsmodellen. Dabei lassen sich die Verfahren nach [6] in folgende Hauptgruppen unterteilen:

- *Analytische Verfahren*
- *Empirische Formeln für Kapazitätsanalysen*
- *Hydraulische Modelle und Netzwerkmodelle*
- *Simulationsmodelle*

Anders als bei den vereinfachten Berechnungsverfahren erfolgt der Nachweis einer sicheren Entfluchtung bei den ingenieurmäßigen Verfahren dadurch, dass die berechnete Evakuierungszeit deutlich kleiner ist als der Zeitraum bis zum Eintritt lebensbedrohlicher Bedingungen.

#### **Analytische Verfahren**

Analytische Methoden zur Berechnung von Evakuierungszeiten verlangen ein hohes Maß an Wissen über das Verhalten, die psychischen Fähigkeiten und die sozialen Beziehungen von Menschen während einer Evakuierung. Die Berechnung der gesamten Evakuierungszeit erfolgt hierbei durch Summation einzelner Zeitspannen, die während einer Evakuierung auftreten (z.B. Branddetektion, Reaktionszeit, Flucht, etc.). Für die einzelnen Parameter existieren Richtwerte, die auf Studien und gesammelten Erfahrungen basieren. Aufgrund der bereits erwähnten notwendigen Kenntnis des Verhaltens von Menschen in Gefahrensituationen und der Tatsache, dass analytische Methoden nur schwer bei komplexen Gebäudegeometrien angewandt werden können, sind derartige Verfahren bislang noch nicht sehr weit verbreitet. Angesichts großer Fortschritte in diesem Bereich kann jedoch davon ausgegangen werden, dass die Methode in Zukunft mehr Verwendung finden wird. Im Building Code von Neuseeland sind bereits Richtlinien erlassen worden, die eine Berechnung der Evakuierungszeit mittels analytischer Verfahren und die daraus resultierende Dimensionierung der Rettungswege vorsehen.

#### **Empirische Formeln für Kapazitätsanalysen**

Die Berechnung der Entfluchtungszeit erfolgt bei diesen Modellen über die Betrachtung der Kapazitäten kritischer Elemente der Rettungswege. Diese Elemente sind im Allgemeinen vorhandene Türen, Treppen und Flure. Ein Maß für die Kapazität in diesem Zusammenhang ist die maximale Anzahl an Personen, die einen Bereich definierter Breite pro Zeiteinheit passieren kann. Zur Bestimmung des zugehörigen maximalen Personenstromes wird die effektive Breite des betreffenden Wegelements mit der entsprechenden Größe multipliziert. Maßgebend für die Berechnung der Evakuierungszeit ist dabei das Wegelement mit der geringsten Durchflussrate. Es wirkt folglich als "Nadelöhr" und bestimmt somit die mögliche Räumungszeit. Die den Berechnungsverfahren zugrunde liegenden Kapazitäten basieren auf empirischem Datenmaterial. Der Gültigkeitsbereich der Verfahren ist daher auf die Bereiche des vorhandenen Datenmaterials beschränkt. Weiterhin ist zu beachten, dass von den Berechnungsverfahren keine individuellen Aspekte der betroffenen Personen berücksichtigt werden. Größere Probleme ergeben sich auch dann, wenn mehrere Personenströme zusammengeführt werden oder Fluchwegalternativen zu einem Aufspalten der Ströme führen. Für derartig komplexe Vorgänge ist es ratsam, eines der nachfolgend beschriebenen Berechnungsverfahren zu verwenden.

#### **Hydraulische Modelle und Netzwerkmodelle**

Die Hydraulischen Modelle sowie auch die Netzwerkmodelle basieren ebenfalls auf den empirischen Relationen der oben beschriebenen Kapazitätsanalysen. Jedoch wird bei diesen Verfahren der Personenstrom in seiner Gesamtheit als ein fluides Medium betrachtet, das durch ein fiktives Leitungssystem (Rettungswege) fließt. Die maßgeblichen Parameter des Strömungsprozesses sind die Fortbewegungsgeschwindigkeit und die Personendichte. Die notwendigen Informationen zur Beschreibung des Strömungsgebietes sind in erster Linie die vorhandenen Längen und Breiten der Rettungswege und der vorhandenen Ausgänge. Wie auch bei den vorausgehend beschriebenen Kapazitätsanalysen ist bei diesem Modell darauf zu achten, dass die eingesetzten empirischen Relationen für den Anwendungsfall validiert sind, da sie die Beziehungen zwischen Geschwindigkeit und Dichte des Personenstromes maßgeblich bestimmen.

Die Berechnung von Evakuierungszeiten unter Ansatz eines hydraulischen Modells bedarf nicht zwangsläufig des Einsatzes von Computern. Sie kann weiterhin per Hand durchgeführt werden und ist zumeist übersichtlich und gut nachvollziehbar. Sehr aufwendig werden die Verfahren allerdings dann, wenn infolge komplexer Geometrien Detailbetrachtungen erforderlich sind. Nachteilig ist außerdem, dass derartige Berechnungsverfahren brandbedingte Aspekte nur ansatzweise berücksichtigen. Als Beispiel für ein Hydraulisches Modell kann das in Abschnitt 5 beschriebene Verfahren nach Predtetschenski und Milinski angeführt werden.

#### **Simulationsmodelle**

Für Evakuierungsberechnungen, speziell mittels Computern, existiert mit den Individualmodellen eine weitere Methode. Der Berechnungsansatz, der hierbei verfolgt wird, sieht vor, dass die einzelnen Personen innerhalb eines Personenstromes als eigenständige Individuen betrachtet werden. An Stelle der empirischen Korrelationsfunktionen der oben beschriebenen Verfahren fließen bei dieser Berechnungsmethode bestimmte physische und psychische Merkmale (Geschlecht, Mobilität, Verhaltensmuster) der betrachteten Personengruppen in die Berechnung ein. Diese Parameter können individuell vorgegeben oder statistisch verteilt angenommen werden. Obwohl der Ansatz bei den meisten Individualmodellen ähnlich ist, gibt es in den Berechnungen doch beträchtliche Unterschiede. In erster Linie bestehen die Unterschiede darin, wie die zugrunde liegende Gebäudegeometrie in die Simulation einfließt. Ein leistungsfähiges Individualmodell sollte unter diesem Aspekt die Bewegung der Personen in einer dreidimensionalen Geometrie beschreiben. Die Abbildung der realen Gebäudegeometrien und Rahmenbedingungen auf das Simulationsmodell sollte dabei mit einer hohen Genauigkeit erfolgen, die alle wichtigen Details berücksichtigt. Somit wird die Anwendung dieser Verfahren auch für Gebäude mit komplexen Geometrien ermöglicht. Die Ergebnisse der Simulationen sind im Allgemeinen nicht in Form einer exakten Evakuierungszeit. Dies wäre auch unter realen Bedingungen bei Evakuierungsübungen niemals zu erwarten. Vielmehr würde als Ergebnis für ein bestimmtes Szenario eine Verteilung der Entfluchtungszeit der Realität entsprechen. Die Ergebnisse der einzelnen Evakuierungsberechnungen lassen sich somit statistisch auswerten. Ein weiterer Vorteil der Simulationsmodelle besteht darin, durch die einfache Möglichkeit, die Parameter der Simulation seitens des Verhaltens der Personen oder der Gebäudegeometrie zu verändern, schnell Varianten berechnen zu können. Da die Simulationsergebnisse im Allgemeinen maßgeblich von den Eingangsparametern für z.B. die physischen Fähigkeiten der Personengruppen bestimmt werden, sollten diese mit Bedacht gewählt werden. Der Einfluss des Brandgeschehens (Brandgase, Temperatur) auf die Verhaltensmuster und die physischen Fähigkeiten der Personen wird von den Simulationsprogrammen ebenfalls modelliert, allerdings wird das individuelle Verhalten der Personen in Gefahrenbedingungen (z.B. Panik) nur ansatzweise beschrieben. Eine genauere Betrachtung des Simulationsprogramms buildingExodus erfolgt im Anschluss an dieses Kapitel.

### **4 Entfluchtungssimulation mit dem Programm buildingExodus**

#### **4.1 Einführung in die Simulationssoftware**

Exodus ist ein Softwarepaket zur dynamischen Simulation von Evakuierungsprozessen. Im Vordergrund stehen die Berechnung und Darstellung von Bewegungen großer Personenströme in komplexen Geometrien.

Entwickelt wurde das Programm von der Fire Safety Engineering Group unter der Leitung von Professor Ed Galea an der University of Greenwich. Zur Verfügung stehen fünf unterschiedliche Softwareversionen für den Einsatz in verschiedenen Fachgebieten. Neben dem Programmteil buildingExodus, zur Simulation von Evakuierungen aus Gebäuden, gibt es außerdem Versionen für den Bereich Flugzeugbau, Eisenbahn und Schiffbau. Abschließend existiert das Modul VR Exodus zur Erstellung dreidimensionaler Ansichten der Berechnungsergebnisse. Weltweit wurden bereits mehrere Großprojekte mit Unterstützung von Exodus realisiert. Zu nennen sind in diesem Zusammenhang der Airbus A380, der Millenium Dome in London oder das Stadium Australia. [9]

Zur Berechnung der Evakuierungszeiten berücksichtigt das Programm die Interaktionen zwischen den Personen untereinander, zwischen Personen und Gebäude sowie mit der Umgebung. Dabei wird jede Person als ein Individuum betrachtet, dessen Verhalten und Bewegung durch eine Anzahl an heuristischen Regeln bestimmt wird. Die einzelnen Regeln sind fünf verschiedenen Modellen (Occupant, Behaviour, Movement, Toxicity, Hazard) zugeordnet. Diese Modelle agieren alle auf einem der Simulation zugrunde liegenden Gitter, das die Gebäudegeometrie abbildet. Dieses uniforme zweidimensionale Gitter setzt sich aus Knoten zusammen, die von den Personen besetzt werden können. Zwischen diesen Knoten werden Verbindungen (Arcs) definiert, mittels derer die Bewegungen der Personen möglich sind. Die Bewegungstrajektorien der Individuen sind dabei maßgeblich von einem Potentialfeld bestimmt. Dabei bekommt jeder Knoten einen Wert in Abhängigkeit der Entfernung vom nächstgelegenen Ausgang zugewiesen. Dieser Wert ist somit in gewisser Weise ein Maß für seine "Attraktivität". Neben dem Wert für das Potential besitzt jeder

Knoten weitere Attribute wie z.B. seinen Typ (Free-Space, Stair, Seats) oder die Konzentration bestimmter toxischer Gase. Diese Merkmale haben zusätzlichen Einfluss auf das Verhalten und die Bewegung der Population. Ebenso wie für die Knoten, existieren auch für die Verbindungen (Arcs) und die Personen Parameter, durch die die Simulation beeinflusst wird. Das Programm bietet die Möglichkeit sowohl für Personengruppen als auch für jede individuelle Person einzelne Merkmale bzgl. der physischen und psychischen Fähigkeiten vorzugeben. Dies kann sowohl explizit als auch in einem bestimmten Rahmen erfolgen. Im Allgemeinen werden diese Attribute einer bestimmten Verteilung folgend der Population zugewiesen. [8], [14]

#### **4.2 Programmablauf (Schritt für Schritt)**

Die folgenden Kapitel sollen eine schrittweise Einführung in das Programm buildingExodus geben, um den Leser beim Umgang mit der Software zu unterstützen. Die Reihenfolge ist dabei bewusst so gewählt, dass sie dem modularen Ablauf entspricht, der notwendig ist, um eine Simulation zu erstellen. Inhaltlich lehnt sich die Anleitung sehr stark an die Arbeitsschritte an, die zur Durchführung des Projektes Goya Hauptstadtclub erfolgten. Auf der angefügten CD zu dieser Studienarbeit befinden sich zusätzlich Demonstrationsvideos, die die wichtigsten Prozesse darstellen.

#### **4.2.1 Vorbereitung der CAD-Zeichnung**

Die Voraussetzung für die Erstellung einer Simulation mit buildingExodus ist das Vorhandensein einer Gebäudegeometrie. Der Grundriss eines Bauwerks oder eines Stockwerks kann direkt im Programm konstruiert werden oder mit Hilfe einer DXF-Datei importiert werden. Speziell bei komplexen Geometrien, wie z.B. dem Goya Club, ermöglicht der Import bereits vorhandener CAD-Pläne eine schnelle und einfache Art die Struktur des Gebäudes in das Programm zu integrieren.

Bevor eine DXF-Datei in buildingExodus geöffnet werden kann, sollten jedoch einige Änderungen an der Zeichnung vorgenommen werden. Zu diesem Zweck bietet sich es an, die entsprechenden Grundrisse z.B. in AutoCAD zu öffnen. Im Allgemeinen muss beachtet werden, dass im DXF-Format keine genaue Definition der verschiedenen Linien vorgenommen wird. Das bedeutet, dass sämtliche Beschriftungen, Bemaßungen sowie Hilfslinien entfernt werden müssen, da sie ansonsten als Begrenzungen bzw. Wände interpretiert werden.

Ebenfalls ist zu beachten, dass die Größe und der Umfang der Datei entscheidenden Einfluss auf die Geschwindigkeit späterer Arbeitsschritte haben. Aus diesem Grund sollten außerdem die Schriftfelder, der Rahmen und die Schraffuren aus der Zeichnung gelöscht werden.

Eine wichtige Eigenheit beim Import einer DXF-Datei ist die Tatsache, dass keine Kurven, sondern ausschließlich Linien und Kreis bzw. Abschnitte von Kreisen übernommen werden. Dies hat entscheidenden Einfluss auf die Vorbereitung der CAD-Zeichnungen. Zum einen müssen sämtliche Blöcke, also die Zusammenführung mehrerer Linien zu einem Objekt, aufgelöst werden. Dabei handelt es sich z. B. um Einrichtungsgegenstände oder sanitäre Anlagen, die aus einer Blockbibliothek entnommen werden.

Geometrische Formen, wie Ellipsen oder Parabeln, müssen durch Linien näherungsweise nachgebildet werden, falls sie für die Simulation in buildingExodus benötigt werden. Es hat sich gezeigt, dass das Nachbilden keinen erkennbaren Einfluss auf die spätere Verteilung der Knoten hat (siehe Kapitel 4.2.2).

Die Funktion "Node Flood", das automatische Füllen des Grundrisses mit Knoten

(siehe Kapitel 4.2.2), kann wesentlich beschleunigt werden, wenn zuvor die Darstellung der Türen und Durchgänge bearbeitet wird.

Im Inneren des Gebäudes können alle Türen, Schwellen und Unterzüge entfernet werden um einen gesamten zusammenhängenden Bereich zu erhalten.

Zum Außenbereich sollte das Gebäude im Grundriss durch einen geschlossenen Linienzug abgegrenzt sein, damit die Verteilung der Knoten an den Ausgängen endet.

Während der Bearbeitung des Projektes Goya Hauptstadtclub hat sich herausgestellt, dass die oben genannten Vorbereitungsschritte sehr sinnvoll sind und sich bei richtiger Anwendung entscheidende Vorteile für die spätere Arbeit mit buildingExodus ergeben. Sowohl das Erstellen des Simulationsmodells als auch die Rechenzeit verschiedener Simulationsabschnitte können deutlich beschleunigt werden.

#### **4.2.2 Erstellen der Geometrien (Geometry Mode)**

Nach dem Start von buildingExodus und dem Anlegen eines neuen Projektes schaltet das Programm automatisch in den "Geometry Mode". Wie bereits in Kapitel 4.2 beschrieben, handelt es sich um einen modularen Aufbau, wobei der Nutzer erst nach dem Erstellen einer Geometrie in die weiteren Module gelangen kann.

In diesem Programmteil kann der Nutzer eine Simulationsumgebung programmintern konstruieren oder CAD-Zeichnungen in Form einer DXF-Datei importieren. Das Ziel ist die Darstellung des Gebäudes oder Teilen davon als zweidimensionaler Grundriss. Im Weiteren wir hier auf den Import der Gebäudegrundrisse eingegangen, da diese Methode bei dem Projekt "Goya Hauptstadtclub" angewendet wurde und für die meisten Simulationen dieses Umfanges in Frage kommt.

Über die Funktion TOOLS → CONSTRUCTION → LOAD DXF kann die entsprechende CAD-Zeichnung ausgewählt und geöffnet werden. Nachdem die Längeneinheit bestätigt ist, (UNIT SELECTION) erscheint das Gebäude in dem Fenster mit der Bezeichnung "Floor 0". Eventuell muss zu diesem Zeitpunkt die Ansicht auf Grund der Größenverhältnisse angepasst werden. Über die drei Lupensymbole in der Toolbar oder die Menüfunktion VIEW → ZOOM  $\rightarrow$  IN/OUT/RESET ist dies möglich.

Im Vorfeld weiterer Bearbeitungsschritte sollte überprüft werden, ob die Zeichnung alle gewünschten Elemente enthält und störende Linien oder Beschriftungen entfernt wurden. Grundsätzlich hat sich gezeigt, dass der begehbare Innenbereich des Gebäudes nach Außen abgeschlossen sein muss und im Inneren nicht durch Linien, die keine Konstruktionsdetails beschreiben, unterbrochen sein sollte.

Zur Erstellung der kompletten Simulationsgeometrie ist es notwendig, die Knoten (Nodes) und Verbindungen (Arcs), auf denen sich die Personen aufhalten und bewegen, im Gebäudeinneren zu verteilen.

Es werden dem Benutzer mehrere Möglichkeiten angeboten, die Geometrie mit diesen Elementen auszustatten.

28

Die Schaltfläche "Free Space Node" der Toolbar vereint dabei zwei Funktionen.

Zum einen können damit einzelne Knoten frei in der Zeichnung platziert werden, indem sie mit der Maus beliebig positioniert werden. Außerdem ist es möglich, einen Bereich mit Knoten zu füllen. Dazu wird über der entsprechenden Stelle ein Rechteck mit dem Mauszeiger aufgezogen, woraufhin sich ein Dialogfenster mit dem Namen "Number of Nodes" öffnet. Der Nutzer kann die gewünschte Anzahl Knoten in X- und Y-Richtung angeben.

Als effektivste und schnellste Methode der Knotenverteilung ist die Funktion

TOOLS → CONSTRUCTION → NODE FLOOD zu nennen. Wird sie gewählt, genügt die Auswahl eines einzigen Punktes im Innenbereich der Gebäudegeometrie um alle von dort erreichbaren Abschnitte mit Knoten zu füllen. Zusätzlich findet eine automatische Verbindung der Nodes untereinander mit Arcs statt. Diese Knotenverbindungen existieren in vertikaler, horizontaler und diagonaler Richtung.

Der dritte Bearbeitungsschritt im "Geometry Mode" ist die Definition von Ausgängen (Exits). Es stehen zwei Varianten von Exits zu Auswahl. Zwingend notwendig für den Ablauf einer Simulation ist das Vorhandensein von "External Exits", also Ausgängen ins Freie. Über diese Ausgänge flüchten alle Personen aus dem Gebäude. Hat ein Individuum dieses Ziel erreicht, ist es in Sicherheit und verlässt die Simulation. Die Knoten, die einen External Exit beschreiben, heißen "Exit Nodes". Sie sind gleichzeitig die Ausgangspunkte für den Aufbau des Potentialfelds, welches die Grundlage für die Berechnung der Fluchtwege aus dem Gebäude ist. Jeder "Exit Node" hat einen Potentialwert von 100.

"External Exits" lassen sich über mehrere Variablen sehr genau der Wirklichkeit anpassen. Ihre Breite kann der Nutzer mit der Anzahl der verbundenen Knoten bestimmen, wobei jede zusätzliche Verbindung einer Türbreite von 50 cm entspricht.

Die Durchflussrate (Unit Flow Rate), in der Einheit Personen pro Meter Ausgangsbreite pro Sekunde [p/m/s], beträgt standardmäßig 1,33 p/m/s und lässt sich bei Bedarf verändern. Die Variable "Attractiveness" steuert die Größe des Einflussgebietes eines Ausgangs. Personen, die sich innerhalb dieses Gebietes befinden, wählen den entsprechenden Ausgang zum Verlassen des Gebäudes. Man kann damit den Bekanntheitsgrad bzw. die Attraktivität eines "External Exits" verändern. Beachten muss man, dass ein Internal Exit das Einflussgebiet unter bestimmten Bedingungen stören kann. Ist im Simulation Mode die Funktion "local Potential" (siehe Kapitel 4.2.4) aktiviert, reicht diese Zone nur bis zu einem Internal Exit.

Internal Exits repräsentieren Türen oder Engstellen im Inneren des Gebäudes und lassen die Steuerung der Personenströme zu (siehe Abbildung 4.2).

Beide Arten von Ausgängen beeinflussen direkt das Potentialfeld, welches die Fluchtwege der simulierten Personen definiert. Zu beachten ist, dass die Internal Exits nur berücksichtigt werden, wenn die Funktion "local Potential" im Simulation Mode aktiviert ist.

Abbildung 4.1 zeigt den Haupteingangsbereich des Goya Hauptstadtclubs. Der Ein- und Ausgang ist als External Exit ausgeführt. Das Dialog Fenster enthält alle Parameter, die für einen "External Exit" verändert werden können. Die Drehtüren in den Fluren werden durch Internal Exits, dargestellt durch die roten Knoten, modelliert. Hier kann die Durchflussrate gegenüber dem normalen Flurbereich reduziert werden.

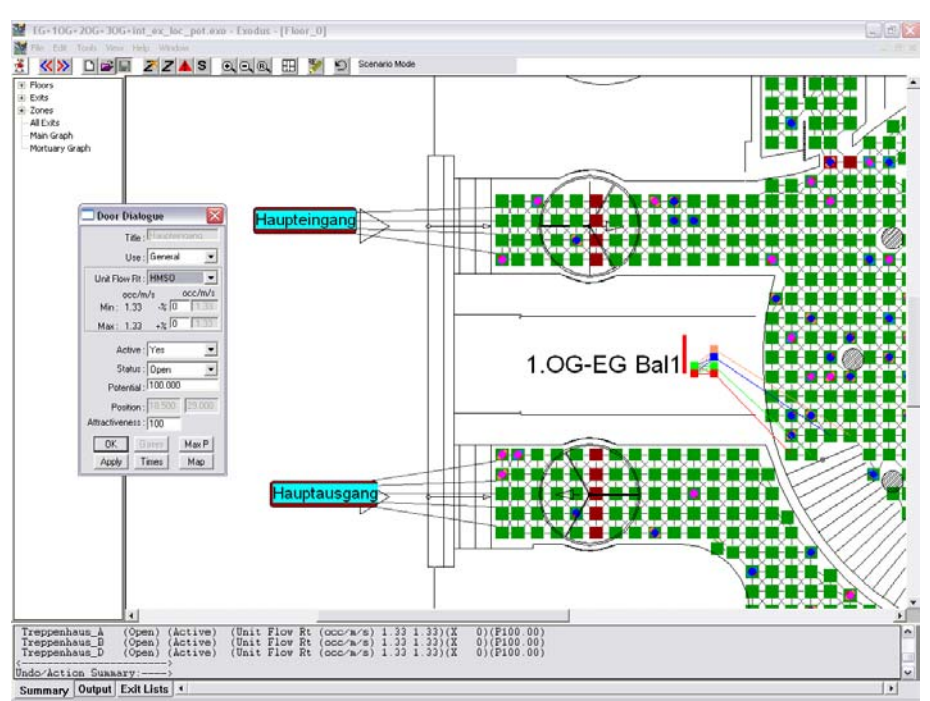

**Abbildung 4.1 Internal- und External Exits im Erdgeschoss** 

Alle oben genannten Bearbeitungsschritte, mit Ausnahme der Internal Exits, sind notwendig um eine Simulation zu erstellen. Dem Nutzer ist es ohne deren Bearbeitung nicht möglich, in die weiteren Programmmodule zu gelangen. Im Folgenden werden Zusatzfunktionen beschrieben, die ebenfalls im Geometry Mode enthalten sind und für die Anfertigung umfangreicherer Gebäudegeometrien erforderlich sind.

Über den Menüpunkt TOOLS → FLOOR → NEW kann ein neues Ansichtsfenster geöffnet werden um weitere Geschossebenen eines Gebäudes hinzuzufügen. Dieser Schritt lässt sich beliebig oft wiederholen, sodass auch sehr hohe Bauwerke abgebildet werden können.

Die Fluchtsimulation aus mehrgeschossigen Gebäuden erfordert die Verknüpfung aller Ebenen zu einem Gesamtsystem. Zu diesem Zweck werden die Optionen "Primary Link" und "Secondary Link" sowie die Möglichkeit der Treppenerstellung genutzt. Beide Funktionen müssen in Kombination betrachtet werden, da sie in der Mehrzahl der Fälle nur zusammen Sinn ergeben.

Im ersten Schritt muss der Nutzer die Randbedingungen für die Treppen definieren. Dies geschieht, indem die Treppenschaltfläche (Stair Node) aus der Taskleiste aktiviert wird und anschließend an der entsprechenden Position im Gebäudegrundriss ein Rechteck aufgezogen wird. Es öffnet sich ein Dialogfenster, das alle geometrischen Eigenschaften der Treppe enthält. Die wichtigsten Parameter sind dabei die Breite der Treppe, der zu überwindende Höhenunterschied (Geschosshöhe), die Auftrittsbreite und die Stufenhöhe. Nach der Eingabe der Daten erscheinen die verknüpften Treppenknoten in entsprechender Anordnung in der Zeichnung. "Stair Nodes" haben gegenüber den normalen "Free Space Nodes" eine Erweiterung. Die Vorderkante der Stufen wird durch einen schwarzen Balken gekennzeichnet, was die Abwärtsrichtung der Treppe erkennen lässt. Die untere Reihe der Treppenknoten kann nun mit den jeweiligen Knoten der Geschossebene verbunden werden. Dabei ist darauf zu achten, dass auch hier die diagonalen "Arcs" eingetragen werden um eine möglichst realitätsnahe Simulation zu erhalten. Für die Verknüpfung der Treppe zu dem darüber liegenden Geschoss, das sich in einem anderen Ansichtsfenster befindet, werden die Linkfunktionen benutzt. Der "Primary Link" wird zu diesem Zweck mit der Treppenoberkante des unteren Geschosses verbunden, der "Secondary Link" wird in das Ansichtsfenster des oberen Geschosses gesetzt und stellt so die Verbindung her. Es ist entscheidend, dass die Links dort gesetzt werden, wo auch in der Realität die Stockwerke durch die Treppen verbunden sind.

Abbildung 4.2 zeigt einen Ausschnitt des 1. Obergeschosses des "Goya Hauptstadtclubs". Dargestellt ist das Treppenhaus A mit den Verknüpfungen zum 2. Obergeschoss und zum Erdgeschoss. Zusätzlich erkennt man einen Internal Exit in Form der zwei roten Knoten im Bereich der Brandschutztür zum Treppenhaus. [10]

31

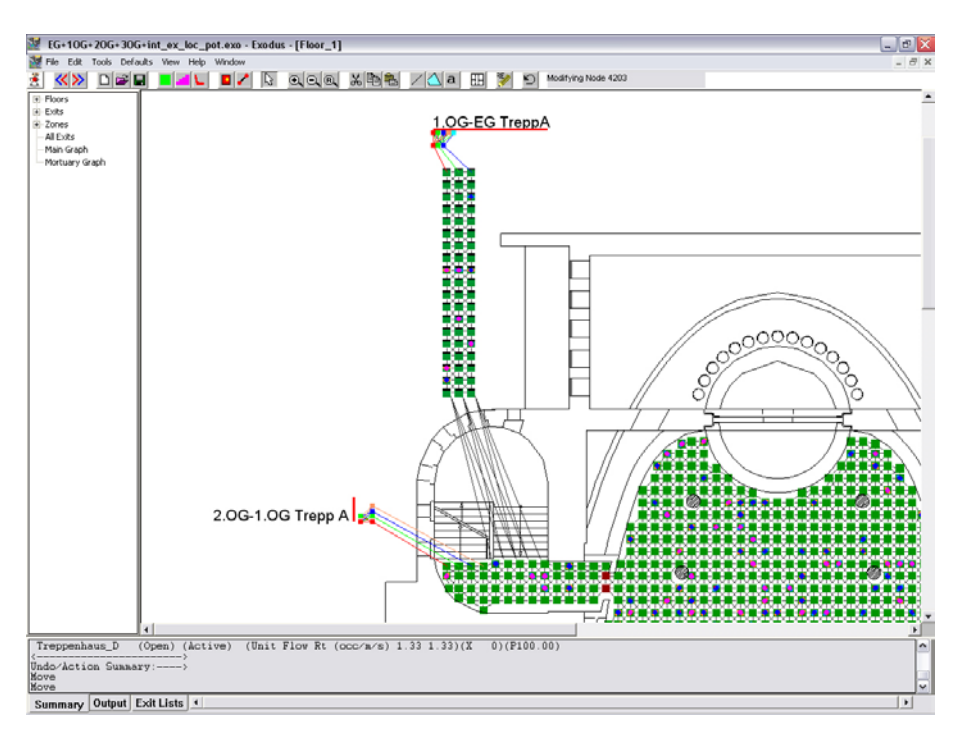

**Abbildung 4.2 Verknüpfung des Treppenhauses A mit den benachbarten Geschossen** 

Die Funktionen des "Geometrie Mode" werden nun noch einmal, unterteilt nach erforderlichen und zusätzlichen Arbeitsschritten, stichwortartig aufgezählt.

Erforderliche Arbeitsschritte um in den Population Mode zu gelangen:

- Erstellen einer Gebäudegeometrie
- Automatische oder manuelle Verteilung der Knoten und Verbindungen
- Definition von mindestens einem Ausgang (External Exit)

#### Zusätzliche Funktionen

- Nutzung der Funktionen Primary- und Secondary Link in Verbindung mit der Erstellung von Treppen zur Verknüpfung mehrerer Stockwerke
- Definition von Internal Exits
- Feinere Abstimmung der Knoten bezüglich der Innenausstattung des Gebäudes

#### **4.2.3 Population Mode**

Ist die Bearbeitung der Gebäudegeometrie abgeschlossen, gelangt der Nutzer mit Hilfe der Modul Schaltfläche in den Population Mode. In diesem Programmteil werden die Zusammensetzung, das Verhalten und die Verteilung der "Simulationsbevölkerung" definiert. BuildingExodus gibt bereits eine Standardpopulation vor, die als Grundlage für viele Simulationen genutzt werden kann. Die Verteilung der vorgegebenen Population erfolgt über den Menüpunkt TOOLS → PERSON → RANDOM GENERATE, mit anschließender Eingabe der gewünschten Anzahl von Personen.

Das Programm platziert diese automatisch über den gesamten Simulationsbereich, wobei jeder Knoten von nur einer Person besetzt werden kann. Eine Mehrfachbelegung ist nicht möglich, da ein Node etwa dem Platzbedarf eines Menschen entspricht.

Jede Person wird mit Hilfe eines Kreises und zwei Halbellipsen dargestellt, was in etwa dem Umfang des menschlichen Körpers entspricht. Die Unterscheidung von Geschlecht, Alter und anderen Attributen erfolgt mittels verschiedener Farbgebungen.

Sollen Veränderungen an einer Simulationsbevölkerung vorgenommen werden, geschieht dies im Population Editor, der über TOOLS → PANEL POPULATE erreichbar ist. Hier bekommt man einen sehr detaillierten Einblick in die Art und Weise, wie Personengruppen aufgebaut sind.

In Abbildung 4.3 ist dieses Dialogfenster dargestellt. Auf der linken Seite erkennt man die Zusammensetzung der Gesamtbevölkerung (Panel List). Standardmäßig besteht sie aus sechs Teilgruppen, die aus männlichen und weiblichen Personen unterschiedlichen Alters bestehen. Die Verteilung ist in Prozent angegeben. Auf der rechten Seite des Fensters befinden sich mehrere Schaltflächen, die eine Modifizierung der Zusammensetzung und die Angabe über globale Optionen ermöglichen.

Personengruppen können mit Hilfe dieser Schaltflächen erstellt, gelöscht, hinzugefügt oder verändert werden.

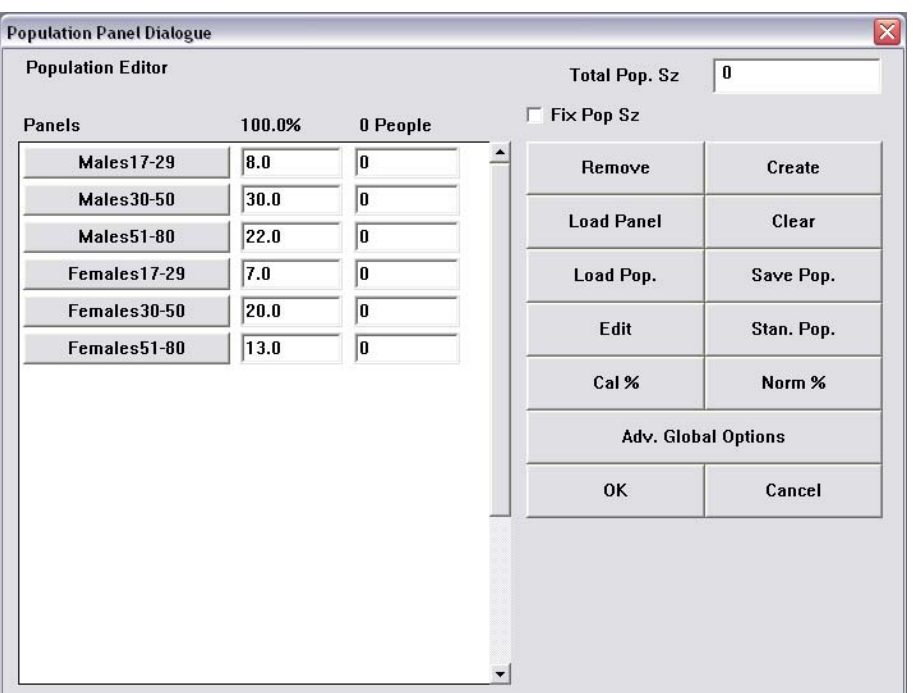

**Abbildung 4.3 Population Editor** 

Jeder Personengruppe werden mehrere Variablen zugewiesen, die ihre physischen und psychischen Fähigkeiten beschreiben und in die Simulation einfliesen lassen. Aktiviert man eine Gruppe mittels Doppelklick, öffnet sich ein weiteres Fenster (Group Panel), das diese gruppenspezifischen Werte enthält. Abbildung 4.4 zeigt dieses Fenster.

Die Attribute, die das Verhalten einer Personengruppe beschreiben, sind in vier Kategorien eingeteilt, Geschwindigkeit (Travel Speeds), psychologisches Verhalten (Psychological Attributes), Verhalten bei Toxizität (Toxicity Attributes) und physischen Eigenschaften (Physical Attributes). Viele Variablen haben einen Maximum- und Minimumwert, zwischen denen jeweils ein Zufallswert für eine Person aus der Gruppe gewählt wird. [10]

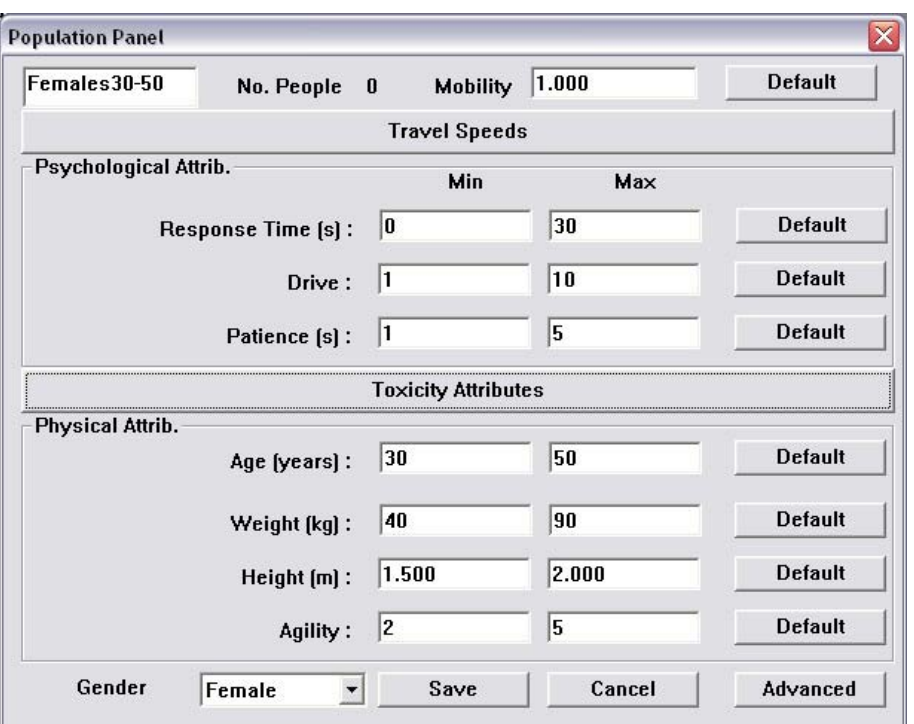

**Abbildung 4.4 Gruppenspezifische Variablen** 

Im Folgenden sollen die wichtigsten Parameter genauer beschrieben und deren Funktionen erläutert werden.

#### **Mobilität (Mobility)**

Der Wert Mobility ist ein multiplikativer Faktor, der auf zwei unterschiedliche Weisen Einfluss auf das Verhalten der Personen nimmt. Zum einen kann damit die körperliche Verfassung berücksichtigt werden, indem z.B. ein gebrochenes Bein mit einem deutlich geringeren Wert des Probanden simuliert wird.

Weiterhin wird dieser Faktor automatisch reduziert, wenn sich Personen in einem Bereich aufhalten, der eine erhöhte Konzentration toxischer Rauchgase enthält.

Der Parameter Mobility kann im Bereich zwischen 0 und 1 liegen, wobei standardmäßig 1 vorgegeben ist.

#### **Geschwindigkeiten**

Im Dialogfenster "Travle Speeds" kann der Nutzer für verschiedene Arten der Fortbewegung Geschwindigkeiten angeben. Die dort eingetragenen Werte ergeben in Kombination mit der Mobilität und der speziellen Geländesituation, der die Person ausgesetzt ist, eine individuelle Geschwindigkeit.

Abbildung 4.5 zeigt das Dialogfenster für die Eingabe der Geschwindigkeitsparameter.

Es ist zu erkennen, dass die Werte für Gehen (Walk), Kriechen (Crawl) und Überspringen (Leap) als Anteilswerte von schnellem Gehen (fast Walk) definiert sind. Die genauen Geschwindigkeiten für das Treppensteigen sind zusätzlich abhängig von der Geometrie der Stufen.

|         |                    | Min $[m/s]$ | Max[m/s] |                |
|---------|--------------------|-------------|----------|----------------|
|         | Fast Walk:         | 1.200       | 1.500    | <b>Default</b> |
| Walk%:  | 90.000             | 1.080       | 1.350    | <b>Default</b> |
| Crawl%: | 20.000             | 0.240       | 0.300    | <b>Default</b> |
| Leap%:  | 80.000             | 0.960       | 1.200    | <b>Default</b> |
|         | Stair Up:          | 0.590       | 0.590    | <b>Default</b> |
|         | <b>Stair Down:</b> | 0.665       | 0.665    | <b>Default</b> |

**Abbildung 4.5 Geschwindigkeiten für verschiedene Arten der Fortbewegung** 

#### **Agilität (Agility)**

Die Agilität beschreibt die Fähigkeit von Personen, Hindernisse zu überwinden. Sie steht in direktem Zusammenhang mit der Mobilität und den Widerstandswerten einer Knotenverbindung. Beispielsweise wird die Geschwindigkeit, mit der eine Person einen Tisch überspringt, aus der Agilität, der Mobilität und einem Wert, der den Widerstand zwischen den benachbarten Knoten angibt, berechnet.

Der Bereich für diese Variable liegt zwischen 0 und 7 (siehe Abbildung 4.4).
#### **Entschlossenheit (Drive)**

Dieser Wert ist maßgebend bei der Berechnung von Konfliktlösungen. In einer Situation, in der zwei Personen gleichzeitig einen Knoten betreten möchten, wird zugunsten derer entschieden, die einen höheren Drive Faktor hat. Somit lassen sich unterschiedliche Durchsetzungsvermögen simulieren.

Es können Werte von 1 bis 15 vorgegeben werden (siehe Abbildung 4.4).

### **Geduld (Patience)**

Während einer Simulation treten Phasen auf, in denen sich Warteschlangen vor Engpässen oder Türen bilden. Personen, die einen niedrigen Wert für den Parameter Geduld haben, entscheiden sich schneller um und wählen einen anderen Weg. Auch das Überwinden von Hindernissen ist abhängig von diesem Attribut.

Es können Werte von 1 bis 1000 Sekunden angegeben werden.

#### **Reaktionszeit (Response Time)**

Die Reaktionszeit ist zu Beginn einer Simulation entscheidend. Sie beschreibt, wie lange Personen an ihrer Startposition verharren, bevor sie beginnen das Gebäude zu verlassen. Eine globale Reaktionszeit, als Maß für eine Verzögerung einer Alarmauslösung, kann der persönlichen Reaktionszeit überlagert werden. Diese Variable kann zwischen 0 und 10000 Sekunden definiert werden.

#### **Anzahl der Personen (Total Population Size)**

In dieses Feld kann der Nutzer die Anzahl der Personen eingeben, die über die Gebäudegeometrie verteilt werden sollen.

Die Bestätigung des Population Editors mit der "OK" Schaltfläche schließt dieses Fenster und verteilt automatisch die definierte Bevölkerung in entsprechender Anzahl über alle Knoten der Simulationsfläche.

Am Schluss dieses Kapitels erfolgt eine Gegenüberstellung der erforderlichen und zusätzlichen Funktionen des Population Mode.

Erforderliche Funktionen:

• Verteilung einer beliebigen Anzahl von Personen im Simulationsbereich oder in Teilbereichen; Die Population kann aus einer Standardpopulation oder selbst definierten Personengruppe bestehen

Zusätzliche Funktionen:

- Definition einer eigenen Population
- Anpassung der Variablen unterschiedlicher Personengruppen an deren mögliches Verhalten

# **4.2.4 Simulation Mode**

Im Simulation Mode kann jetzt bereits eine Evakuierung gestartet werden, obwohl noch kein Brand- oder Katastrophenszenario definiert ist. Die Personen verlassen das Gebäude, ohne dem Einfluss von Rauch oder toxischen Gasen ausgesetzt zu sein.

Nach dem Start der Simulation kann der Nutzer interaktiv den Ablauf beobachten und ebenfalls in gewissem Maße in das Geschehen eingreifen. So ist es beispielsweise möglich, den Evakuierungsprozess zu stoppen und die Eigenschaften einzelner Personen explizit aufzurufen. Dazu gehören etwa der bereits zurückgelegte Weg oder die aktuelle Geschwindigkeit.

Es stehen außerdem mehrere Anzeigen zur Verfügung, die fortlaufend Ergebnisse darstellen. Auf der rechten Seite der Toolbar läuft die "Simulation Clock" vom Beginn der Evakuierung bis zu dem Zeitpunkt, an dem die letzte Person das Gebäude verlässt und dokumentiert damit die Evakuierungszeit. Daneben befindet sich ein Zähler, der die Anzahl der Personen anzeigt, die bereits einen Ausgang erreicht haben.

Die Zeiteinheit, in der die Evakuierung angegeben wird, sind Minuten, Sekunden und 10'tel Sekunden. Berechnet wird die Simulation in Schritten von 1/12 Sekunden. Die Dauer für den Ablauf ist abhängig von der Rechenleistung des PCs, auf dem die Anwendung ausgeführt wird.

An der Unterseite des Programmfensters kann der Nutzer zwischen drei Informationsbereichen wählen, die ebenfalls Ergebnisse der Simulation dokumentieren. Die Anzeige "Exit Lists" gibt für jeden Ausgang graphisch die Personenzahl an, die über diesen das Gebäude verlassen haben. Im Bereich "Output" werden für jedes Individuum wichtige Eigenschaften dargestellt, wie z.B. die Nummer des Startknotens, das Ziel oder der zurückgelegte Weg.

In der "Summery" werden die wichtigsten Daten nochmals aufgeführt.

Eine genauere Beschreibung der Ausgabe von Ergebnisse erfolgt in Kapitel 4.2.6.

Im Simulation Mode gibt es zwei wichtige Dialogfenster, die das Verhalten der Simulationsbevölkerung maßgeblich beeinflussen.

Das "Behaviour Control Dialogue" Fenster lässt Einstellungen über den Kenntnisstand der Personen bezüglich der Rettungswege (Awareness), das Verhalten während der Evakuierung (Behaviour) und die Reaktionen auf die Umgebung (Environment Response) zu. In Abbildung 4.6 ist das entsprechende Fenster abgebildet.

Nachfolgend werden die wichtigsten Einstellmöglichkeiten das Dialogfenster näher erläutert.

# **Local Familiarity**

Ist diese Option aktiviert, nutzen die Personen ihr persönliches Wissen über die Ausgänge des Gebäudes und stellen das Potentialfeld in den Hintergrund. Mit Hilfe der persönlichen Ausgangsliste (Occupant exit Knowledge) kann Personengruppen eine Intelligenz bezüglich der Ausgänge gegeben werden.

#### **Floor Potential Map**

Mit dieser Funktion kann das Potentialfeld für mehrere Stockwerke kontrolliert werden. Das Feld richtet sich nicht nach dem kürzesten Weg zu einem Ausgang, sondern nach dem schnellsten Weg, der das Verlassen des jeweiligen Stockwerkes ermöglicht. Alle Knoten einer Etage, die eine Verbindung zum nächsten Stockwerk herstellen, müssen das gleiche Potential aufweisen. Damit stellen alle Treppen eine Art gleichberechtigten Ausgang ins darunter liegende Stockwerk dar. Weitere Erklärungen sowie ein Beispiel sind in Kapitel 4.3.3 zu finden.

#### **Social Response**

Social Response ermöglicht es Personengruppen, die sich in einem Radius von 2m befinden, Wissen bezüglich der Ausgänge auszutauschen, und somit ihr Verhalten zu ändern.

#### **Extreme Behaviour**

Diese Funktion beeinflusst das Verhalten der Simulationsbevölkerung, indem die persönlichen Einstellungen über die Geduld (Patience) aktiviert werden. Überschreitet die Wartezeit in einer Schlange die Vorgaben der jeweiligen Person, ermöglicht es dieser, andere Wege zu einem Ausgang zu finden. Dies geschieht durch eine Erleichterung im Umgang mit dem Potentialfeld, da auch Knoten eines höheren Potentials als Ziel gewählt werden können. Die Reihenfolge, nach der ein Folgeknoten für eine Person gesucht wird, ist festgelegt und wird bei I. beginnend abgearbeitet.

Knoten mit:

- I. niedrigerem Potential
- II. gleichem Potential
- III. höherem Potential
- IV. Warten

# **Impatient**

Mit dieser Option erhält man eine Steigerung der vorherigen Funktion. Die Geduld aller Personen wird auf den Wert 0 Sekunden gesetzt, was zur Konsequenz hat, dass zu jeder Zeit die oben genannten Möglichkeiten der Bewegung im Potentialfeld aktiv sind.

# **Stair Packing**

Ist Stair Packing aktiviert, nutzen die Personen alle Knoten einer Treppe, ohne Freiräume zu lassen.

Im Gegensatz dazu wird jeweils eine Treppenstufe zwischen zwei Personen freigelassen, wenn die Funktion nicht angewählt ist.

# **Angle of Movement / Avoid Pop. Density**

Diese beiden Funktionen sollen ein natürlicheres Bewegungsverhalten der Population simulieren. Zum einen wird damit Einfluss genommen auf etwaige Richtungsänderungen einer Person, zum anderen wird die Wahl von Zielknoten durch die Personendichte beeinflusst.

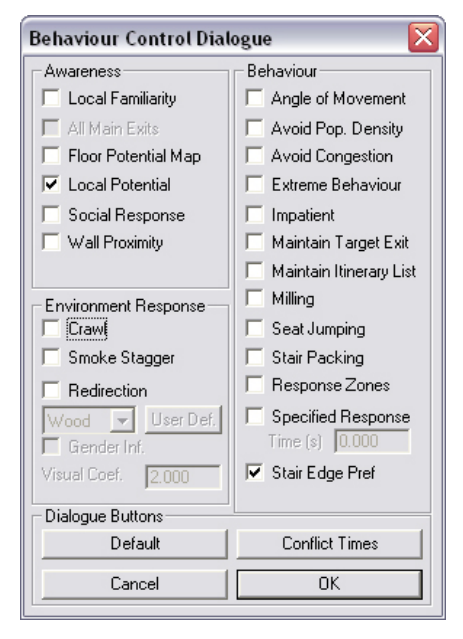

**Abbildung 4.6 Dialogfenster über Verhalten und Kenntnisstand der Population** 

Die Kontrollkästchen des "Environment Response" definieren das Verhalten der Population während eines Feuers bzw. im Bereich des Feuers.

# **Kriechen (Crawl)**

Ist diese Funktion aktiviert, beginnen die Personen in Bereichen zu kriechen, wo eine bestimmte Rauchkonzentration überschritten wird. Sie bewegen sich dann mit der angegebenen Geschwindigkeit für diese Gangart fort (siehe Kapitel 4.2.3).

# **Schwankende Bewegung durch Rauch (Smoke Stagger)**

Smoke Stagger beeinflusst die Richtung, die Personen wählen, wenn sie in verrauchte Bereiche eines Gebäudes gelangen. Ihre Fluchtrichtung ist nicht mehr geradlinig, sondern schwankt in unterschiedliche Richtungen aufgrund von Orientierungslosigkeit.

# **Umkehren (Redirection)**

Diese Option ermöglicht es den Flüchtigen, ihre Richtung zu ändern, wenn sie mit rauchgefüllten Umgebungen konfrontiert werden. Wird die Funktion aktiviert, muss eine Modellauswahl getroffen werden, die Wahrscheinlichkeiten für eine Umkehr abhängig von der Sichtweite angibt.

Gegenüber den vorhergehenden Modulen existieren im Simulation Mode keine erforderlichen und zusätzlichen Funktionen, sondern ausschließlich Möglichkeiten, den Berechnungsablauf zu steuern und zu beobachten. Diese sollen hier nochmals stichwortartig aufgeführt werden.

- Starten, Pausieren und Stoppen der Simulation
- Einstellungen über die Verhaltensweisen der Population und die Auswirkungen von Feuer und Rauch
- Darstellung der Ergebnisse auf graphische und tabellarische Art
- Unterschiedliche Ansichten der Simulationsebene

# **4.2.5 Scenario Mode**

Im Szenario Mode hat der Nutzer die Möglichkeit, Brand– und Rauchszenarien in der Gebäudegeometrie zu generieren. Da buildingExodus keine eigenen Brandsimulationen berechnen kann, geschieht dies mit Hilfe unterschiedlicher zeitgesteuerter Zonen.

Jede Zone ist in ihrer Größe und Position durch die Knoten, die sie enthält, definiert. Abbildung 4.7 zeigt den Zonen Editor aus dem Szenario Mode und vier bereits erstellte Bereiche. Die Zone "Feuer, klein" ist in der Mitte des Eingangsbereichs sichtbar und besteht aus zwölf Knoten.

Im weiteren Arbeitsschritt wird jeder Zone ein "Hazard" zugewiesen, was einer Ansammlung von unterschiedlichen Parametern entspricht. Definiert werden z.B. die Temperatur, Konzentrationen von Sauerstoff, Kohlenmonoxid oder Salzsäure sowie Rauchmengen und Wärmestrahlung. Zur Simulation horizontaler Schichtenbildung sieht das Programm eine Unterteilung in einen oberen und unteren Raumabschnitt vor. Die Werte für Temperatur und Konzentrationen im oberen Bereich sollen dabei die Belastungen für stehende Personen in Kopfhöhe simulieren, während hingegen kriechende Personen anderen Umgebungsparametern ausgesetzt sind. Die vergebenen Variablen gelten für alle Knoten einer Zone im gleichen Maß. Abbildung 4.8 stellt den Hazard Editor und das Dialogfenster für die Werte der oberen Schicht dar.

Neben der Definition eigener Zonen kann buildingExodus ebenfalls die Daten der Brandsimulationsprogramme CFAST und SMARTFIRE importieren. In diesem Fall erfolgt eine automatische Übernahme der entsprechenden Werte für die Umgebungsparameter. [10]

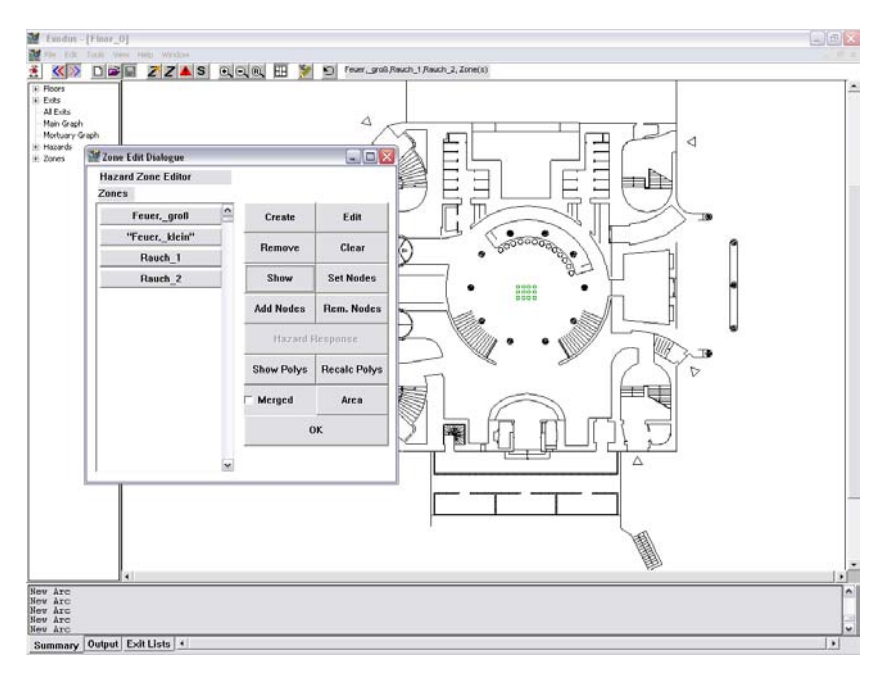

**Abbildung 4.7 Zonen Editor im Scenario Mode** 

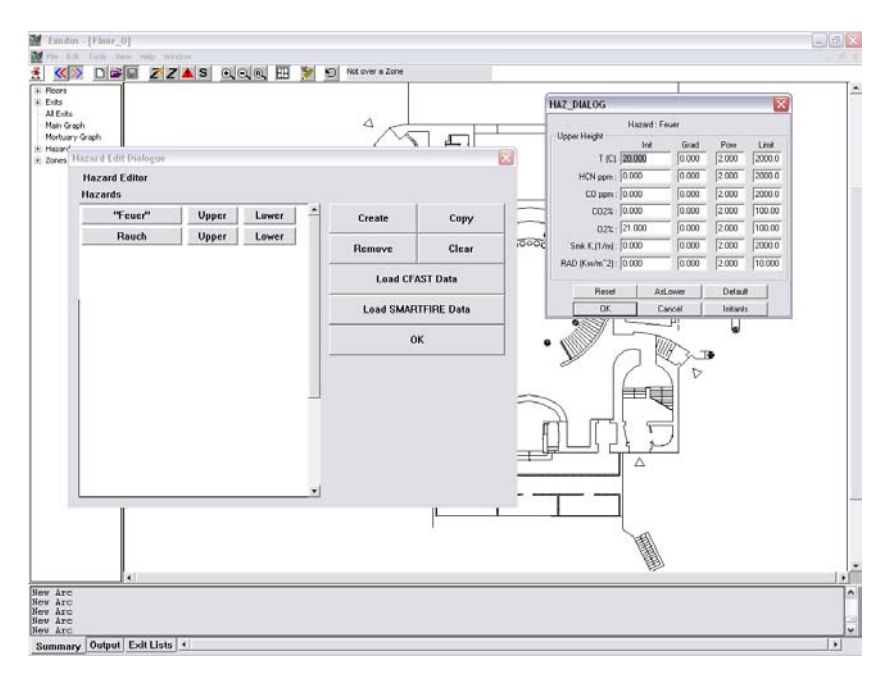

**Abbildung 4.8 Hazard Editor** 

Zur Komplettierung eines Brand- oder Rauchszenarios gehört abschließend die Vergaben von Start- und Endzeitpunkten jeder Zone. Der Nutzer kann mittels der genannten Arbeitsschritte eine stufenweise Entstehung und Ausbreitung eines Brandes in der Gebäudegeometrie simulieren und damit den Einfluss auf die Population während der Evakuierung erarbeiten. Abbildung 4.9 zeigt die zeitliche Verteilung der Ereignisse im Eingangsbereich des "Goya Hauptstadtclubs".

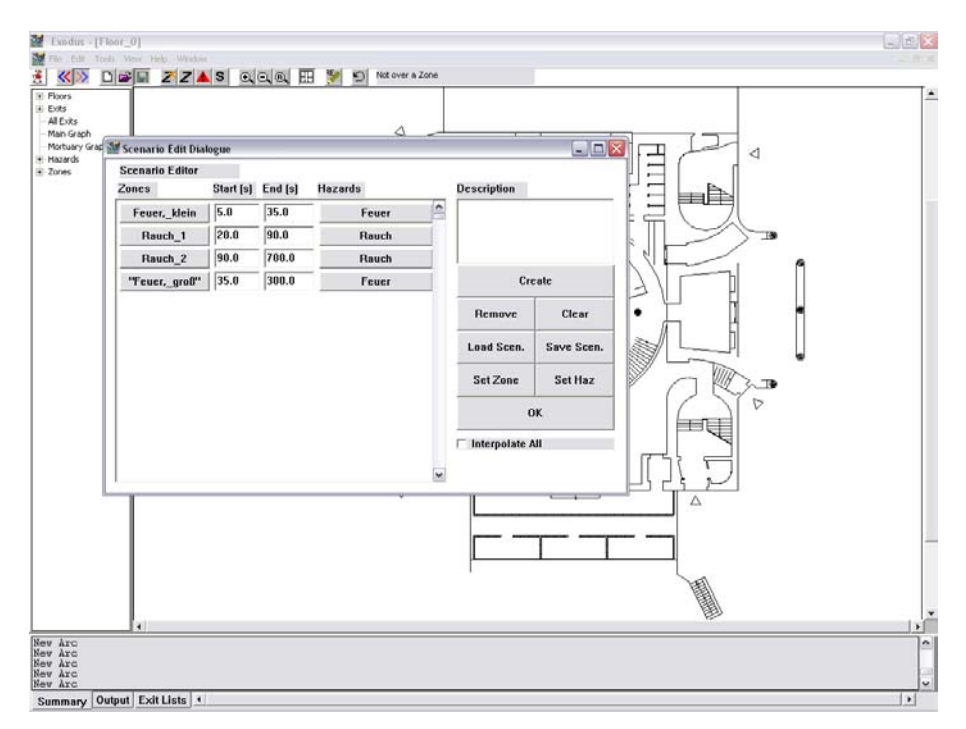

**Abbildung 4.9 Szenario Editor** 

# **4.2.6 Ausgabe der Ergebnisse**

Das Programm buildingExodus ermöglicht eine sehr detaillierte Ausgabe von Simulationsergebnissen. Bereits in Kapitel 4.2.4 wurde beschrieben, dass während der Evakuierung die Resultate ständig aktualisiert werden.

Die Bereitstellung von Ergebnissen gliedert sich in mehrere Bereiche, wobei eine tabellarische, graphische und textartige Auswertung stattfindet.

Im Simualtion Mode findet der Nutzer die erste und einfachste Art der Informationsdarstellung, in Form der Simulation Clock und einem Zähler, der die bereits geflüchteten Personen aufsummiert. Abbildung 4.10 zeigt beide Anzeigen während einer Simulation. Die Zeit wird, wie bereits erwähnt, in Stunden, Minuten, Sekunden und 1/10´tel Sekunden gemessen.

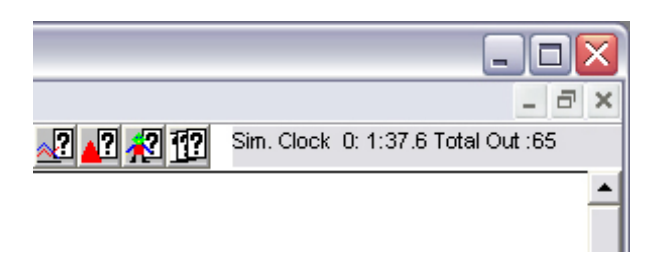

**Abbildung 4.10 Sim. Clock und Zähler im Simulation Mode** 

Eine sehr weit reichende Präsentation von Ergebnissen liefert die Software im unteren Bereich des Programmfensters. Dort geben drei unterschiedliche Darstellungen Aufschluss über die Nutzung der verschiedenen Ausgänge, die Population und die gewählten Parameter der Simulation.

Im Fenster "Exit Lists" wird für jeden Ausgang die Anzahl der Personen graphisch dargestellt, die ihn zum Verlassen des Gebäudes genutzt haben. Dazu wird jedes Individuum, entsprechend der farblichen Darstellung in der Simulationsfläche, als Symbol abgebildet. Eine Aufsummierung findet an dieser Stelle nicht statt, so dass hier nur ein qualitativer Vergleich zwischen den "External Exits" möglich ist. Abbildung 4.11 zeigt für das Projekt Goya Hauptstadtclub die "Exit Lists".

Der Nutzer erhält damit einen Überblick über den zeitlichen Verlauf der Entfluchtung, bezogen auf jeden einzelnen Ausgang. Somit ist es möglich, Verzögerungen zu erkennen und gegebenenfalls Varianten und Änderungen zu testen.

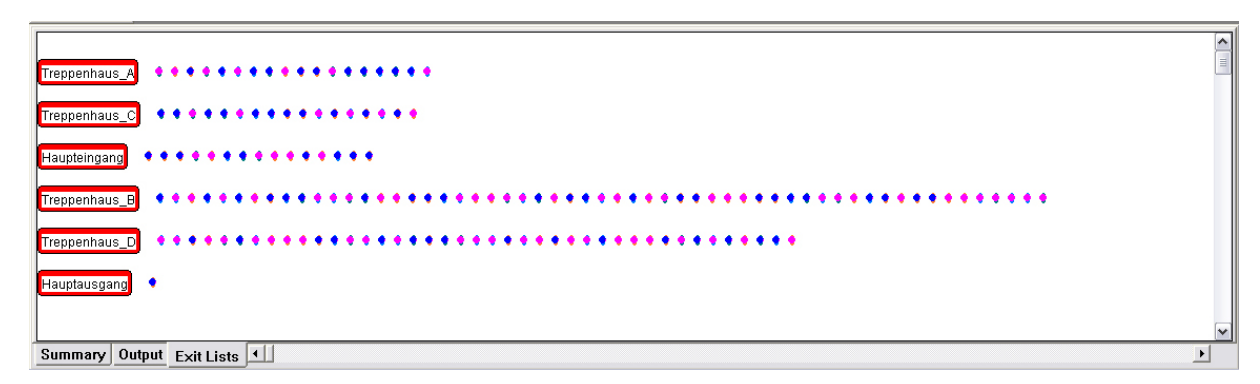

**Abbildung 4.11 "Exit Lists" für eine Simulation mit sechs Ausgängen** 

Das Fenster "Summary" gibt keine reinen Ergebnisse aus, sondern informiert über die Geometrie und über Parameter der Türen. Im Speziellen werden die Anzahlen der Knoten, der Personen und der definierten Zonen angegeben. Für jeden Ausgang wird eine Textzeile

generiert, die den Zustand, die Durchflussrate, das Potential und die Personen angibt. Außerdem werden die Bearbeitungsschritte, die durch die Funktion UNDO rückgängig zu machen sind, angezeigt.

Abgeschlossen wird dieser Bereich des Programmfensters durch die Output Liste. Die Anwendung generiert diese umfangreiche Zusammenfassung nach jeder Simulation neu. Enthalten sind sehr detaillierte Informationen über jede Person aus der Population. Abbildung 4.12 zeigt einen Ausschnitt aus der Liste. Im oberen Bereich sind die Daten für die Personen aufgeführt, unten stehen Werte eines "Internal Exit". Erstmals werden hier auch Zeiten für den frühsten und spätesten Eintritt einer Person angegeben.

| 1290   Female<br>4842<br>5635<br>1291   Female<br>5539<br>1292 Female<br>6630<br>1293   Female<br>3243<br>1294 Female<br>4874<br>1295   Female<br>6921<br>1296   Female<br>18169                                                                                              | $2$ $Floor 2$<br>2 Floor 2 <br>2 Floor 2 <br>3 Floor 3<br>1 Floor 1 <br>$2$ $Floor 2$<br>3 Floor 3 | 56.00<br>24<br>41<br>50.00<br>46<br>67.00<br>46<br>57.00<br>35<br>58.00<br>$\begin{bmatrix} 59 \\ 20 \\ 36 \end{bmatrix}$<br>53.00<br>52.00<br>63.001 | 1.00<br>1.00<br>1.00<br>1.00 <br>1.00<br>1.00<br>1.00 | 19.24 Treppenhaus B<br>16.45   Treppenhaus_B <br>6.83 Treppenhaus B<br>8.07 Treppenhaus B<br>20.31 Treppenhaus Bl<br>19.64   Treppenhaus_B <br>24.09 Treppenhaus B | 450.70<br>434.19<br>447.75<br>444.26<br>451.81<br>452.39<br>440.14 | 512.08<br>40.39<br>513.48<br>58.28<br>62.49<br>516.25<br>516.31<br>56.73<br>49.541<br>516.83<br>519.26<br>51.61<br>519.87<br>49.921<br>520.51 | 0 <sup>1</sup><br>∣∧∣<br>$\mathbf{0}$<br>$\mathbf{0}$<br>$\overline{0}$<br>$\mathbf{0}$<br>0<br>0 |
|----------------------------------------------------------------------------------------------------|----------------------------------------------------------------------------------------------------|----------------------------------------------------------------------------------------------------|-------------------------------------------------------|----------------------------------------------------------------------------------------------------|--------------------------------------------------------------------|----------------------------------------------------------------------------------------------------|---------------------------------------------------------------------------------------------------|
| 1297   Female<br> 7291<br>1298   Female                                                                                                    | 3 Floor 3<br>$3 Floor_3 $                                                                          | 49<br>58.001                                                                                                    | 1.00<br>1.00                                          | 28.27 Treppenhaus B<br>19.10 Treppenhaus B                                                                                                    | 461.06<br>438.40                                                   | 32.41<br>522.94<br>69.781                                                                                                    | 0 <br>$\mathbf{0}$                                                                                |
|                                                                                                    |                                                                                                    |                                                                                                    |                                                       |                                                                                                    |                                                                    |                                                                                                    |                                                                                                   |
| $A$ vq $\vert$                                                                                                    |                                                                                                    | 39.1<br>61.23                                                                                                    |                                                       | 1.00   15.09   19.14                                                                                                    |                                                                    | 34.54 168.87                                                                                                    | 0.01                                                                                              |
| Internal Doors and Census Points performances :-                                                                                                    |                                                                                                    |                                                                                                    |                                                       |                                                                                                    |                                                                    |                                                                                                    |                                                                                                   |
| Int. Exit: Drehtür_1 Mumber Used: 75 First entry: 6.67 (s) Last: 52.99 (s) Avg PPM : 97.17<br>Flow Time: $46.31$ (s) No Flow Time: $0.00$ (s) MNS : $0.00$ (%)<br>Event Times (secs) None<br>Potential: 100.00 Unit Flow Rate ( $\alpha$ cc $\alpha$ m $\alpha$ s): 1.33 1.33 |                                                                                                    |                                                                                                    |                                                       |                                                                                                    |                                                                    |                                                                                                    |                                                                                                   |
| Forward 75 Avg. PPM : 97.17                                                                                                    |                                                                                                    |                                                                                                    |                                                       |                                                                                                    |                                                                    |                                                                                                    |                                                                                                   |
| 6.50<br>Int. Exit: Drehtür Mumber Used: 2 First entry: 3.23 (s) Last: 21.68 (s) Avg PPM :<br>Flow Time: 18.45 (s) No Flow Time: 15.45 (s) MNS : 83.72 (%)<br>Event Times (secs) None<br>Potential: 100.00 Unit Flow Rate (occ/m/s): 1.33 1.33<br>Forward 2 Avg. PPM : 6.50    |                                                                                                    |                                                                                                    |                                                       |                                                                                                    |                                                                    |                                                                                                    |                                                                                                   |
| Summary Output Exit Lists   4                                                                                                    |                                                                                                    |                                                                                                    |                                                       |                                                                                                    |                                                                    |                                                                                                    | $\mathbf{F}$                                                                                      |

**Abbildung 4.12 Ausschnitt aus der Output Liste** 

Als dritte Möglichkeit präsentiert buildingExodus dem Nutzer die Ergebnisse einer Simulation in Form von Graphen. Diese Darstellungsweise kann sowohl in Echtzeit als auch nach Abschluss der Simulation für sämtliche interne und externe Ausgänge abgerufen werden. Zusätzlich gibt es jeweils ein Diagramm für die Gesamtmenge geflüchteter Personen gegenüber der Zeit (All Exits) sowie für den Vergleich mehrerer Simulationsdurchgänge (Main Graph).

Die beiden letztgenannten Schaubilder kann der Nutzer aufrufen, indem er auf die jeweiligen Namen in dem Baumdiagramm auf der linken Seite des Programmfensters doppelklickt.

Alle anderen Graphen müssen entweder gesondert geöffnet werden oder mit Hilfe der Menüfunktion  $VIEW \rightarrow DISPLAY \rightarrow GRAPHS$ .

Als Darstellung für die Schaubilder kann eine aufsummierende Form gewählt werden oder eine Form, bei der in Zeitschritten die Veränderungen angezeigt werden.

Dabei haben die Diagramme für die Y-Achse entweder die Einheit über die Anzahl von Personen (z.B. Number of People out) oder die Durchflussrate pro Zeiteinheit (z.B. flow

rate/5.0). Auf der X-Achse wird in jedem Fall die verstrichene Zeit aufgetragen. Die Abbildung 4.13 und Abbildung 4.14 zeigen unterschiedliche Schaubilder in beiden Darstellungsarten.

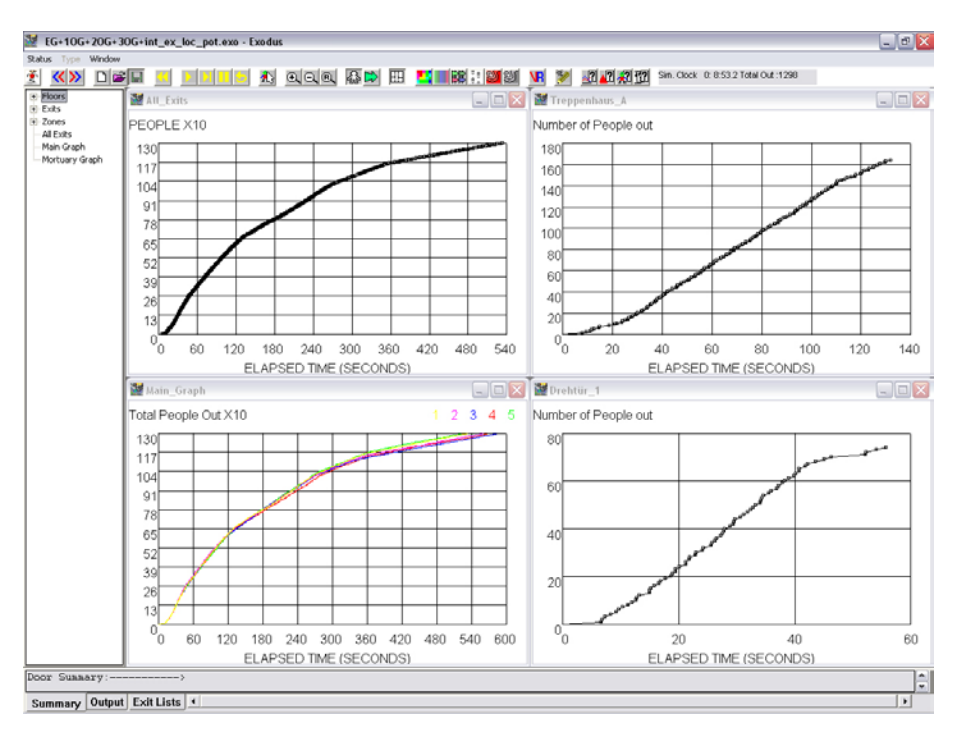

**Abbildung 4.13 Aufsummierende Darstellung mehrerer Diagramme** 

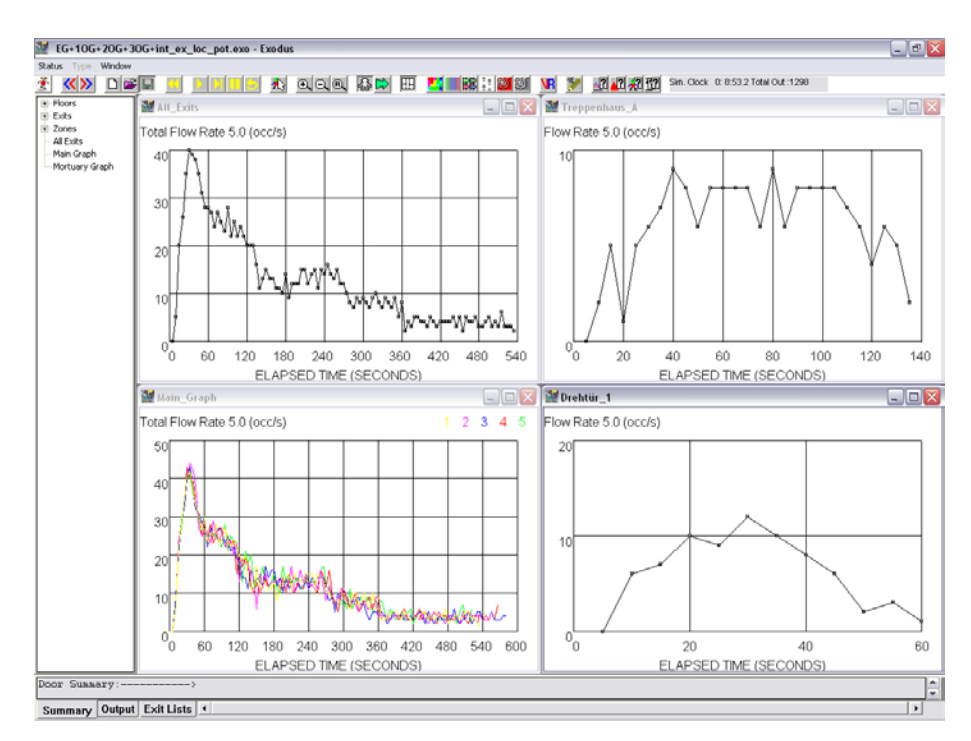

**Abbildung 4.14 Darstellung in Form von Zeitschritten** 

Alle oben genannten Möglichkeiten der Ergebnisdarstellung gehen nach Beendigung des Programms verloren und können nur durch eine erneute Evakuierungssimulation des Gebäudes wieder gewonnen werden. Exodus kann jedoch für jede Simulation eine Datei anlegen, die sämtliche Informationen über Einstellungen und den Ablauf enthält und speichert. Der Nutzer kann mit Hilfe dieses Protokolls eine Interpretation der Ergebnisse bzw. einen Vergleich verschiedener Versuche zu einem späteren Zeitpunkt durchführen. Der Umfang dieser Datei kann im Simulation Mode im Fenster "Data Output Control Dialogue" bestimmt werden.

Eine entsprechende Datei des Goya Hauptstadtclubs ist im Anhang zu finden.

# **4.3 Parameterstudie**

Das Programm buildingExodus arbeitet mit einer sehr großen Anzahl unterschiedlichster Parameter, die es dem Nutzer ermöglichen, eine Simulation speziell nach seinen Vorstellungen zu generieren und an die Gegebenheiten der Realität anzupassen. In den folgenden Kapiteln werden diese Variablen untersucht und deren Einfluss auf den Ablauf und die Ergebnisse einer Simulation hervorgehoben. Im Einzelnen werden die Auswirkungen auf die Evakuierungsdauer und, falls möglich, auf die Wahl der Fluchtwege beschrieben. Eine genaue Beschreibung der Parameter fand bereits in den Kapiteln 4.2.2 bis 4.2.5 statt.

## **4.3.1 Variationen der Simulationsbevölkerung**

Die Zusammensetzung der Simulationsbevölkerung hat entscheidenden Einfluss auf den Ablauf einer Evakuierungsberechnung in buildingExodus. Wie in Kapitel 4.2.3 bereits beschrieben wurde, gibt es eine große Anzahl von Parametern, die das Verhalten der unterschiedlichen Personengruppen definieren. In diesem Kapitel werden die Variationen an der Population des Projektes "Goya Hauptstadtclub" vorgestellt und deren Auswirkungen auf die Simulation erläutert.

Die einfachste Art eine Population zu erstellen ist die Verwendung der vordefinierten Standardpopulation. Diese setzt sich aus sechs Personengruppen unterschiedlichen Alters und Geschlechts zusammen. Im Einzelnen sind dies die Altersgruppen "17-29", "30-50" und "51-80" Jahre, jeweils für männliche und weibliche Personen. Es muss jedoch beachtet werden, dass bei der Vergabe der Parameterwerte keine Unterscheidungen zwischen den Gruppen getroffen wurden, sodass sich alle Personen der Standardpopulation ähnlich verhalten.

Ist ein unterschiedliches Verhalten gewünscht oder sollen nur bestimmte Gruppen die Flucht aus einem Gebäude simulieren, wie z.B. einem Seniorenheim oder einer Diskothek, müssen Anpassungen erfolgen.

Für den Goya Hauptstadtclub sind Simulationen mit den verschiedensten Populationen durchgeführt worden um eine Abschätzung der Auswirkungen auf die Ergebnisse zu erlangen. In Tabelle 1 sind die Resultate der Versuche mit unterschiedlichen Bevölkerungszusammensetzungen, bei gleicher Personenanzahl von 1300, gegenübergestellt. Anschließend wurden die Effekte der Parameter, wie z.B. travle speed und mobility, mit Hilfe einer einzigen Gruppe erarbeitet.

| Beschreibung der Bevölkerung   | Gruppenanzahl / Zusammensetzung        | Entfluchtungszeit |
|--------------------------------|----------------------------------------|-------------------|
| Standardpopulation             | $6/$ alle Gruppen gleich               | 9:03:00           |
| 30-50 Jahre                    | 1 / gleiche Parameter wie              | 9:05:00           |
|                                | Standardpop.                           |                   |
| Standard population bearbeitet | 6/ unterschiedliche Parameter für die  | 9:30:00           |
|                                | Gruppen                                |                   |
| 17-29/30-50 Jahre              | 4 / unterschiedliche Parameter für die | 8:16:00           |
|                                | Gruppen                                |                   |
| Nur 17-29 Jahre                | 2 / Männer und Frauen haben gleiche    | 7:35:00           |
|                                | Parameter                              |                   |
| Nur 50-80 Jahre                | 2 / Männer und Frauen haben gleiche    | 9:44:00           |
|                                | Parameter                              |                   |

**Tabelle 1 Entfluchtungszeiten bei unterschiedlichen Bevölkerungszusammensetzungen** 

Man erkennt, dass erst nach der Anpassung der Parameter an die Altersstruktur Unterschiede im Evakuierungsprozess sichtbar werden. Die getroffenen Veränderungen beziehen sich bei diesem Beispiel auf das Durchsetzungsvermögen (Drive), die Geduld (Patience) und die Werte im Fenster "travel speeds". Die Simulationsläufe 1. bis 3. zeigen deutlich, dass die vordefinierte Standardpopulation keine Unterschiede in den Personengruppen macht. Sie verhält sich bezüglich der Entfluchtungszeit identisch wie eine entsprechend große Population, die lediglich aus einer Personengruppe besteht. In beiden Fällen flüchten 1300 Personen mit exakt den gleichen Variablen. In Zeile drei wurden erstmals Variationen der Gruppenparameter vorgenommen, was zu einer Verlängerung der Evakuierung führt. Erklären lassen sich diese Veränderungen mit der niedrigeren Geschwindigkeit und dem geringeren Durchsetzungsvermögen (Drive) der älteren Personen.

Die Simulationsläufe 4. bis 6. unterscheiden sich ebenfalls in der Zusammensetzung der 1300 Personen aus verschiedenen Gruppen. Es wird ersichtlich, dass ein direkter Zusammenhang zwischen Altersgruppen und Entfluchtungszeit besteht.

Im nächsten Versuch bestand die Simulationsbevölkerung aus 1300 Personen der

Gruppe "30-50 Jahre". Um die Auswirkungen der Einflussgrößen Mobilität, Geschwindigkeit und Agilität zu demonstrieren wurden diese Werte nacheinander verändert und die Simulationsergebnisse protokolliert.

Wie zu erwarten ist, ergeben sich keine Änderungen in der Entfluchtungszeit gegenüber dem vorherigen Versuch, wenn 1300 Personen einer Gruppe mit den vorgegebenen Parametern das Gebäude verlassen sollen. Werden jedoch die Parameter der Geschwindigkeit oder der Mobilität erhöht, sinkt die Evakuierungszeit deutlich.

Die Zeiten bestätigen außerdem, dass sich die individuelle Geschwindigkeit aus der Multiplikation der "Mobilität" mit der entsprechenden "Fest-Geschwindigkeit" errechnet.

Simulationslauf 2. und 3. liefern identische Ergebnisse, da sich die individuelle Geschwindigkeit in beiden Fällen nicht unterscheidet.

Die Agilität hat in diesem Versuch nur einen geringen Einfluss auf das Verhalten der Bevölkerung. Sie beschreibt hauptsächlich die Fähigkeit, Hindernisse zu überwinden, welche in diesem Szenario nicht berücksichtigt sind.

| Beschreibung der Bevölkerung | veränderte Parameter  | Entfluchtungszeit |
|------------------------------|-----------------------|-------------------|
| 1300 Personen "30-50 Jahre"  | Wie vorgegeben        | 9:00:00           |
|                              | Travel speeds $+20\%$ | 7:12:00           |
|                              | Mobilität = $1,2$     | 7:10:00           |
|                              | Mobilität = $0,8$     | 9:13:00           |
|                              | Agilität = $5-9$      | 8:56:00           |

**Tabelle 2 Entfluchtungszeiten bei Variation verschiedener Parameter** 

# **4.3.2 Einflüsse unterschiedlicher Parameter der Gebäudeausgänge**

Bei der Erstellung und Definition von Ausgängen werden dem Nutzer viele Möglichkeiten in Form von Parametern zur Verfügung gestellt. In Abschnitt 4.2.2 sind diese Variablen bereits erklärt worden.

Es existieren grundsätzlich zwei Arten von Parametern für jeden Ausgang, die physikalischen und die leistungsabhängigen Werte. Erstere beschreiben hauptsächlich die Lage und die Anzahl von Verbindungen und werden hier nicht genauer betrachtet.

Für die Evakuierungssimulation des Goya Hauptstadtclubs wurden sechs Ausgänge ins Freie definiert.

Das Foyer kann über zwei getrennte Ausgänge, jedes Treppenhaus durch einen eigenen Ausgang verlassen werden.

Im ersten Schritt werden Veränderungen an der Durchflussmenge vorgenommen und die Attraktivitäten einzelner External Exits variiert.

Der Parameter "Unit Flow Rate" (siehe Kapitel 4.2.2) kann Werte zwischen 1,25 und 2,0 p/s/m annehmen. Bei dem bearbeiteten Projekt ergaben sich keine Änderungen im Ablauf der Simulation, da die Personen in jedem Fall ungehindert das Gebäude verlassen konnten. Sollten sich jedoch Warteschlangen vor einem Ausgang bilden, kann eine Anpassung dieser Variablen durchaus unterschiedliche Entfluchtungszeiten hervorrufen.

Die Attraktivität eines External Exits beschreibt die Größe seines Einflussgebiets, wobei sich alle Personen, die sich innerhalb dieser Zone befinden, für den jeweiligen Ausgang entscheiden. Eine Vergrößerung des Einflussbereichs lässt den Personenkreis ansteigen, der diese Entscheidung trifft. Mit diesem Hilfsmittel kann eine gewisse Steuerung erfolgen um unterschiedliche Personenmengen zu simulieren, die durch einen bestimmten Ausgang flüchten.

# **4.3.3 Floor Potential → local Potential**

In diesem Kapitel werden die unterschiedlichen Möglichkeiten der zwei Funktionen "Floor Potential" und "local Potential" genauer erläutert und deren Einfluss auf das Fluchtverhalten

einer Population beschrieben. Zur Verdeutlichung sind ein einfaches Beispiel aus buildingExodus sowie die Potentialfelder verschiedener Stockwerke des Goya Hauptstadtclubs dargestellt.

Anschließend werden die Auswirkungen bezüglich der Evakuierungszeit und der Wahl der Fluchtwege des bearbeiteten Projektes dargelegt.

Das folgende Beispiel stellt ein vereinfachtes zweigeschossiges Gebäude mit einem Ausgang dar. Die obere Etage ist über zwei Treppen in der rechten und linken Ecke mit dem Erdgeschoss verbunden. Abbildung 4.15 macht die Geometrie der Simulationsfläche deutlich. Im Weiteren soll hier vor allem auf die Ausbildung der Potentialfelder sowie die Fluchtwege, die sich daraus ergeben, eingegangen werden.

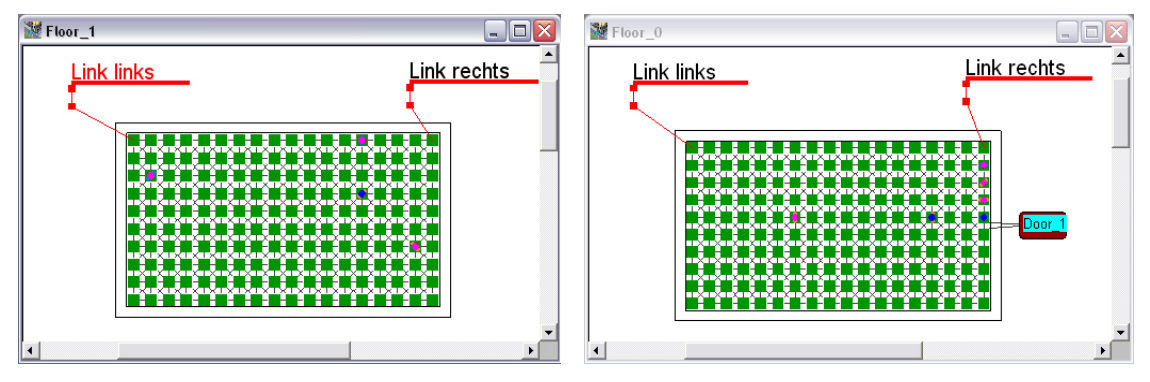

**Abbildung 4.15 Darstellung eines vereinfachten Gebäudes mit zwei Etagen** 

Abbildung 4.16 zeigt das Potentialfeld nach der Wahl der Funktion "local potential". Im Erdgeschoss ist das Feld deutlich in Richtung des Ausgangs orientiert. Ein "external Exit" hat üblicherweise ein Potential von 100 und damit den geringsten Wert der gesamten Simulationsfläche. Alle anderen Knoten erhalten ein Potential, dass abhängig von der Entfernung zum Ausgang ist.

Das Obergeschoss hat ebenfalls ein erkennbares Gefälle zur rechten Seite. Hier beeinflusst der kürzere Weg zum Ausgang über die rechte Treppe die Ausbildung des Potentialfeldes.

Personen, die aus dem zweiten Stockwerk fliehen, wählen in der Mehrzahl der Fälle diese Treppe als Fluchtweg ins Erdgeschoss und anschließend zum Ausgang. Da sich in diesem Fall nur wenige Personen im Obergeschoss aufhalten, stellt das Fluchtverhalten kein Problem dar. Sollten jedoch größere Personengruppen auf ein derartiges System treffen, können Warteschlangen vor einer Treppe entstehen, obwohl ein anderer Fluchtweg gänzlich frei ist.

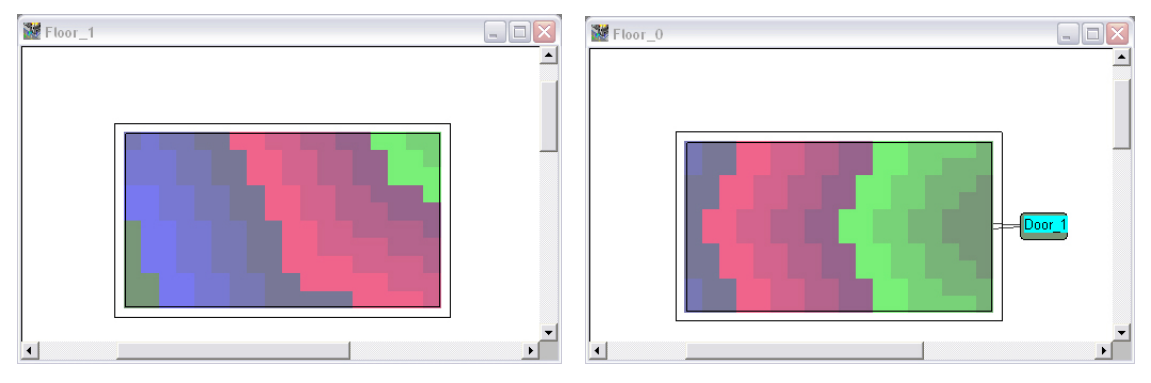

**Abbildung 4.16 Potentialfeld bei der Wahl der Funktion "local potential"** 

Unter Verwendung der Funktion "floor potential" ändert sich das Potentialfeld im Obergeschoss deutlich. In Abbildung 4.17 ist zu erkennen, dass das Potential nun zu beiden Treppen hin gleich abfällt. Der Aufbau eines derartigen Feldes beginnt stets an den Knoten, die eine Verbindung zum anderen Stockwerk herstellen, wobei diese alle den gleichen Potentialwert bekommen.

Die Personen aus dem zweiten Stockwerk flüchten nun gleichmäßig über beide Treppen ins Erdgeschoss und orientieren sich dort neu. Eine Überlastung einer einzelnen Treppe ist nicht möglich.

Die untere Etage bleibt von den Änderungen unbetroffen, da dort weiterhin der Ausgang für den Aufbau des Potentialfelds verantwortlich ist.

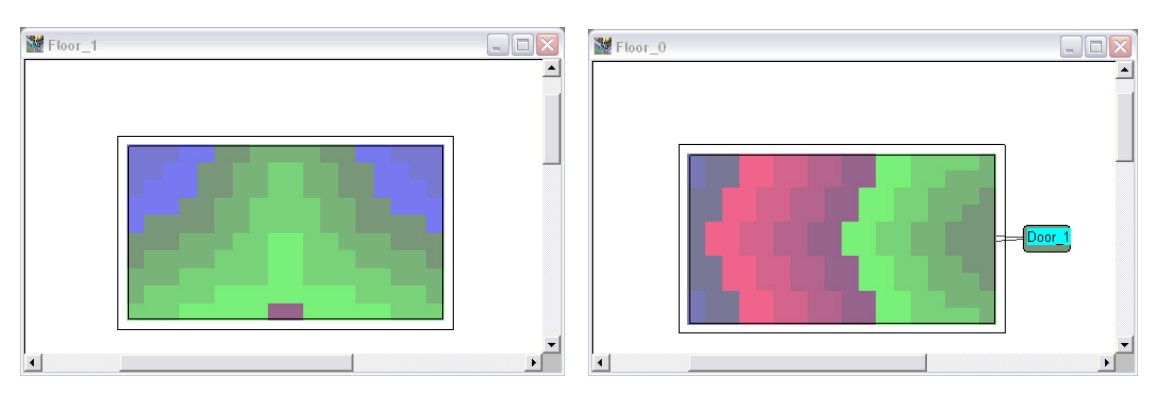

**Abbildung 4.17 Potentialfeld nach der Methode "floor potential"** 

Beim Projekt Goya Hauptstadtclub wirken sich die Unterschiede in den Potentialfeldern deutlicher auf die Evakuierungsergebnisse aus als bei dem obigen Beispiel. Die Ursachen dafür sind im Umfang des Projektes begründet. Das Gebäude besteht aus vier Stockwerken und mehreren Ausgängen. Außerdem ist die Simulationsbevölkerung mit 1300 bis 1500 Personen sehr groß.

Besonders im dritten Stockwerk kann man die oben genannten Effekte sehr gut beobachten, da dort viele Treppen in andere Etagen führen.

Abbildung 4.18 zeigt die Population in diesem Stockwerk ca. 35 Sekunden nach dem Beginn der Simulation. Man erkennt eine ungleichmäßige Verteilung vor den vier Haupttreppenhäusern mit teilweise ausgeprägten Warteschlangen.

Weiterhin wird deutlich, dass alle anderen Treppen nicht von den Personen genutzt werden.

Sowohl die beiden Treppen auf dem Balkonbereich als auch die Wendeltreppe für das Personal sind nahezu unbenutzt. Auch in diesem Beispiel richtet sich das Potentialfeld ausschließlich nach den Entfernungen zu den Ausgängen im Erdgeschoss. Das hat zur Folge, dass die Treppen kein einheitliches Potential aufweisen, was sie für die flüchtenden Personen unterschiedlich attraktiv macht. In Abbildung 4.19 wird dieser Effekt deutlich. Die Bereiche vor den Treppenhäusern haben entscheidend niedrigere Potentiale als etwa die Knoten vor den nicht benutzten Treppen.

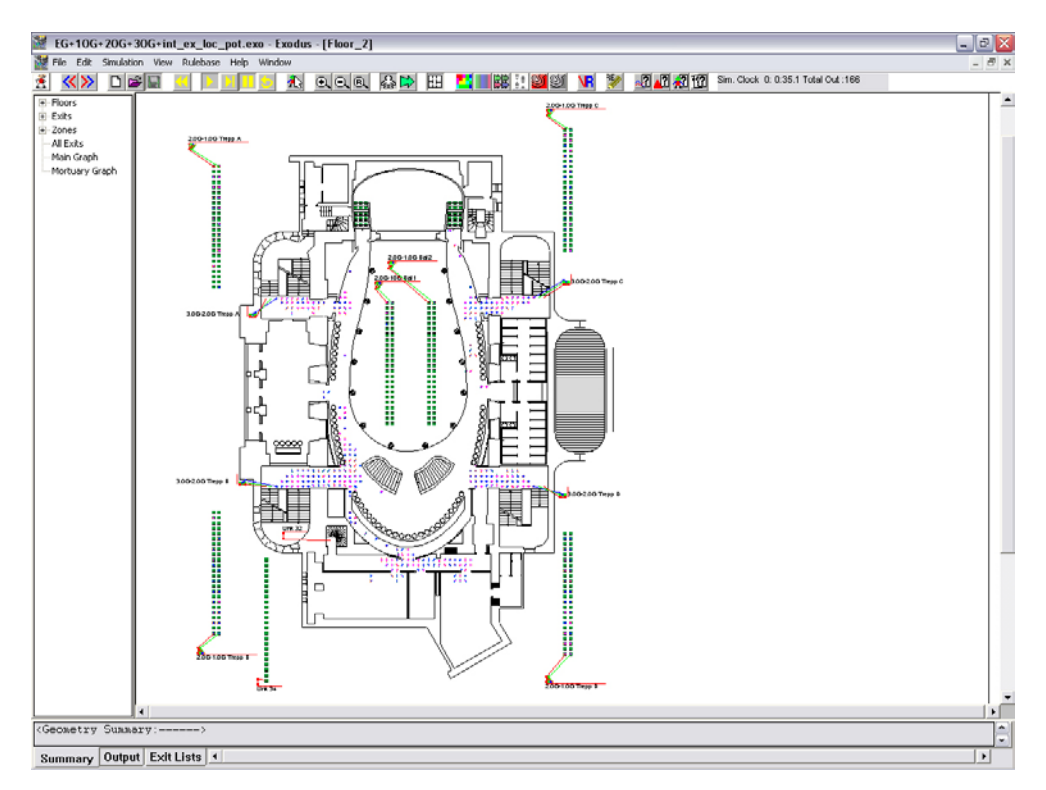

**Abbildung 4.18 Verteilung der Population bei Simulation mit "local Potential"** 

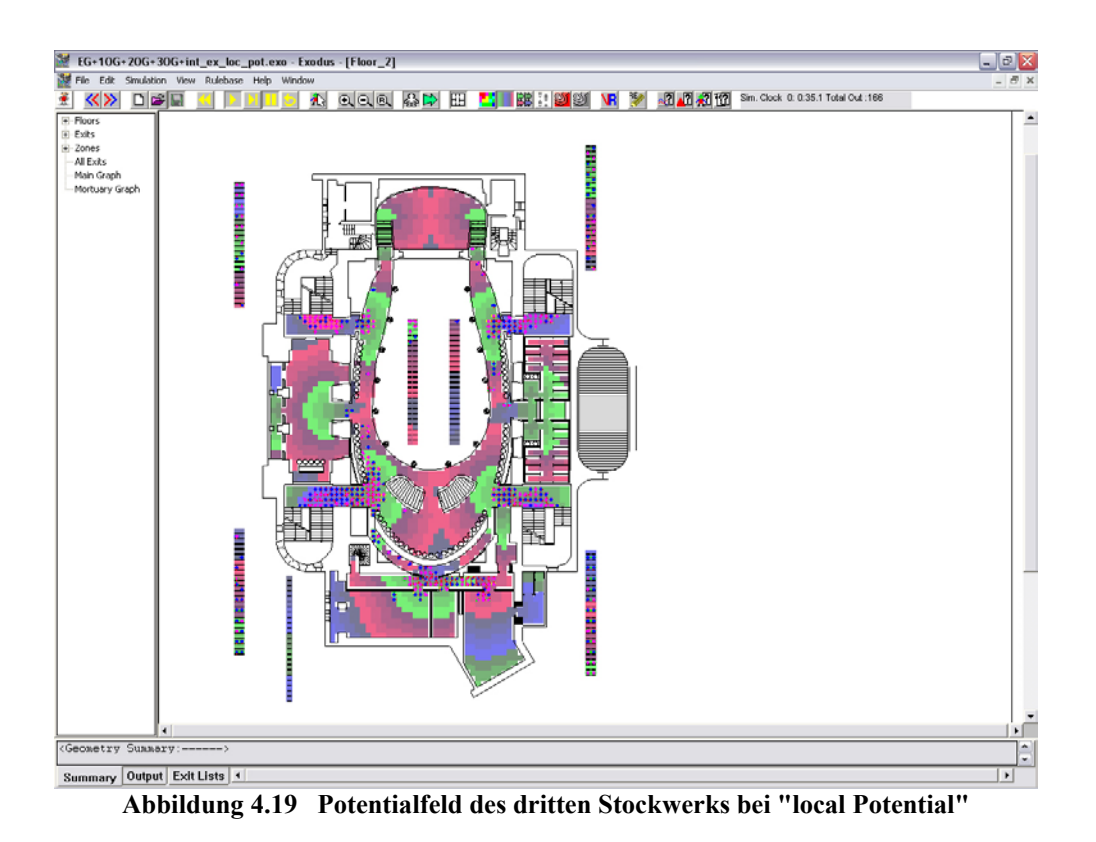

Betrachtet man demgegenüber Abbildung 4.20, sieht man erhebliche Unterschiede in der Verteilung der Simulationsbevölkerung. Dargestellt ist der gleiche Gebäudeausschnitt, ebenfalls nach ca. 35 Sekunden. Vor dem Start der Simulation wurde jedoch die Funktion "floor potential" aktiviert, was zur Folge hat, dass das Potentialfeld für jedes Stockwerk extra berechnet wird. Die Personen nutzen nun jede Treppe, über die sie in eine darunter liegende Etage gelangen.

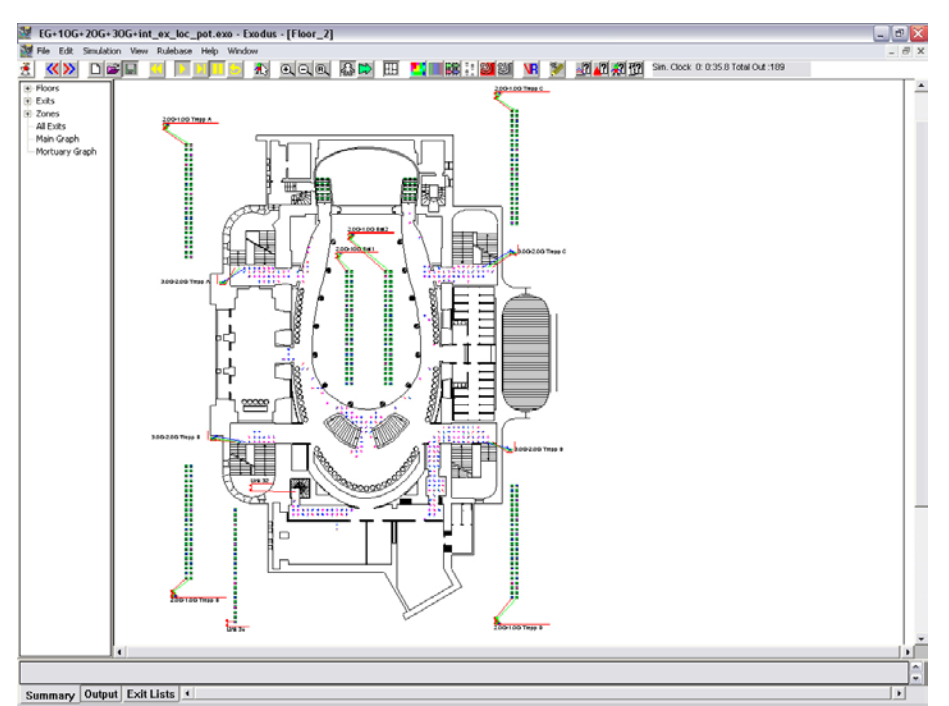

**Abbildung 4.20 Verteilung der Population nach ca. 35 Sekunden bei "floor Potential"** 

Das Potentialfeld für diesen Fall ist in Abbildung 4.21 abgebildet. Die Bereiche des niedrigen Potentials vor den Treppenhäusern, grün dargestellt, sind erkennbar kleiner geworden.

Die untersten Stufen jeder Treppe haben nun identische Werte, was zur Folge hat, dass die zuvor ungenutzten Treppen jetzt gleichwertig sind.

Vergleicht man die Abläufe der Simulationen und deren Ergebnisse, wird deutlich, dass es große Unterschiede gibt. Ist das Potentialfeld nach der Funktion "local potential" aufgebaut, nutzen die Personen zum überwiegenden Teil die vier Treppenhäuser in den Gebäudeecken. Die Fluchtwege über die Balkonbereiche und das Personaltreppenhaus bleiben unberücksichtigt. Daraus ergeben sich zwei wesentliche Merkmale, die die Simulationsdauer entscheidend beeinflussen. Bereits nach kurzer Zeit flüchten keine Personen mehr durch die Hauptausgänge im Erdgeschoss, da diese nur über die Treppen im Gebäudeinneren erreichbar sind. Aus den oberen Stockwerken müssen alle dort platzierten Personen über die vier Treppenhäuser ins Freie gelangen. In den Fluren, die zu diesen Treppen führen, bilden sich lange Warteschlangen. Insgesamt errechnet buildingExodus für die Evakuierung von 1300 Personen ca. 9 Minuten.

Im Gegensatz dazu hat bereits nach ca. 7,5 Minuten die gesamte Simulationsbevölkerung das Gebäude verlassen, wenn die Funktion "floor potential" aktiviert ist. Als Erklärung dient hier die Tatsache, dass alle Treppen benutzt werden und die Personen während der gesamten

Evakuierung sechs Ausgänge benutzen. Die Warteschlangen an den Treppenhäusern verkürzen sich deutlich.

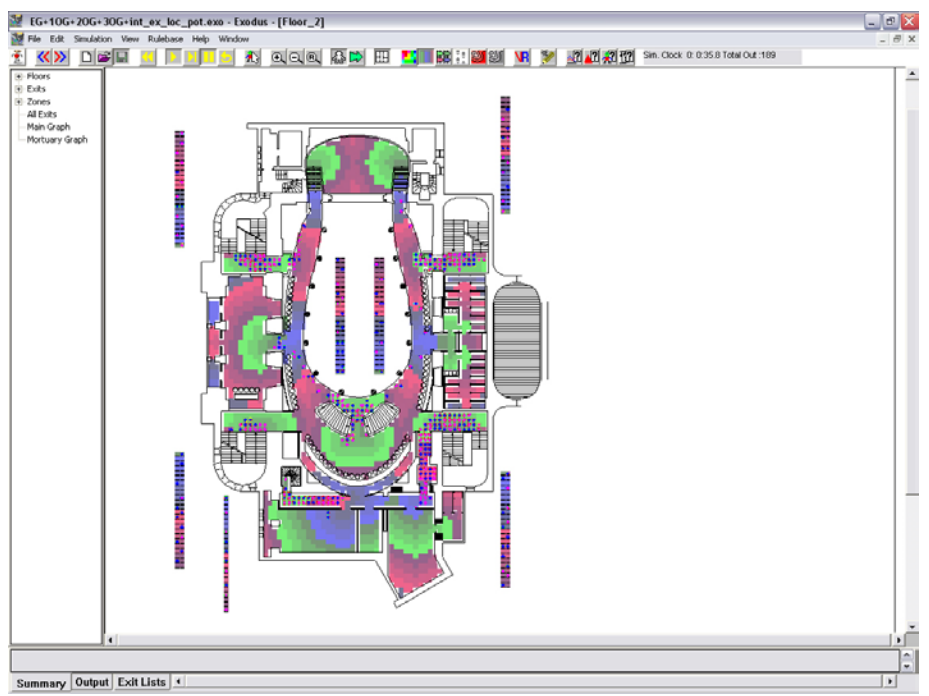

**Abbildung 4.21 Potentialfeld nach der Methode "floor potential"** 

# **4.3.4 Wichtige Parameter der Verhaltensoptionen (Behaviour Options)**

#### **Extreme Behaviour (Extremes Verhalten)**

Extreme Behaviour ermöglicht den flüchtenden Personen einen freieren Umgang mit dem Potentialfeld, wenn ihre vorgegebenen Werte bezüglich Geduld überschritten werden (siehe Kapitel 4.2.4).

Vor den Treppenhäusern des Goya Hauptstadtclubs bilden sich zum Teil lange Warteschlangen aus, sodass einzelne Personen oftmals in diesen Modus wechseln. Es ist ihnen aber dennoch nicht möglich einen anderen Ausgang zu wählen, da sie dafür mehrmals nacheinander einen Knoten mit höherem Potential ansteuern müssten. Hat eine Person diesen Schritt einmal getan, ist jedoch wieder ein Knoten mit niedrigerem Potential frei, welcher sofort als neues Ziel gewählt wird. Als Konsequenz ist an den Enden der Warteschlangen ein auffälliges Hin- und Herlaufen der Personen zu beobachten, das allerdings keinen Einfluss auf die Evakuierung hat.

# **Impatient (Ungeduld)**

In der mitgelieferten Literatur zu buildingExodus wird die Funktion "Impatient" als Steigerung von "Extreme Behaviour" beschrieben. Der Wert der Variablen "Geduld" jeder Person wird zu Null gesetzt, sodass ein extremes Verhalten mit den genannten Auswirkungen zu jedem Zeitpunkt eintritt.

Die Simulationen haben gezeigt, dass eine deutlich geringere Evakuierungszeit erreicht wird. Dies lässt sich jedoch mit den Ausführungen in der Programmbeschreibung und den Beobachtungen der Simulationen nicht hinreichend genau erklären. Die Ergebnisse belegen, dass die Personen keine Unterschiede in der Wahl der Ausgänge machen. Es kann daher nur vermutet werden, dass die Funktion zusätzlich die Geschwindigkeiten der Population beeinflusst.

# **Wall Proximity (Vermeidung von Wandkontakt)**

Die Personen vermeiden den direkten Kontakt mit den Wandflächen, indem sie die entsprechenden Knoten "ungerne" betreten (siehe Kapitel 4.2.4).

Während einer Simulation kann dieses Verhalten in Bereichen beobachtet werden, wo eine flüssige Bewegung stattfindet. Entsprechende Querschnitte werden damit gewissermaßen eingeengt. Entstehen jedoch Stauungen an Treppen oder Ausgängen, nutzt die Simulationsbevölkerung alle zur Verfügung stehenden Knoten.

Eine signifikante Änderung der Evakuierungszeit konnte nicht ermittelt werden.

#### **Stair Packing (Gedränge auf Treppen)**

Stair Packing ist eine andere Art der Fortbewegung auf den Treppen (siehe Kapitel 4.2.4). Das Verhalten ist während der Simulation deutlich zu erkennen, da die Treppen ohne Freiräume mit Personen gefüllt sind. Als Ergebnis entstehen wesentlich kleinere Warteschlangen an den Treppenhäusern, was die Entfluchtungszeit deutlich reduziert. Für das Projekt Goya Hauptstadtclub ergeben sich Evakuierungszeiten von ca. 4 Minuten gegenüber 8-9 Minuten bei Simulation ohne Stair Packing. Es kann jedoch bezweifelt werden, dass dieser Zeitunterschied realistisch ist. Die theoretischen Grundlagen für die Entfluchtung von Gebäuden z.B. nach Predtetschenski beschreiben in jedem Fall das Entstehen von Warteschlangen oberhalb von Treppen, da die Geschwindigkeiten der Personen dort deutlich abnehmen. Diese Personenansammlungen sind bei aktiver Funktion Stair Packing nicht mehr zu beobachten.

### **Seat Jumping**

Diese Option ermöglicht das Überspringen von Sitzreihen z.B. in Kinosälen und wird für das Projekt Goya Hauptstadtclub nicht verwendet.

#### **Angle of Movement / Avoid Pop. Density**

Diese zwei Funktionen sollen ein natürlicheres Bewegungsverhalten der Population bewirken. Während der Simulationen für das Projekt Goya Hauptstadtclub konnten keine Veränderungen im Ablauf oder in den Ergebnissen festgestellt werden.

# **4.3.5 Veränderung der Knotenabstände**

Exodus simuliert das Fluchtverhalten aus Gebäuden mit Hilfe von verbundenen Knoten, die über die gesamte Geometrie verteilt sind. Die Größe dieser Knoten ist nicht explizit festgelegt, die Länge der Verbindungen ist jedoch genau definiert. Horizontale und vertikale "Arcs" sind 0,5 m lang, die Diagonalen haben eine Länge von ca. 0,71 m. Daraus ergibt sich eine rechnerische Anzahl von vier Knoten pro m² Gebäudefläche.

Für die Nachbildung einer Geometrie hat diese Tatsache zur Folge, dass die Diskretisierung ausschließlich in 50 cm – Schritten möglich ist. Eine Änderung der Knotenabstände ist in buildingExodus vorgesehen, konnte aber nicht realisiert werden, da vermutlich ein Programmfehler dies verhinderte.

Im Hinblick auf die Musterversammlungsstättenverordnung, die für die Dimensionierung der Fluchtwege des Goya Hauptstadtclubs herangezogen wurde, wäre eine Diskretisierung in 60 cm – Schritten wünschenswert. Allerdings kann vermutet werden, dass es keine Auswirkungen auf die Ergebnisse geben würde. Das Beispiel in Abbildung 4.22 soll verdeutlichen, dass die Knotenabstände nicht relevant sind.

Zu erkennen ist ein Raum, der über einen Flur evakuiert werden soll. Da sich in dem Raum 300 Personen aufhalten sollen, gilt nach Versammlungsstättenverordnung eine Mindestbreite von 1,8 m für den Fluchtweg. BuildingExodus verteilt jedoch drei Knoten nebeneinander, was einer rechnerischen Breite von 1,5 m entspricht.

Dennoch können sich auch in diesem diskretisierten Flur drei Personen nebeneinander bewegen, was demnach wiederum dem Hintergedanken der Versammlungsstättenverordnung entspricht. Wäre es dem Nutzer möglich, die Knotenabstände auf 60 cm zu erhöhen, ergäben sich keine Unterschiede im Ablauf der Simulation.

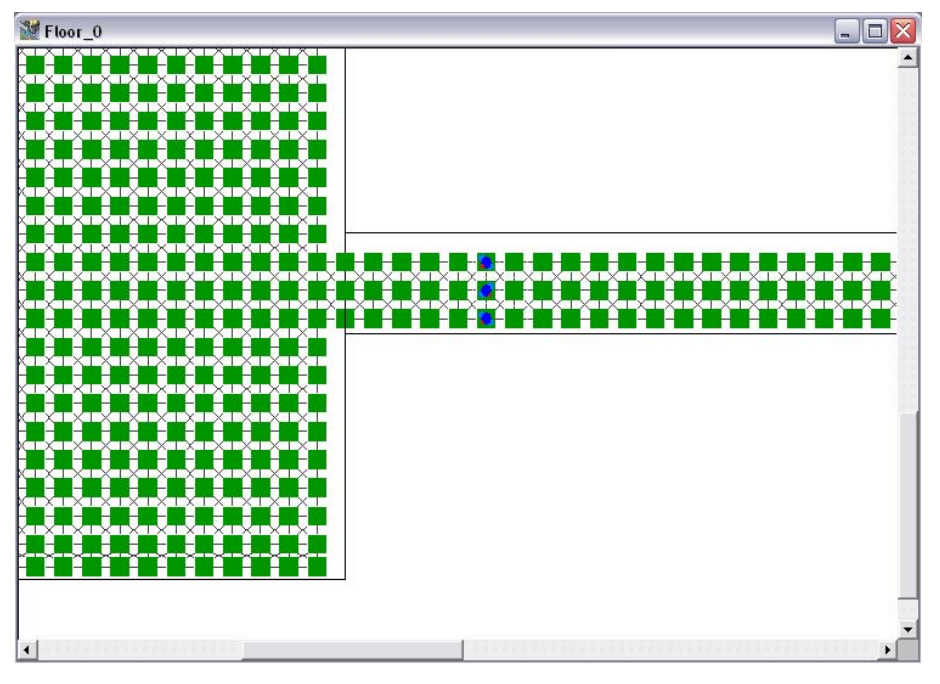

**Abbildung 4.22 Diskretisierung einer Gebäudegeometrie**

# **5 Evakuierungsberechnungen nach Predtetschenski**

# **5.1 Grundlagen des Berechnungsverfahrens**

Bereits in den 70er Jahren sammelten die russischen Wissenschaftler Predtetschenski und Milinski ausführliche und zusammenhängende Daten über Personenströme. In Verbindung mit den Datensammlungen stellten sie mathematische Grundgleichungen zur Berechnung dieser Ströme für verschiedene Wegabschnitte in Abhängigkeit von der Dichte auf. Die von ihnen entwickelten Berechnungsmethode sind dabei sowohl für die Bewegung von Personen unter normalen wie auch unter Gefahrenbedingungen anwendbar. Anders als bei bisherigen Verfahren wird bei der Methode von Predtetschenski und Milinski die Entleerung der Gebäude nicht nur anhand eines mittleren Personenflusses berechnet. Stattdessen ist es möglich zu jedem Zeitpunkt für jeden Wegabschnitt die Bewegungskenngrößen sowie den gesamten Bewegungsablauf des Personenstromes zu bestimmen [7].

# **5.1.1 Bewegungsarten**

Nach Ansicht der beiden Wissenschaftler wird die Bewegung von Personen in Räumen, Gebäuden oder anderen Einrichtungen nach einer Anzahl von Merkmalen (gerichtet, ungerichtet, übereinstimmend, frei, langandauernd, etc.) charakterisiert. Dabei wird grundsätzlich nach Einzel- und Massenbewegungen unterschieden. Da sich eine Einzelbewegung aus einer geringen Zahl an Personen zusammensetzt, führt diese lediglich in Ausnahmefällen zu Komplikationen beim Verlassen von Gebäuden.

Für die Bestimmung der Bewegung eines Personenstromes sind die Bewegungsgeschwindigkeit und der Flächenbedarf pro Person die maßgeblichen Einflussgrößen.

# **5.1.2 Bewegungsgeschwindigkeit**

Durch Untersuchungen haben die russischen Wissenschaftler gezeigt, dass die Bewegungsgeschwindigkeit von Personenströmen eine Funktion der Dichte, der Art des Weges und der psychologischen Umstände ist. Sie stellten fest, dass unter Gefahrenbedingungen der psychologische Faktor einen maßgeblichen Einfluss auf die Bewegungsgeschwindigkeit bei gleich bleibender Dichte des Stromes hat. In das Rechenverfahren fließt dieser Umstand durch den Koeffizienten der Bewegungsbedingungen µ ein. Die Größe µ kann dabei folgende Werte annehmen:

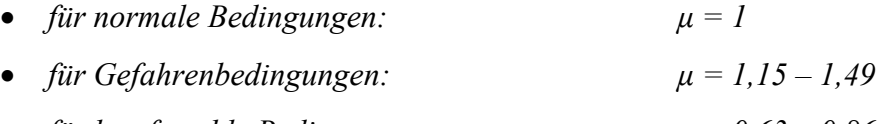

• *für komfortable Bedingungen: µ = 0,63 – 0,86* 

# **5.1.3 Flächenbedarf pro Person**

Die Abmessungen eines Menschen sind abhängig von den jeweiligen physischen Werten, dem Alter und der Kleidung. Zur Ermittlung des Flächenbedarfs wird vereinfachend eine Ellipse als senkrechte Projektion des menschlichen Körpers angenommen. Die Breite wird dabei an den Schultern, die Dicke in Höhe der Brust gemessen. In Tabelle 3 sind die Abmessungen von Personen unterschiedlichen Alters in verschiedener Kleidung aufgelistet.

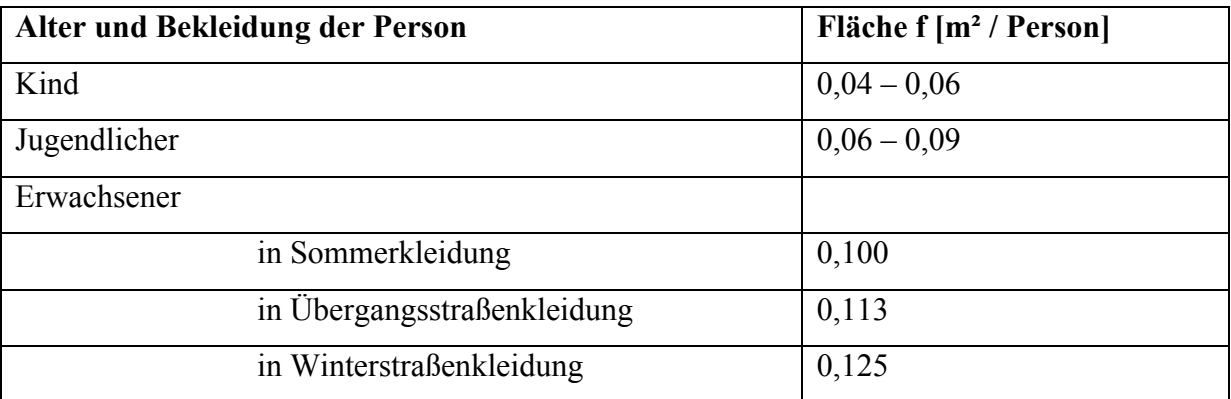

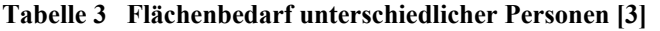

| Alter, Bekleidung und Gepäck der Person | Fläche f $[m^2 / Person]$ |
|-----------------------------------------|---------------------------|
| Erwachsener in Übergangsstraßenkleidung |                           |
| mit leichtem Gepäck                     | 0,180                     |
| mit Koffer                              | 0,240                     |
| mit Rucksack                            | 0,260                     |
| mit schwerem Gepäck                     | 0,390                     |
| mit einem Kind am Arm                   | 0,260                     |
| mit einem Kind an der Hand              | 0,200                     |
| mit einem Kind an der Hand und Gepäck   | 0,320                     |

**Tabelle 4 Flächenbedarf mit unterschiedlichem Gepäck** 

# **5.1.4 Struktur des Personenstromes**

Bei massenartigen, nicht übereinstimmenden, gerichteten, beschränkten oder freien, kurzzeitigen oder langandauernden Bewegungen, die unter normalen oder Gefahrenbedingungen verlaufen, bilden Menschen einen Strom in eine Richtung mit der Breite *b* − 2 \* Δ*b* und der Länge *l*<sub>Strom</sub>. Dabei ist *b* die Breite des Stromes und Δ*b* der Zwischenraum, der durch das Schwanken beim Laufen oder durch Angst vor dem Anstoßen an die Konstruktionen entsteht. Wie in Abbildung 5.1 ersichtlich, werden das Kopf- und Endteil des Personenstromes jeweils aus einer geringeren Personenzahl als der Hauptstrom gebildet. Da die Menschenmenge am Kopf- und Endteil jedoch relativ klein im Vergleich zur Hauptmenge ist, wird der Strom vereinfachend als ein Rechteck betrachtet.

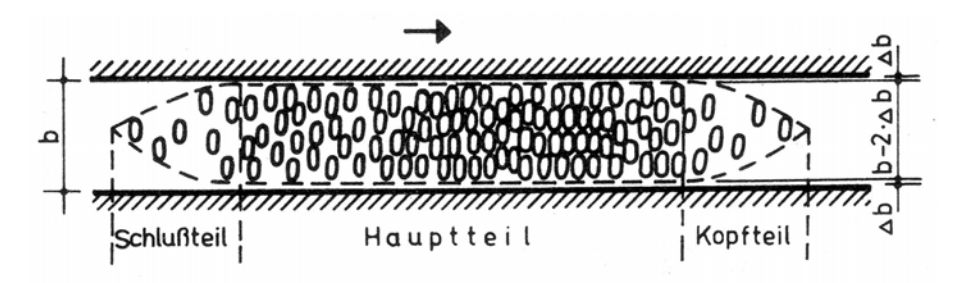

**Abbildung 5.1 Struktur des Personenstromes** 

## **5.1.5 Dichte des Personenstromes**

Die Dichte des Personenstromes ist abhängig von der Anzahl der Personen *P* und dem Flächenbedarf. Sie berechnet sich dabei aus dem Verhältnis der Summe des Flächenbedarfs aller Personen zur eingenommenen Grundfläche des Personenstromes. Predtetschenski und Milinski haben die folgende Formel angegeben:

$$
D = \frac{\sum f}{b * l_{\text{Strom}}} \quad \left[ \frac{m^2}{m^2} \right] \tag{1}
$$

mit :

$$
\sum f = \sum P * f^*
$$

*D* Personenstromdichte  $\left|\frac{m^2}{m^2}\right|$ L  $\overline{ }$ 2 2 *m m*

*P* Personenzahl

*b* Wegbreite [*m*]

*Strom l* Länge des Personenstromes [*m*]

<sup>∗</sup> *f* projizierte Grundrissfläche einer Person [*m²*]

 $\rfloor$ 

Für die Bestimmung der maximalen Dichte wird davon ausgegangen, dass die Ellipse, die sich aus der senkrechten Projektion des Körpers ergibt, bei einer Verdichtung des Personenstromes keine Verformung erfährt. Infolgedessen liegt der physisch bedingte Grenzwert der Dichte bei  $D_{\text{max}} = 0.92$ .

# **5.1.6 Durchlassfähigkeit und Bewegungsintensität von Personenströmen**

Diejenige Menschenmenge, die sich pro Zeiteinheit in einem Querschnitt mit der Breite *b* bewegt, wird als Durchlassfähigkeit *Q* bezeichnet. Für die Berechnung von *Q* gilt:

$$
Q = D * v * b \quad \left[\frac{m^2}{\min}\right] \tag{2}
$$

mit:

D **Personenstromdichte** 
$$
\left[\frac{m^2}{m^2}\right]
$$

$$
v
$$
 Bewegungsgeschwindigkeit  $\left[\frac{m}{\min}\right]$ 

$$
b \qquad \text{Wegbreite } [m]
$$

Das Produkt aus der Dichte *D* und der Bewegungsgeschwindigkeit des Personenstromes wird als Bewegungsintensität *q* bezeichnet. Die Werte für *q* charakterisieren den Bewegungsprozess somit unabhängig von der Wegbreite. Sie entsprechen der Größe der Durchlassfähigkeit eines Weges mit der Breite *b* = 1 m. Für die Berechnung von *q* gilt:

$$
q = D * v \quad \left[\frac{m}{\min}\right] \tag{3}
$$

mit:

q Bewegungsintensität 
$$
\left[\frac{m}{\min}\right]
$$
  
D Personenstromdichte  $\left[\frac{m^2}{m^2}\right]$   
 $v$  Bewegungsgeschwindigkeit  $\left[\frac{m}{\min}\right]$ 

Bei ansteigender Dichte nimmt die Bewegungsintensität *q* zunächst kontinuierlich zu, erreicht dann ihr Maximum *q*max und nimmt danach wieder ab. Diese Abnahme ergibt sich aus dem Entstehen von Stauungen und Bewegungsstockungen, die nach Überschreiten einer bestimmten Dichte auftreten. Der Verlauf der Kurve ist dabei abhängig von der Art des Weges (siehe Abbildung 5.2). Es wird zwischen den folgenden Wegarten unterschieden:

- *Horizontaler Weg*
- *Wegeinengungen und Durchgänge*
- *Treppe aufwärts*
- *Treppe abwärts*

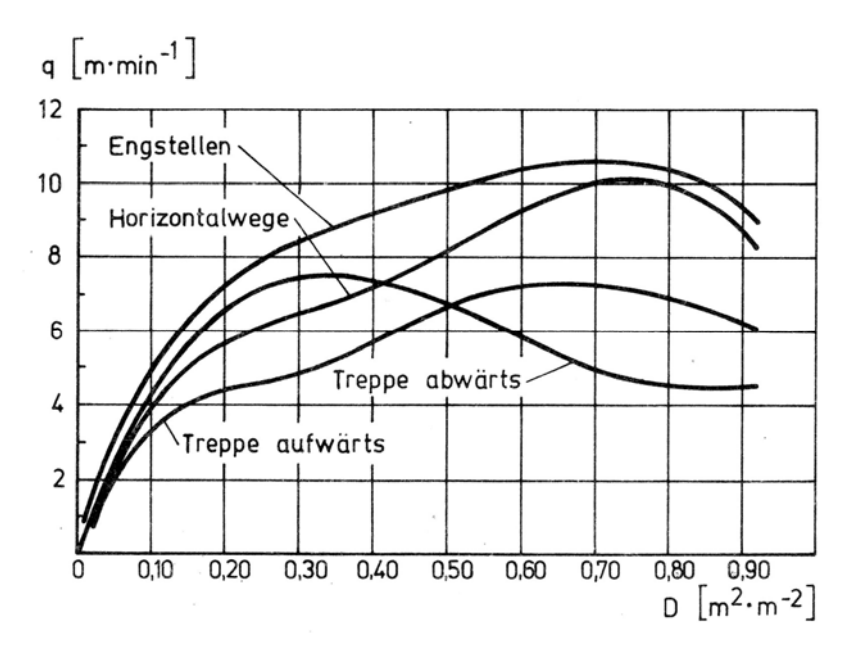

**Abbildung 5.2 Bewegungsintensität in Abhängigkeit der Dichte** 

Im Allgemeinen kann beobachtet werden, dass die Durchlassfähigkeit von Engstellen etwas größer ist als die gleichgroßer horizontaler Wege. Diese Tatsache lässt sich durch das Verhalten von Menschen erklären, den engeren und folglich unbequemeren Teil des Weges möglichst zügig hinter sich zu lassen.

Bei der Bewegung auf Treppen ist zu erkennen, dass die Bewegungsintensität für das Abwärtsgehen bei niedriger Dichte höher ist als auf horizontalen Wegen. Dies ist in dem niedrigeren Energieverbrauch für das Hinuntergehen begründet. Gegenteiliges ist für das Aufwärtsgehen von Treppen der Fall. Bei größeren Dichten ist jedoch ersichtlich, dass die Bewegungsintensität für das Abwärtsgehen geringer ausfällt als für das Aufwärtsgehen. Für dieses Verhalten ist das Empfinden von Unsicherheit beim Hinuntergehen von Treppen innerhalb eines dicht gedrängten Personenstromes ursächlich.

In den folgenden Tabellen sind die Grenzwerte der maximalen Bewegungsintensität  $q_{\text{max}}$  und die Bewegungsintensität bei maximaler Dichte  $D_{\text{max}} = 0.92$  für unterschiedliche Wegarten angegeben.

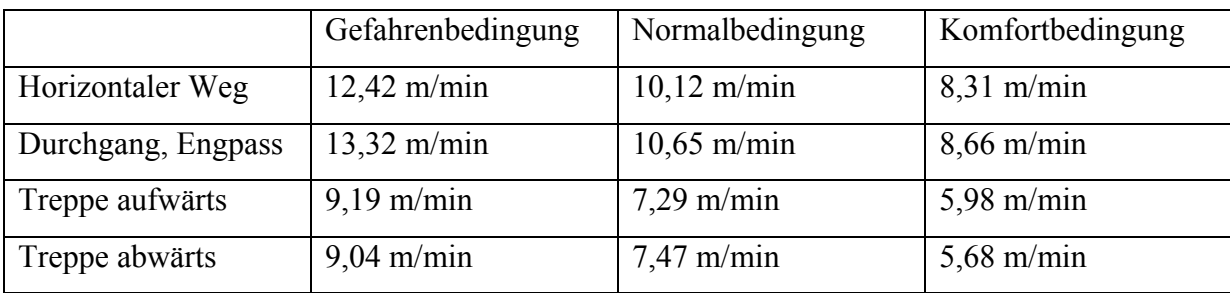

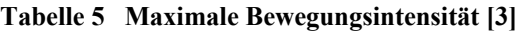

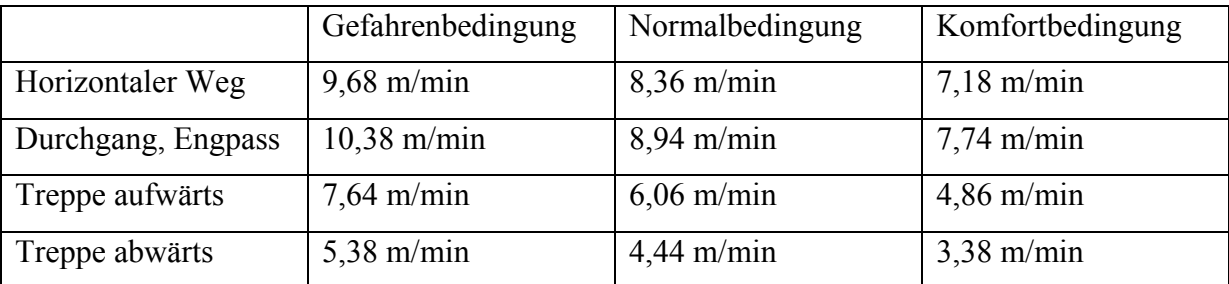

**Tabelle 6 Bewegungsintensität q bei maximaler Dichte D max = 0,92** 

## **5.1.7 Grenzen aufeinander folgender Wegabschnitte**

Grenzen aufeinander folgender Wegabschnitte sind Querschnitte der Verkehrswege, an denen sich die Wegbreite, die Art des Weges oder andere Faktoren ändern. Dabei kann es sowohl zu einer Veränderung eines einzelnen wie auch mehrerer dieser Faktoren kommen. In Abbildung 5.3 ist die Bewegung eines Personenstromes an der Grenze zweier aufeinander folgender Wegabschnitte dargestellt.

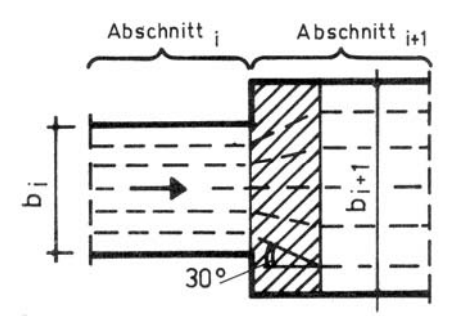

**Abbildung 5.3 Grenzen von Wegabschnitten verschiedener Breite (Wegverbreiterung)** 

Wenn man annimmt, dass sich in Abschnitt *i* mit der Durchlassfähigkeit Q<sub>i</sub> ein Personenstrom mit der Anzahl *Pi* Personen auf die Grenze zu Abschnitt *i+1* zubewegt, so wird die Bewegung in diesem Abschnitt mit der Durchlassfähigkeit *Qi*+1 fortgesetzt.

Bei einem ungehinderten Übergang über die Grenze zweier Wegabschnitte, wie in diesem Fall, muss die Durchlassfähigkeit beider Abschnitte gleich sein:

$$
Q_i = Q_{i+1} \left[ \frac{m^2}{\min} \right] \tag{4}
$$

oder

$$
q_i * b_i = q_{i+1} * b_{i+1} \left[ \frac{m^2}{\min} \right]
$$

mit

$$
q_i
$$
 Bewegungsintensität im Abschnitt  $i\left[\frac{m}{\min}\right]$ 

$$
b_i
$$
 Breite des Abschnitts *i* [m]

*q*<sub>*i*+1</sub> Bewegungsintensität im Abschnitt *i*+*1*  $\left[\frac{m}{\min}\right]$ L min *m*

 $b_{i+1}$  Breite des Abschnitts  $i+1$  [m]

Daraus lässt sich die Intensität der Bewegung in Abschnitt *i+1* berechnen:

$$
q_{i+1} = q_i * \frac{b_i}{b_{i+1}} \left[\frac{m}{\min}\right]
$$
 (5)

# **5.1.8 Bildung von Personenstauungen**

An den Grenzen aufeinander folgender Wegabschnitte, wie z.B. Wegeinengungen oder Durchgängen, kann es zur Verdichtung des Personenstromes kommen, was letztlich das Entstehen von Personenstauungen zur Folge hat.

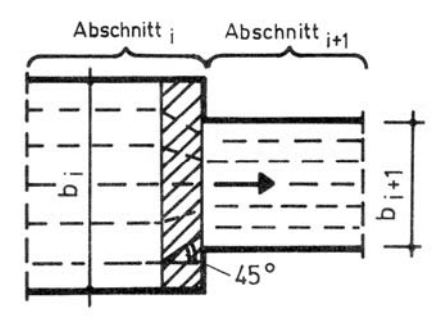

**Abbildung 5.4 Grenzen von Wegabschnitten verschiedener Breite (Wegverengung)** 

Die Bedingung der ungehinderten Bewegung über die Grenze zweier Abschnitte nach Gleichung (5) führt zu einer Bewegungsintensität im Abschnitt *i+1*, die über der maximalen Intensität  $q_{\text{max}}$  liegt.

$$
q_{i+1} = q_i * \frac{b_i}{b_{i+1}} > q_{\max} \left[\frac{m}{\min}\right]
$$
 (6)

Die Durchlassfähigkeit des Abschnitts *i+1* ist demnach kleiner als die des Abschnitts *i*:

$$
Q_i < Q_{i+1} \left[\frac{m^2}{\min}\right]
$$

An der Grenze der Wegabschnitte findet eine Verdichtung des Personenstromes auf die maximale Dichte  $D_{\text{max}} = 0.92$  statt, aus der sich die Bewegungsintensität für den Abschnitt *i+1* ergibt. Die Zeit, die für das Auflösen des Staus an der Grenze der Abschnitte benötigt wird, errechnet sich nach der folgende Gleichung:

$$
t_{\text{Verz}} = P_f \ast \left(\frac{1}{Q_i} - \frac{1}{Q_{i+1}}\right) [\text{min}] \tag{7}
$$

mit

*P<sub>f</sub>* eingenommene Grundfläche aller Personen [m<sup>2</sup>]

*Q<sub>i</sub>* Durchlassfähigkeit von Abschnitt *i* 
$$
\left[ \frac{m^2}{\min} \right]
$$
  
\n*Q<sub>i+1</sub>* Durchlassfähigkeit von Abschnitt *i+1*  $\left[ \frac{m^2}{\min} \right]$   
\n*t<sub>Verz</sub>* entstanden Verzögerungszeit [min]

# **5.1.9 Geneigte Wegabschnitte**

Die Berechnung für geneigte Wegabschnitte wie Treppen und Rampen erfolgt im Wesentlichen wie bei horizontalen Abschnitten. Dabei wird die Länge des geneigten Weges durch die folgende Gleichung berechnet:

$$
l = \frac{l'}{\cos \alpha} \text{ [m]}
$$
 (8)

mit

*l* Länge des geneigten Weges [m]

- ' *l* Länge des horizontalen Weges [m]
- *α* Neigung der Wegstrecke [°]

Für normale Treppen wird mit einer Neigung von 1:1,75 bis 1:2,0 gerechnet. Deshalb kann α mit ausreichender Genauigkeit als 30°-32° (cos  $\alpha \approx 0.85$ ) angenommenen werden.

# **5.2 Validierungsrechnung fiktiver Geometrien**

Die Validierungsrechnung an einer einfachen, fiktiven Geometrie soll die Berechnungsgrundlagen nach Predtetschenski und Milinski verdeutlichen und als Vorbereitung für Kapitel 5.3 dienen. Es soll gezeigt werden, inwieweit eine Übereinstimmung der Entfluchtungszeiten zwischen der Handrechnung und den Simulationsergebnissen erzielbar ist. Aus den Arbeiten von Predtetschenski und Milinski können zu dem Abschnitte in den Fluchtwegen ermittelt werden, die unter bestimmten Bedingungen Warteschlangen oder Stauungen hervorrufen. Diese Ereignisse lassen sich optimal in buildingExodus beobachten und in ihrer Größe und Ausdehnung qualitativ abschätzen.

Die Summe aus Evakuierungszeit und Fluchtverhalten ermöglicht eine Aussage über die Genauigkeit und Güte der Simulationsergebnisse.

## **5.2.1 Aufbau und Beschreibung der Geometrie**

Bei der Erstellung einer fiktiven Geometrie sollten die Anforderungen an Fluchtwege aus der Musterversammlungsstättenverordnung berücksichtigt werden. In diesem Fall hätte sich bei einer Anzahl von 300 Personen eine Fluchtwegbreite von 1,8 m ergeben. Dieses Maß ist jedoch mit buildingExodus nicht darstellbar, da die Knotenabstände jeweils 0,5 m betragen. Die Flur- und Treppenbreite wurde daher mit 1,5 m angenommen.

Bei der Vergleichsgeometrie handelt es sich um einen Raum mit einer quadratischen Grundfläche von 100 m² bei 10 m Kantenlänge. Dort befinden sich 300 Personen, die über einen Flur mit anschließender Treppe ins Freie flüchten.

Der Flur ist 25 m, die Treppe 5 m lang. Das Ende der Treppe markiert gleichzeitig den Ausgang der Geometrie.

# **5.2.2 Simulation mit buildingExodus**

Die Geometrie wurde mit AutoCAD erstellt und anschließend in buildingExodus importiert (siehe Kapitel 4.2.2). Abbildung 2.1 zeigt den fertigen Aufbau vor Beginn der Simulation. Die Treppe ist aus programminternen Gründen um 90° gedreht, entspricht aber in ihren Ausmaßen exakt den Vorgaben. Bei dem Verhalten und der Zusammensetzung der Simulationsbevölkerung wurden keine speziellen Vorgaben gemacht. Es handelt sich um eine Standardpopulation, wie sie buildingExodus vorgibt. Brandsimulationen oder Verrauchungen sind auf Grund der Vergleichbarkeit zum Handrechenverfahren nicht integriert.

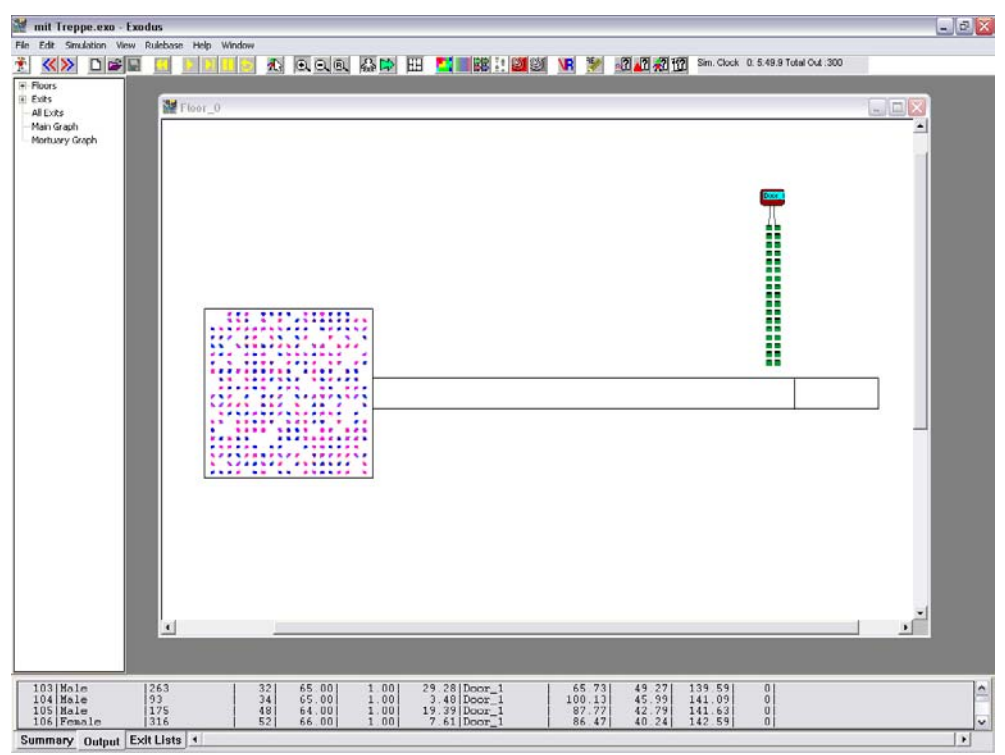

**Abbildung 5.5 Geometrie vor Beginn der Simulation**
Breits kurz nach dem Start der Simulation zeigen sich erste Stauungen am Übergang zu dem Flurbereich und vor der Treppe. Die Warteschlange vor der Treppe verlängert sich während der Evakuierung bis zu dem Zeitpunkt, an dem die letzte Person dort eintrifft.

Die Gesamtzeit, die benötigt wird, um den Raum zu evakuieren, setzt sich aus den Wartezeiten und dem Zeitbedarf für die Strecken zusammen.

Auf der Treppe bildet sich keine Personenschlange aus, was deutlich macht, dass die Breite des Ausgangs korrekt gewählt wurde.

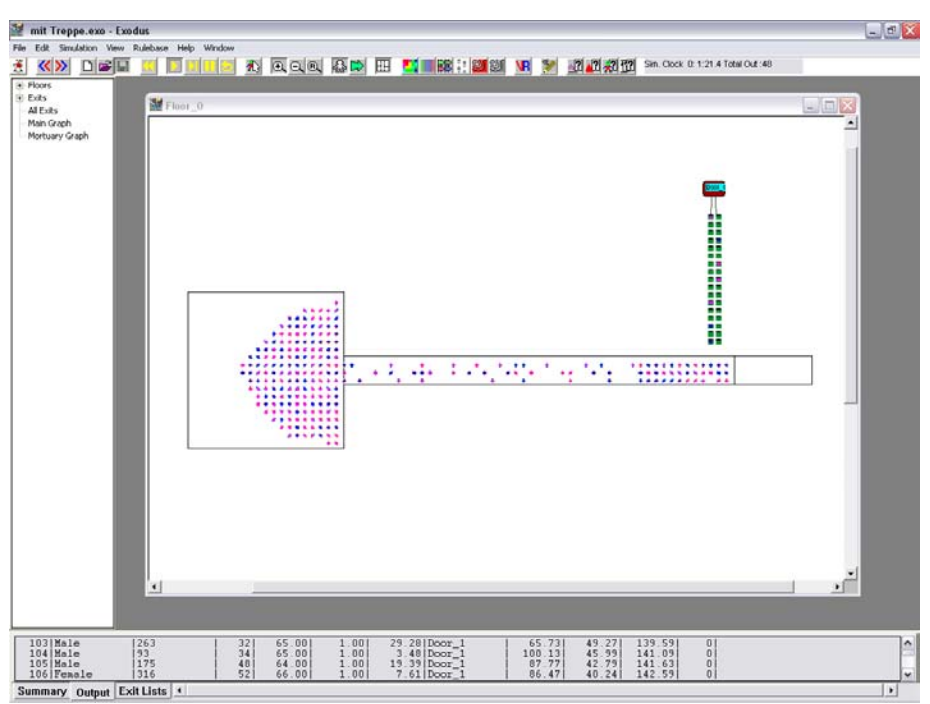

**Abbildung 5.6 Stauungen, die sich während der Simulation ergeben** 

Für die Evakuierung der 300 Personen aus der fiktiven Geometrie berechnet buildingExodus im Durchschnitt 5 Minuten und 45 Sekunden. Dabei wurden Abweichungen von etwa 7 Sekunden nach oben und unten beobachtet. Abbildung 5.7 zeigt die Verteilung der Knoten sowie die Evakuierungszeit auf der Simulation Clock.

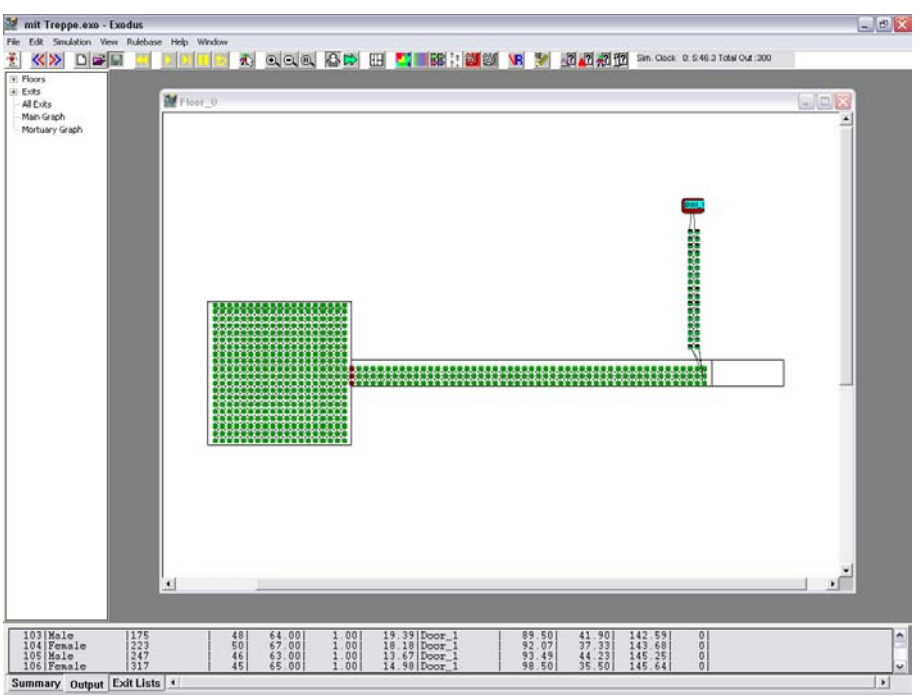

**Abbildung 5.7 Knotenverteilung und Simulationsergebnisse** 

#### **5.2.3 Handrechnung nach Predtetschenski**

Die Handrechnung zur Bestimmung der Evakuierungszeit wird abschnittsweise durchgeführt, wie in Kapitel 5.1 beschrieben. Geometrieabmessungen und Personenzahlen entsprechen den Vorgaben aus Kapitel 5.2.1 .

#### **1. Abschnitt (Weg innerhalb des Raumes)**

Abschnittsfläche:

 $F = l_1 * b_1 = 10 * 10 = 100 m^2$ 

Fläche der Personen:

$$
P_f = 0.125 * 300 = 37.5 m^2
$$

*PHit* 0,125*m<sup>2</sup> pro Person* [3]

Personendichte:

$$
D_1 = \frac{P_f}{F} = \frac{37,5}{100} = 0,375
$$
   
GL. (1)

Gehgeschwindigkeit und Bewegungsintensität:

$$
V_1 = 25.5 \frac{m}{\text{min}} \qquad \qquad q_1 = 9.57 \frac{m}{\text{min}} \qquad \qquad \text{aux Tablelle}
$$

Durchlassfähigkeit:

$$
Q_1 = b_1 * q_1 = 10 * 9,57 = 95,7 \frac{m^2}{\text{min}}
$$
 Gl. (2), Gl. (3)

Wegzeit für Abschnitt 1:

$$
t_1 = \frac{l_1}{V_1} = \frac{10}{25,5} = 0,39 \text{ min}
$$

# **2. Abschnitt (Warteschlange vor dem Flur)**

$$
b_{Tür} = 1,5 m
$$
  
\n
$$
Q_{Tür} = Q_1 = 95,7 \frac{m^2}{\min}
$$
  
\n
$$
q_{Tür} = \frac{95,7}{1,5} = 63,8 \frac{m}{\min}
$$
  
\n
$$
q_{Tür} \geq q_{max} = 13,32 \frac{m}{\min}
$$
  
\n
$$
\Rightarrow \quad \max \text{Dichte } D = 0,92
$$
  
\n
$$
V_{zugehörig} = 50,14 \frac{m}{\min}
$$
  
\n
$$
Q_{Tür} = 10,38 * 1,5 = 15,57 \frac{m^2}{\min}
$$
  
\n
$$
Q_{Tür} = 10,38 * 1,5 = 15,57 \frac{m^2}{\min}
$$
  
\n
$$
D_{zugehörig} = 0,21
$$
  
\n
$$
Q_{Tür} = 10,38 * 1,5 = 15,57 \frac{m^2}{\min}
$$

Verzögerungszeit durch Warteschlange:

$$
t_{\text{Verz}} = 37,5 \ast \left(\frac{1}{15,57} - \frac{1}{95,7}\right) = 2,01 \text{ min}
$$

# **3. Abschnitt (Flur bis Treppe)**

$$
Q_3 = Q_{Tair} = 15,57 \frac{m^2}{\text{min}}
$$
  
\n
$$
q_3 = \frac{15,57}{1,5} = 10,38 \frac{m}{\text{min}}
$$
  
\n
$$
V_3 = 22,57 \frac{m}{\text{min}}
$$
  
\n
$$
D_3 = 0,46
$$
  
\n*aus Tablele*

Wegzeit für Abschnitt 3:

$$
t_3 = \frac{l_3}{V_3} = \frac{25}{22,57} = 1,11 \text{ min}
$$

#### **4. Abschnitt (Warteschlange vor der Treppe)**

$$
l_{Treppe} = \frac{l_{horizontal}}{\cos \alpha} = \frac{5}{0.85} = 5.88m \qquad \text{mit } \cos \alpha = 0.85 \text{ , Gl. (8)}
$$
\n
$$
q_{Treppe} = \frac{15.57}{1.5} = 10.38 \frac{m}{\text{min}} \ge q_{\text{max}} = 9.04 \frac{m}{\text{min}}
$$
\n
$$
q_{D=0.92, Trepp} = 5.38 \frac{m}{\text{min}} \qquad \Rightarrow \qquad Q_{Treppe} = 5.38 * 1.5 = 8.07 \frac{m^2}{\text{min}}
$$

Verzögerungszeit durch Warteschlange:

$$
t_{V_{\text{Perz}}} = 37,5 * \left(\frac{1}{8,07} - \frac{1}{15,57}\right) = 2,1 \text{ min}
$$
\n
$$
V_{\text{Stau}} = 5,84 \frac{m}{\text{min}}
$$
\n
$$
V_{\text{zugehörig}} = 50,25 \frac{m}{\text{min}}
$$
\n*aus Tabelle*

#### **5. Abschnitt (Treppe abwärts)**

$$
l_{Treppe} = 5,88 \, m \qquad \qquad V_{zugehörig} = 50,25 \frac{m}{\text{min}}
$$

Wegzeit auf Treppe:

$$
t_{Trepp} = \frac{5,88}{50,25} = 0,12 \text{ min}
$$

#### **Gesamtzeit für die letzte Person**

 $t_{\text{e-examt}} = 0,39 + 2,01 + 1,11 + 2,1 + 0,12 = 5,73$  min ⇒ 5*Minuten* 44*Sekunden* 

#### **5.2.4 Gegenüberstellung der Ergebnisse**

Die Entfluchtungszeiten aus buildingExodus zeigen, dass es für diese einfache Geometrie sehr gute Übereinstimmungen mit dem Handrechenverfahren gibt. Der Bereich, in dem sich die Simulationsergebnisse bewegen, deckt sich optimal mit der Evakuierungsdauer nach Predtetschenski und Milinski.

Betrachtet man den Ablauf der Simulation (Abbildung 5.6) genauer, wird deutlich, dass sich exakt an den Stellen Warteschlangen ausbilden, die im Handrechenverfahren berücksichtigt sind. Da der Population keine Möglichkeiten bezüglich der Wahl von Fluchtwegen und Ausgängen gegeben wird, ist der Einfluss von Verhaltensparametern oder Potentialfeldfunktionen äußerst gering. Dennoch sollen die entscheidenden Einstellungen hier stichwortartig benannt werden, um eine Reproduzierbarkeit der Simulation zu gewährleisten.

- Local Potential
- 300 Personen der Standardpopulation
- Internal Exit am Übergang zum Flurbereich
- Keine Brand- oder Rauchmodelle
- "normale" Ausgangsparameter, 1 m Breite

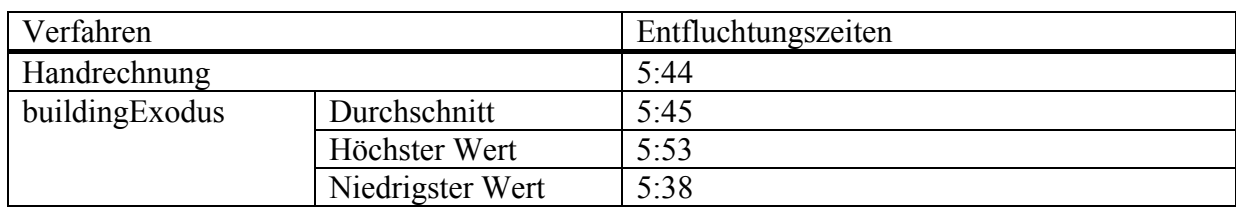

**Tabelle 7 Entfluchtungszeiten aus Simulation und nach Predtetschenski** 

#### **5.3 Validierungsrechnung ausgewählter Teilabschnitte des Goya-Projektes**

Handrechenverfahren lassen es nicht zu, die gesamte Evakuierung aus einem komplexen Gebäude, wie dem Goya Hauptstadtclub, zu berechnen. Die Fluchtwege aller Personen unterscheiden sich sehr stark voneinander, was mit den theoretischen Ansätzen nicht vereinbar ist.

Aus diesem Grund wurde ein geeignet erscheinender Raum des Gebäudes ausgewählt und mit einer definierten Anzahl von Personen gefüllt. Der Ausgang aus dem Gebäude war in diesem Szenario für alle Individuen vorgegeben, sodass sich daraus ein Fluchtweg für die gesamte Population ergab. Dennoch unterscheidet sich diese Simulation deutlich von der vorhergehenden fiktiven Geometrie, da es sich um längere und inhomogenere Wege handelt, die zum Verlassen des Gebäudes zurückgelegt werden müssen.

#### **5.3.1 Simulation mit buildingExodus**

Die Situation, kurze Zeit nach Beginn der Evakuierung, ist in Abbildung 5.8 dargestellt. Es zeigt sich, dass ähnlich wie bei dem vorhergehenden Versuch Warteschlangen am Übergang zum Flurbereich und vor der Treppe entstehen.

Zum Startzeitpunkt der Simulation befanden sich alle 180 Personen in dem rot umrandeten Raum im dritten Stockwerk.

Der gesamte Fluchtweg einer Person ist in Abbildung 5.9 markiert und führt, im dritten Stock beginnend, durch das Treppenhaus B bis ins Erdgeschoss und anschließend zum Ausgang. Als mittlere Wegstrecke aller Personen kann ein Wert von ca. 60 m angenommen werden.

Die Dauer für die Evakuierung der Population berechnet buildingExodus auf durchschnittlich 4 Minuten und 46 Sekunden mit einer maximalen Abweichung von 15 Sekunden.

Zu beobachten ist, dass sich mit zunehmender Entfernung vom Startpunkt eine Auflockerung der Personengruppe ergibt und Warteschlangen vor den unteren Treppen kaum auftreten.

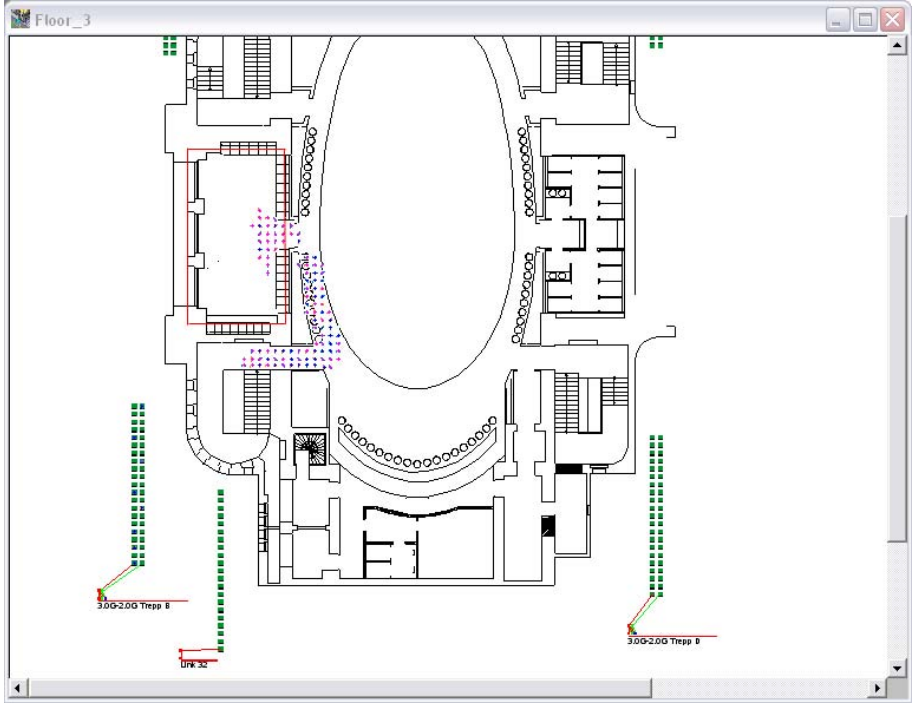

**Abbildung 5.8 Szenario zur Validierung mit Handrechnung** 

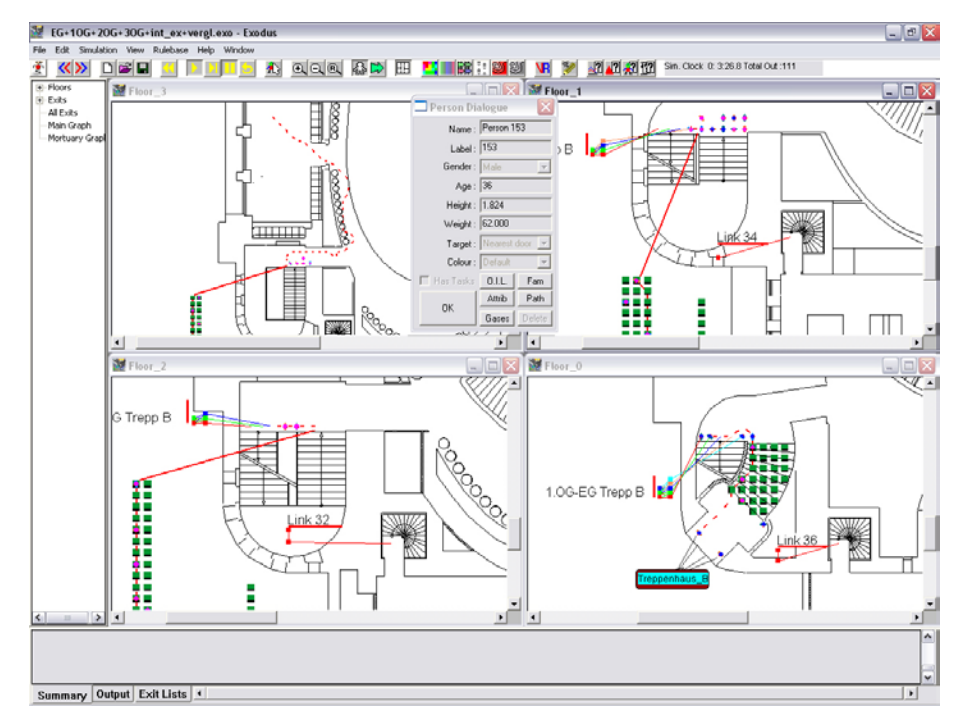

**Abbildung 5.9 Fluchtweg einer Person aus dem 3.OG bis zum Ausgang "Treppenhaus B"** 

### **5.3.2 Vergleichende Handrechnung**

#### **1. Abschnitt (Weg innerhalb des Raumes)**

Abschnittsfläche:

 $A = 10,5 * 5,5 = 57,75 m<sup>2</sup>$ 

Fläche der Personen:

$$
P_f = 0,125*185 = 23,125 m^2
$$
 mit 0,125 m<sup>2</sup> pro Person [3]

Personendichte:

$$
D_1 = \frac{23,125}{57,75} = 0,4
$$

Gehgeschwindigkeit und Bewegungsintensität:

$$
V_1 = 24,48 \frac{m}{\text{min}} \qquad \qquad q_1 = 9,79 \frac{m}{\text{min}} \qquad \qquad \text{aux Table} \, \text{ll}
$$

Durchlassfähigkeit:

$$
Q_1 = 10,5*9,79 = 102,795 \frac{m^2}{\text{min}}
$$

Wegzeit für Abschnitt 1:

$$
t_1 = \frac{5,5}{24,48} = 0,23 \text{ min}
$$

#### **2. Abschnitt (Warteschlange vor dem Flur)**

$$
b_{\text{Tar}} = 1.5 \, \text{m} \qquad Q_{\text{Tar}} = Q_1 = 102,795 \, \frac{\text{m}^2}{\text{min}}
$$

$$
q_{\text{Tar}} = \frac{102,795}{1,5} = 68,52 \frac{m}{\text{min}}
$$
  
\n
$$
q_{\text{Tar}} \ge q_{\text{max}} = 13,32 \frac{m}{\text{min}} \implies \text{Stau}
$$
  
\n
$$
\implies \text{max Dichte } D = 0,92 \qquad q_{D=0,92} = 10,38 \qquad \text{aus Tablelle}
$$

$$
V_{zugehörig} = 50,14 \frac{m}{\text{min}} \qquad D_{zugehörig} = 0,21 \qquad \qquad \text{aus Tabelle}
$$

$$
Q_{\text{Tar}} = 10,38 * 1,5 = 15,57 \frac{m^2}{\text{min}}
$$

Verzögerungszeit durch Warteschlange vor der Engstelle:

$$
t_{\text{Verz}} = 23,125 \ast \left( \frac{1}{15,57} - \frac{1}{102,795} \right) = 1,26 \text{ min}
$$

#### **3. Abschnitt (horizontaler Weg bis Treppe)**

$$
l = 13.7 m
$$
  
\n
$$
b = 1.5 m
$$
  
\n
$$
Q_3 = Q_{Tair} = 15.57 \frac{m^2}{\text{min}}
$$
  
\n
$$
q_3 = \frac{15.57}{1.5} = 10.38 \frac{m}{\text{min}}
$$
  
\n
$$
V_3 = 22.57 \frac{m}{\text{min}}
$$
  
\n
$$
D_3 = 0.46
$$
  
\n*aux Tablelle*

Wegzeit für Abschnitt 3:

$$
t_3 = \frac{l}{V_3} = \frac{13,7}{22,57} = 0,61 \,\mathrm{min}
$$

#### **4. Abschnitt (Warteschlange vor der Treppe)**

$$
l_{Treppe} = \frac{l_{horizontal}}{\cos \alpha} = \frac{4}{0.85} * 2 + 4 = 13,42 m \qquad mit \cos \alpha = 0.85
$$
  
\n
$$
b = 1,63 m
$$
  
\n
$$
q_{Treppe} = \frac{15,57}{1,63} = 9,55 \frac{m}{\text{min}} \ge q_{\text{max}} = 9,04 \frac{m}{\text{min}}
$$
  
\n
$$
q_{D=0.92, Trepp} = 5,38 \frac{m}{\text{min}}
$$
  
\n
$$
\Rightarrow Q_{Treppe} = 5,38 * 1,63 = 8,77 \frac{m^2}{\text{min}}
$$
  
\n
$$
q_{\text{m}} = 5,38 * 1,63 = 8,77 \frac{m^2}{\text{min}}
$$

Verzögerungszeit durch Warteschlange vor der Treppe:

$$
t_{V_{\text{Perz}}} = 23,125 * \left(\frac{1}{8,77} - \frac{1}{15,57}\right) = 1,15 \text{ min}
$$
\n
$$
V_{\text{Stau}} = 5,84 \frac{m}{\text{min}}
$$
\n
$$
V_{\text{zugehörig}} = 50,25 \frac{m}{\text{min}}
$$
\n*aus Tabelle*

#### **5. Abschnitt (Treppe abwärts)**

$$
l_{Treppe} = 13,41*3+10 = 50,23 m
$$
 
$$
V_{zugehörig} = 50,25 \frac{m}{\text{min}}
$$

Wegzeit auf Treppe:

1,00min 50,25  $t_{Trepp} = \frac{50,23}{50,25} =$ 

#### **Gesamtzeit für die letzte Person**

*t gesamt* = 0,23 +1,26 + 0,61+1,15 +1,00 = 4,25min ⇒ 4*Minuten* 15*Sekunden*

#### **5.3.3 Ergebnisvergleich zwischen Simulation und Handrechnung**

Gegenüber den Vergleichsrechnungen an der fiktiven Geometrie ergeben sich im vorliegenden Fall bereits geringe Abweichungen. Die Handrechnung nach Predtetschenski und Milinski liefert etwas kürzere Entfluchtungszeiten, im Bereich von ca. 30 Sekunden. Hier zeigen sich erste Schwierigkeiten einer komplexen Geometrie. Es handelt sich bei den zu berechnenden Fluchtwegen nicht mehr ausschließlich um gerade, genau definierte Räumlichkeiten, sondern um gekrümmte oder verschieden breite Wegabschnitte. In diesem Fall müssen Mittelwerte für die Abmessungen angenommen werden bzw. Vereinfachungen der Geometrie getroffen werden.

Beachtet man diese Schwierigkeiten, können die beobachteten Abweichungen von maximal 7% als realistisch und durchaus brauchbar bezeichnet werden. Sie liegen mit dieser Größenordnung geringfügig über den Schwankungen, die sich bei der Durchführung mehrerer Simulationen ergeben. Zusätzlich zeigen sich auch auf Seiten der Simulation bereits deutlichere Unterschiede in der Evakuierungszeit, wenn Änderungen an Parametern vorgenommen werden. Die Variablen, denen die Simulation zu Grunde liegt, sollen hier ebenfalls aufgeführt werden.

- 185 Personen der Standardpopulation
- Keine Brand- oder Rauchmodelle
- Local Potential
- "normale" Ausgangsparameter, 2m Breite

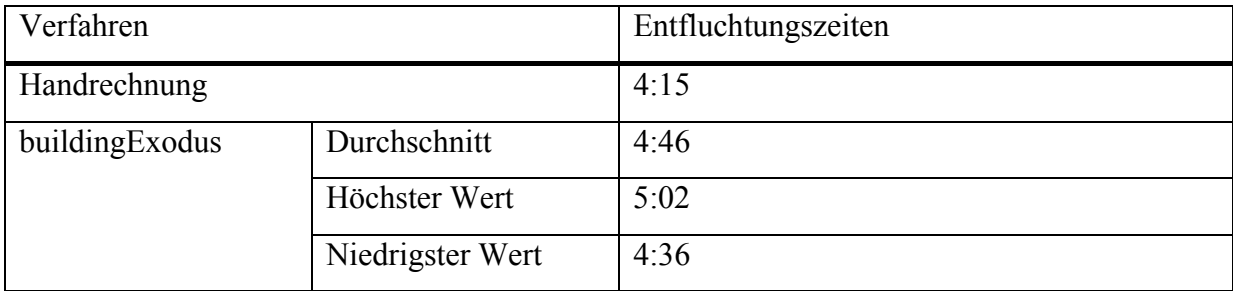

**Tabelle 8 Vergleich der Entfluchtungszeiten am Beispiel ausgewählter Teilabschnitte**

### **6 Simulationsergebnisse für den Goya Club**

In den folgenden Kapiteln sollen die Ergebnisse für die Entfluchtungssimulation des Goya Hauptstadtclubs dargestellt werden. Auf Grund der bereits beschriebenen umfangreichen Anzahl von Parametern ist es unmöglich, eine genaue Evakuierungsdauer anzugeben. Stattdessen werden die Resultate in Bezug zu den gewählten Einstellungen gesetzt und in Form von Durchschnittswerten und Abweichungen präsentiert.

Zudem wird eine Unterteilung in verschiedene Fluchtszenarien vorgenommen, um den verschiedenen Nutzungsmöglichkeiten des Gebäudes gerecht zu werden und ebenfalls gewisse Einschränkungen in der Zugänglichkeit der Rettungswege zu simulieren.

Am Ende des Kapitels wird eine Variante aufgezeigt, die eine eventuelle Fluchterleichterung ermöglicht bzw. eine Erhöhung der Besucherzahlen zulässt.

Alle Versuchsergebnisse beruhen, falls nicht anders angegeben, auf Simulationen mit 1300 bzw. 1500 Personen der Standardpopulation, die frei über die Geometrie verteilt sind.

Die Variation von Parametern wird reduziert auf die Funktionen bezüglich des Potentialfeldes, "local Potential" und "floor Potential".

# **6.1 Entfluchtung des bestehenden Gebäudes unter definierten Randbedingungen**

Die Entfluchtungszeiten für das Gebäude, wie es in Kapitel 4.2.2 beschrieben ist, ergeben sich aus vier Versuchsreihen, die wiederum aus mehreren Einzelversuchen bestehen.

Für jede Populationsgröße wurden die Funktonen "local Potential" und "floor Potential" gewählt.

Die Durchschnittsergebnisse einer Versuchsreihe setzen sich aus fünf Einzelversuchen zusammen.

In Tabelle 9 sind die Ergebnisse der Entfluchtungssimulation dargestellt. Es wird ersichtlich, dass sehr große Unterschiede zwischen den Verfahren "local Potential" und "floor Potential" bestehen. Unter Nutzung der erstgenannten Funktion flüchten die Personen ausschließlich durch die vier Treppenhäuser ins Freie und lassen die Treppen im Gebäudeinneren außer

Acht. Dadurch entstehen an den verwendeten Fluchtwegen lange Warteschlangen, die die Evakuierung verzögern.

Der genauere Verlauf der Simulation kann in Abbildung 6.1 betrachtet werden. Die Graphen 1 und 2 zeigen den Hergang für "local Potential", die übrigen Graphen repräsentieren den Verlauf mit "floor Potential". Hier wird ein weiterer Grund für die zeitlichen Unterschiede erkennbar. Die Graphen 3, 4 und 5 weisen etwa bis zu dem Zeitpunkt 120 Sekunden eine gleich bleibende Steigung auf, was darauf schließen lässt, dass bis dahin alle Ausgänge genutzt werden. Die Simulation unter Nutzung der Funktion "local Potential" führt hingegen dazu, dass bereits nach ca. 50 Sekunden ein Abfall in der Steigung des Graphen zu beobachten ist. An dieser Stelle erreichen keine Personen mehr die Hauptausgänge im Eingangsbereich des Goya Clubs, da diese größtenteils über die Treppen im Gebäudeinneren erreichbar sind.

Die Funktion "floor Potential" führt demnach zu einer besseren Verteilung der Population auf alle Ausgänge, was insgesamt kleinere Warteschlangen und kürzeren Evakuierungsdauern zur Folge hat.

Beide Verfahren für sich betrachtet, spiegeln ein unrealistisches Verhalten der Simulationsbevölkerung wider. Die Evakuierungsdauer muss als Zwischenwert beider Ergebnisse gesehen werden, was bei einer Population von 1300 Personen etwa 7:30 ergibt.

Betrachtet man die Ergebnisse und Graphen gleicher Simulationsbedingungen, erkennt man Abweichungen in einer Größenordnung von ca. 5%.

Wird die Population um 200 Individuen vergrößert, ergeben sich längere Evakuierungszeiten.

Im Anhang befindet sich eine Ergebnisdatei für die Entfluchtungssimulation des Goya Clubs nach dem Verfahren "floor Potential". Auf Grund des Dateiumfangs wurde die Populationsgröße auf 500 Personen begrenzt.

|          | Entfluchtungszeiten [mm:ss] | <b>Local Potential</b> | <b>Floor Potential</b> |
|----------|-----------------------------|------------------------|------------------------|
| 1300     | Durchschnitt                | 9:10                   | 5:49                   |
| Personen | höchster Wert               | 9:36                   | 6:01                   |
|          | niedrigster Wert            | 8:43                   | 5:37                   |
|          | Abweichung nach             | 4,7%                   | 3,4%                   |
|          | oben/unten in $\%$          | 4,9%                   | 3,5%                   |
| 1500     | Durchschnitt                | 9:40                   | 6:15                   |
| Personen | höchster Wert               | 9:51                   | 6:39                   |
|          | niedrigster Wert            | 9:31                   | 5:55                   |
|          | Abweichung nach             | $2\%$ /                | 6,4%                   |
|          | oben/unten in $\%$          | 1,6                    | 5,3%                   |

**Tabelle 9 Entfluchtungszeiten für den Goyahauptstadtclub** 

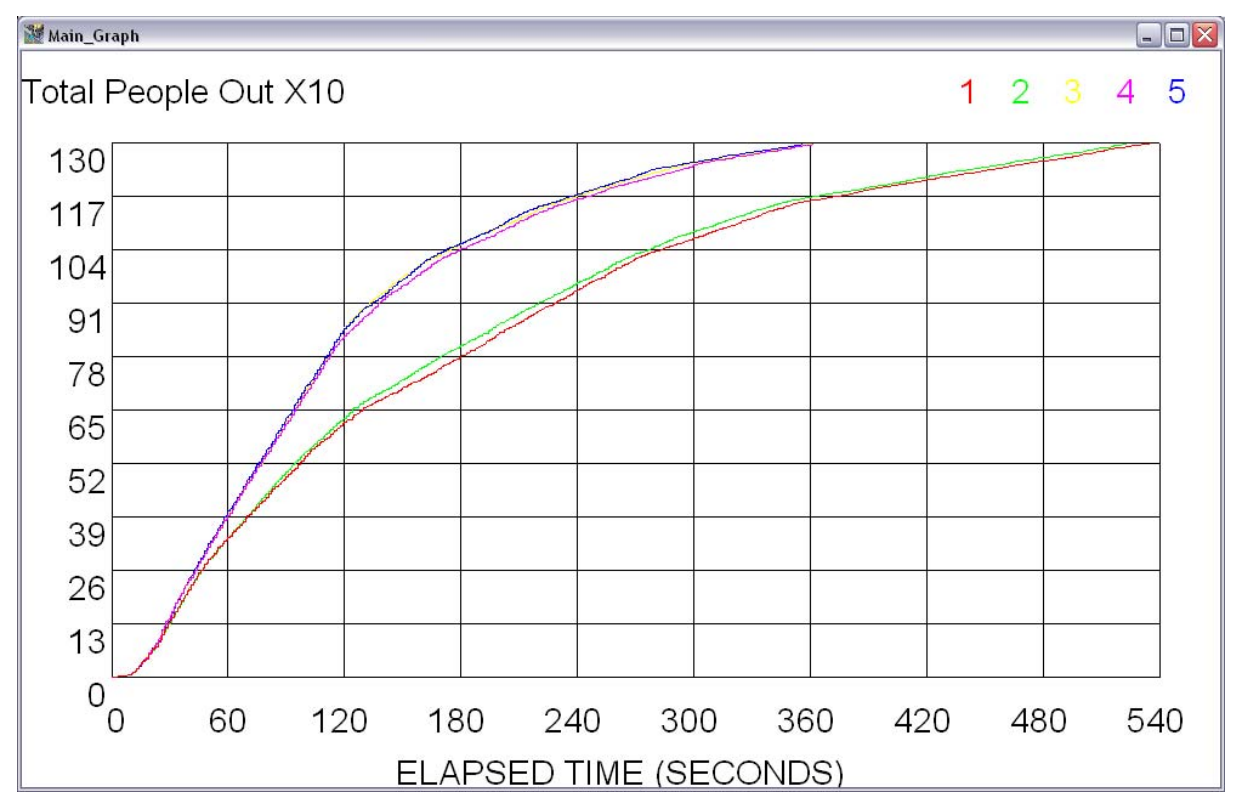

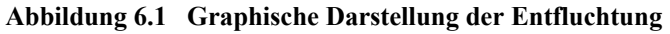

# **6.2 Nutzung des ersten Stockwerkes als Tanzfläche oder Gastronomiebereich**

Der innere Bereich des ersten Stockwerks kann sowohl als Tanzfläche genutzt als auch mit Tischen und Stühlen zur Bewirtung der Gäste ausgestattet werden. Um diesen unterschiedlichen Nutzungsszenarien gerecht zu werden, müssen verschiedene Simulationen durchgeführt werden. Abbildung 6.2 zeigt einen Ausschnitt dieses Dinnerbereichs mit Sitzplätzen für 360 Personen. Auf der übrigen Simulationsfläche befinden sich weitere 940 bzw. 1140 Individuen. Wie zu erkennen ist, sind die Sitzreihen untereinander verbunden und können an den Rändern zu den freien Knoten verlassen werden.

Bereits in der CAD-Zeichnung ergeben sich zwischen den Sitzbereichen zum Teil sehr enge Durchgänge, die auf Grund der Diskretisierung nochmals eingegrenzt werden. Es ist zu prüfen, ob diese Behinderungen Einfluss auf die Simulation oder die Entfluchtungszeiten nehmen.

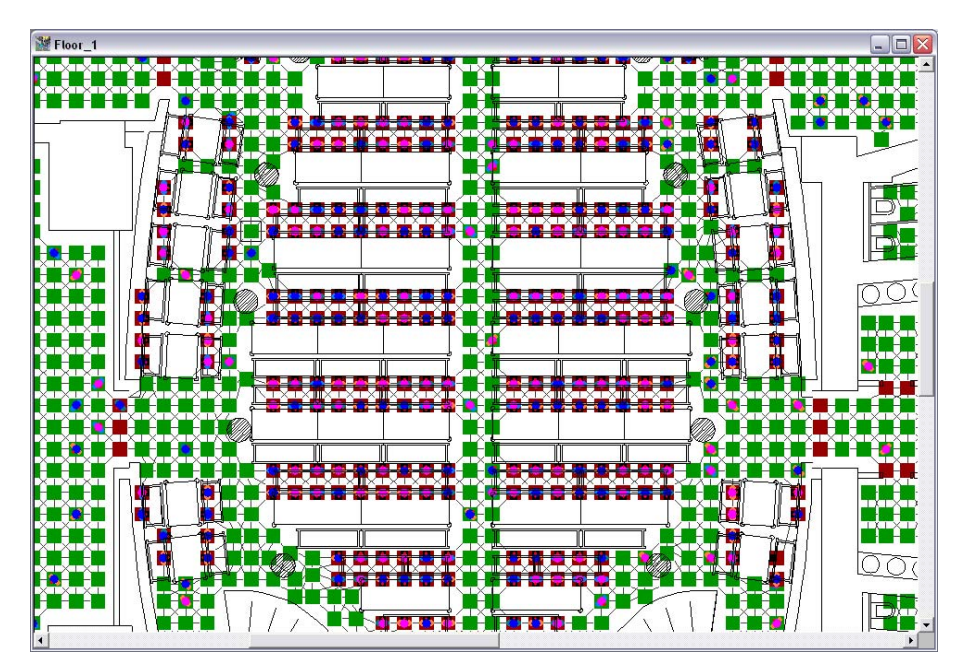

**Abbildung 6.2 Die ersten Etage mit Stühlen und Tischen** 

Die Situation während der Evakuierung ist in Abbildung 6.3 dargestellt. Es zeigt sich, dass insgesamt längere Warteschlangen vor den Treppenhäusern entstehen, wobei zudem eine Verlagerung der Stauungen auf Grund der beengten Platzverhältnisse zu beobachten ist. Die oben genannten schmalen Durchgänge zwischen den Sitzplätzen bilden erkennbare Problemzonen aus, die eine Entfluchtung behindern.

Bei der Betrachtung dieser Fluchtsituation im ersten Stockwerk muss beachtet werden, dass sich dort insgesamt mehr Personen aufhalten als bei den vorhergehenden Simulationen. Gegenüber einem Szenario mit freier Tanzfläche müssen hier etwa zusätzliche 150 Personen die Etage verlassen.

Die Entfluchtungszeit für das gesamte Gebäude ändert sich trotz der oben genannten Einschränkungen und Behinderungen nicht signifikant.

Die Verzögerungen, als Ergebnis der Einrichtungsgegenstände und der höheren Personendichte im ersten Stockwerk, werden kompensiert durch die kurzen Fluchtwege, die für diese Personen gelten.

In Tabelle 10 sind die Entfluchtungszeiten der berechneten Simulationen zusammengefasst.

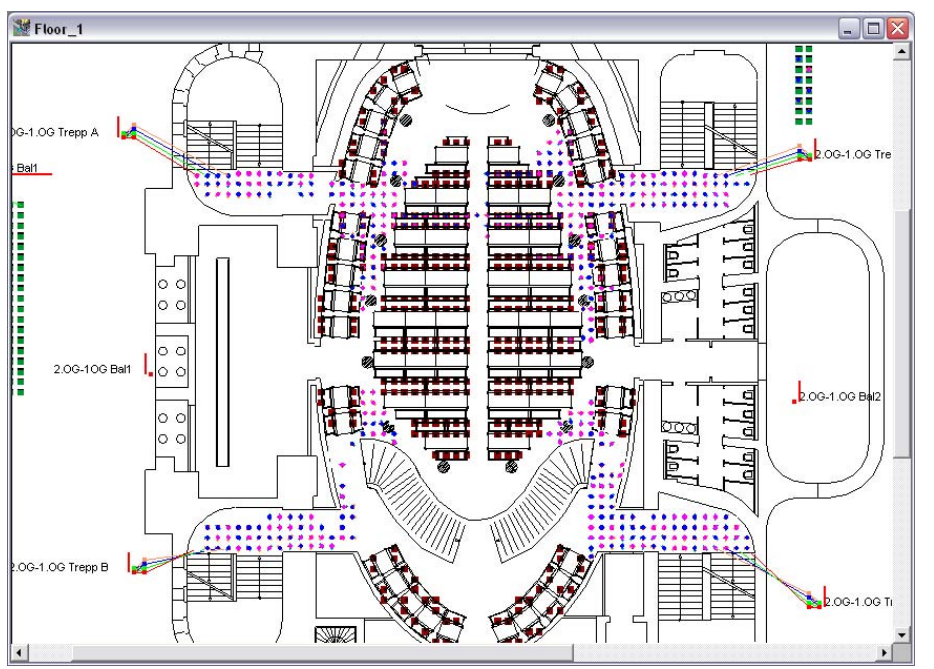

**Abbildung 6.3 Stauungen im Bereich der Sitzplätze** 

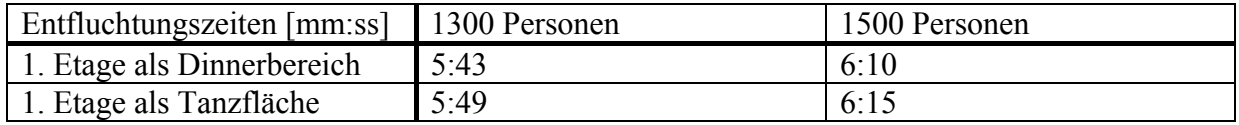

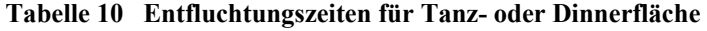

### **6.3 Veränderungen bei eingeschränkter Nutzung von Ausgängen**

Die Simulationen in diesem Kapitel sollen Aufschluss geben, inwieweit Hindernisse oder Einengungen in Fluchtwegen Auswirkungen auf die Evakuierungszeit haben. Weiterhin wird betrachtet, welche Effekte auftreten, wenn ein oder mehrere Ausgänge nicht nutzbar sind.

Abbildung 6.4 zeigt zwei Hindernisse, die entscheidende Stellen der Fluchtwege einengen und zu längeren Wartschlangen in dem entsprechenden Stockwerk führen. Es werden außerdem die Personen behindert, die aus den darüber liegenden Etagen flüchten wollen.

Die Ergebnisse zeigen, dass bei einer Simulation mit 1500 Personen deutliche Verzögerungen bei der Evakuierung auftreten. Die bereits vorhandenen Warteschlangen vergrößern sich durch die Hindernisse zusätzlich. Demgegenüber verändern sich die Zeiten von 1300 Personen nicht signifikant.

Eine starke Gefährdung für die Population tritt ein, wenn ein oder mehrere Ausgänge nicht nutzbar sind. In Tabelle 11 sind die Evakuierungszeiten für derartige Szenarien aufgeführt. Bereits ein verschlossener Ausgang verzögert die Entfluchtung um mindestens 3 Minuten. Sind zwei Ausgänge unpassierbar, erhöht sich diese Zeit auf ca. 14 bzw. 16 Minuten.

Als Konsequenz dieser Simulationen wird ersichtlich, dass es notwendig ist, alle Ausgänge bei diesen Besucherzahlen ständig offen zu halten sowie keinerlei Hindernisse in den Fluchtwegen aufzustellen.

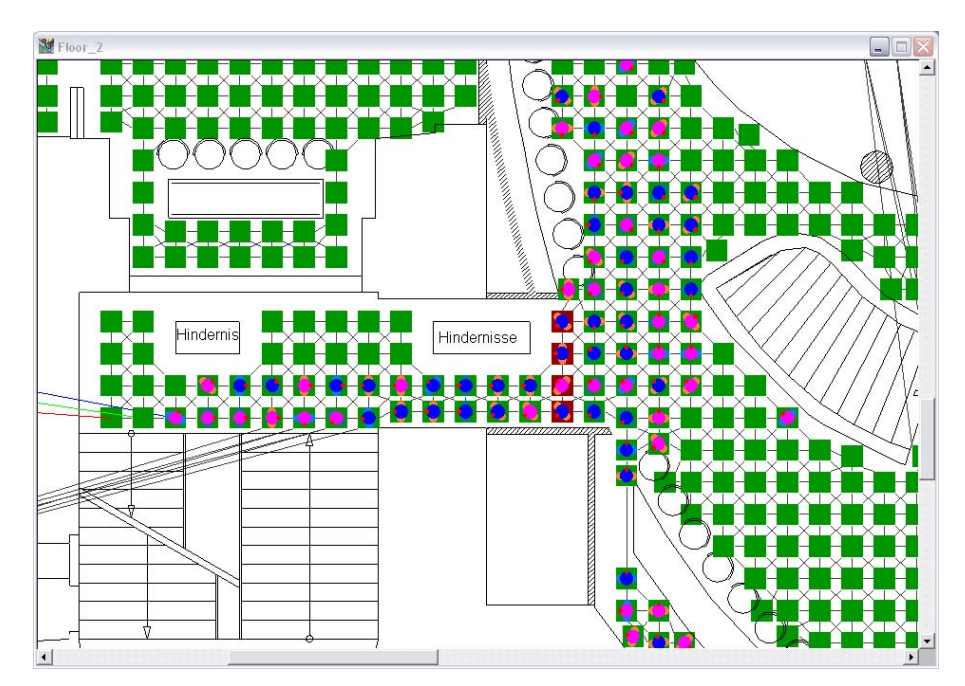

**Abbildung 6.4 Hindernisse im Fluchtweg** 

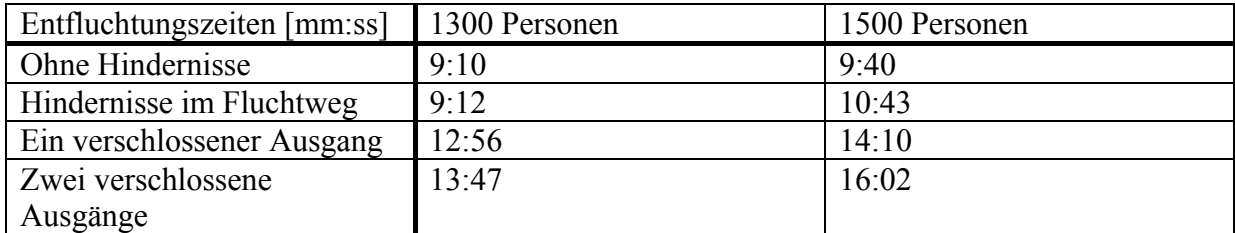

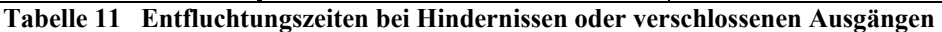

# **6.4 Evakuierungsergebnisse unter Berücksichtigung baulicher Änderungen**

Die Evakuierung der Besucher des Goyahauptstadtclubs findet hauptsächlich über die vier Treppenhäuser in den Gebäudeecken statt. Eine Entlastung dieser vorhandenen Fluchtwege oder einer Erhöhung der Besucherzahl könnte durch einen zusätzlichen Ausgang erreicht werden.

Die durchgeführten Simulationen sollen die Wirkung eines erdachten Notausganges zeigen und verdeutlichen, wie sich die Evakuierungszeit verändert oder wie viele Personen sich zusätzlich in dem Gebäude aufhalten könnten.

Der erarbeitete Ausgang bietet Personen aus dem zweiten und dritten Obergeschoss einen weiteren Fluchtweg. Bei den vorherigen Versuchen hat sich gezeigt, dass der Aufenthalt in diesen Etagen die längste Evakuierungszeit hervorruft.

Abbildung 6.5 zeigt einen Teil der Konstruktion aus dem dritten Obergeschoss. Gedacht sind zwei Podeste an der Außenfassade des Gebäudes und entsprechende Treppen auf das Niveau des Erdgeschosses. Die Breite der Fluchtwege wird mit 1,8 m angenommen, was einer zusätzlichen Besucherzahl von 300 Personen entsprechen würde.

Die Ergebnisse aus Tabelle 12 zeigen, dass sich deutliche Vorteile bei der Evakuierung ergeben. Für 1300 und 1500 Personen ergeben sich Zeitunterschiede von 60 bzw. 45 Sekunden.

Ohne nennenswerte Änderungen bei der Evakuierungsdauer könnten ca. 1700 Personen für den Club zugelassen werden. Da der zusätzliche Ausgang nur Personen aus den oberen Etagen zur Verfügung steht, ergeben sich bei einer Erhöhung um 300 Individuen längere Fluchtzeiten.

| Entfluchtungszeiten [mm:ss] | $\Box$ Ohne Anderung | Mit weiterem Ausgang |
|-----------------------------|----------------------|----------------------|
| 1300 Personen               | 5:49                 | 4:51                 |
| 1500 Personen               | 6:15                 | 5:30                 |
| 1700 Personen               | 7:29                 | 6:20                 |
| 1800 Personen               | 8.17                 | 7:38                 |

**Tabelle 12 Entfluchtungszeiten mit und ohne bauliche Änderungen** 

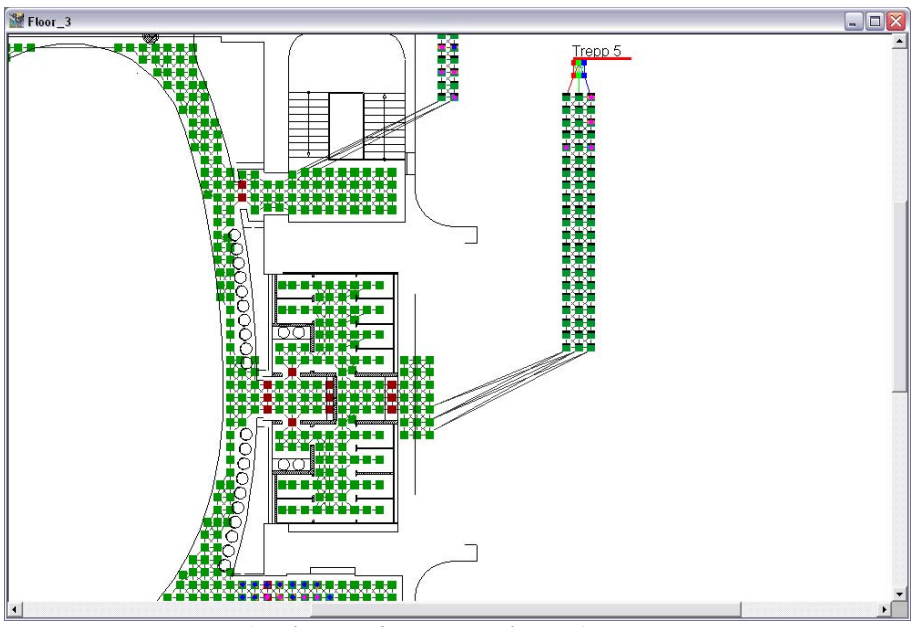

**Abbildung 6.5 Zusätzlicher Ausgang** 

## **7 Zusammenfassung und Fazit**

Die Sicherheit von Personen ist das oberste Ziel des Brandschutzes. Um diese sicherzustellen, ist es insbesondere bei Sonderbauten, wie Versammlungsstätten, unter bestimmten Voraussetzungen sinnvoll, die deskriptiven Bemessungsansätze der Bauordnung durch ingenieurmäßige Verfahren zu ergänzen und somit die zeitgerechte Evakuierung der Personen zu gewährleisten. Dieses Vorgehen ist u.a. dort angeraten, wo mit großen Menschenansammlungen zu rechnen ist oder komplexe Gebäudegeometrien vorzufinden sind. Es existiert eine Vielzahl unterschiedlicher ingenieurmäßiger Berechnungsverfahren, die von einfachen empirisch abgeleiteten Formeln bis zu komplexen computergestützten Individualmodellen reichen. Dabei werden von den einzelnen Modellen die zahlreichen Faktoren, durch die der Evakuierungsprozess bestimmt ist, unterschiedlich berücksichtigt. Einen besonders großen Unsicherheitsfaktor innerhalb der Berechnungsmodelle stellt der Faktor Mensch dar. Seine physischen und psychischen Reaktionen auf Brandereignisse sind sehr schwer vorherzusagen, weshalb es u.a. zu Differenzen innerhalb der Ergebnisse der einzelnen Verfahren und auch der Realität kommen kann. Die Panikreaktion als ein typisch menschliches Verhalten wird von den wenigsten Verfahren modelliert.

In dieser Arbeit wurde anhand zweier ausgewählter ingenieurmäßiger Berechnungsverfahren die Entfluchtung des Goya Hauptstadtclubs untersucht. Die zusätzlichen Evakuierungsberechnungen waren notwendig, da die Forderungen der Versammlungsstättenverordnung nicht vollständig eingehalten werden konnten. Für die Berechnungen wurde maßgeblich das Programm buildingExodus eingesetzt, das ein Individualmodell verwendet. Teile der erzielten Ergebnisse wurden denen des hydraulischen Modells von Predtetschenski und Milinski gegenübergestellt.

Das Vorgehen zur Evakuierungsberechnung mit buildingExodus wurde im Detail beschrieben. Dabei wurden die einzelnen Funktionen und Module der Anwendung hinlänglich erläutert, sodass dem Leser die Möglichkeit gegeben ist, die Berechnung anhand der Software nachzuvollziehen. Das Programm bietet eine große Anzahl an Parametern die sowohl das Verhalten der Personengruppen als auch die zugrunde liegende Gebäudegeometrie betreffen. Der Einfluss dieser Parameter auf die Simulation bzw. die Evakuierungsdauer wurde in einer umfangreichen Studie untersucht und die Ergebnisse dargelegt. Ebenfalls in der Arbeit besprochen, wurde das verwendete Verfahren zur Verifikation ausgewählter Ergebnisse nach Predtetschenski und Milinski.

Es hat sich gezeigt, dass das Programm buildingExodus eine sehr mächtige Anwendung zur Berechnung von Evakuierungszeiten ist. Nach einer gewissen Einarbeitungszeit ermöglicht sie dem Anwender auch für komplexe Gebäudegeometrien mit großen Personengruppen Angaben über die zu erwartenden Entfluchtungszeiten zu machen. Das Programm bietet eine große Zahl an Parametern, über die der Anwender sowohl die Eigenschaften und das Verhalten der Personen als auch die Gebäudegeometrie spezifizieren kann. Es hat sich gezeigt, dass die Simulationsergebnisse maßgeblich von diesen Parametern bestimmt werden, sodass sie mit großer Sorgfalt ausgewählt werden sollten. Ähnlich wie in der Realität kann auch unter zu Hilfenahme des Programms buildingExodus keine exakte Entfluchtungszeit für ein Gebäude berechnet werden. Vielmehr sind die zu erwartenden Ergebnisse einer bestimmten Verteilung unterlegen, deren Mittelwert ein ungefähres Maß für die zu erwartende Entfluchtungszeit darstellt. Ein Vergleich der erzielten Ergebnisse mit alternativen Berechnungsansätzen hat zu einer ausreichenden Übereinstimmung geführt. Neben der Möglichkeit zur Evakuierungsberechnung von komplexen Geometrien und großen Menschenansammlungen hat ein computergestütztes Simulationsprogramm den Vorteil auf einfache Art Variationen an den Eingangsdaten zuzulassen und deren Auswirkung auf die Simulationsergebnisse zu erarbeiten. Der Anwender bekommt somit ein Verständnis der individuellen Zusammenhänge aus Gebäude, Personen und Umwelt. Auf diese Weise lassen sich insbesondere kritische Punkte im Brandschutzkonzept ausmachen und gezielt hervorheben.

# **Literaturverzeichnis**

- [1] U. Schneider, C. Lebeda, *Baulicher Brandschutz*, Stuttgart; Berlin; Köln, 2000
- [2] U. Schneider, *Ingenieurmethoden im Baulichen Brandschutz*, Renningen, 2001
- [3] Predtetschenski, Milinski, *Personenströme in Gebäuden,* Berlin, 1972
- [4] D. Plog, *Katastrophenmedizin, Leitfaden für die ärztliche Versorgung im Katastrophenfall*, Bonn, 1997
- [5] R. Mark, Das *Fluchtverhalten von Menschen in Extremsituationen*, Brandverhütung 1/2001, S. 7-10, 2001
- [6] U. Schneider et. al., *Evakuierung bei Brandereignissen*, Melk, Februar 2004
- [7] N. Waldau, Diplomarbeit, *Massenpanik in Gebäuden*, Wien, Januar 2004
- [8] W. Klingsch, *Gutachterliche Stellungnahme BPK-G 117/2002*, Düsseldorf; Frankfurt a.M.; Remscheid, 2002
- [9] Fire Safety Engineering Group, Webseite, *http://fseg.gre.ac.uk*
- [10] Fire Safety Engineering Group, buildingExodus *Anleitung und Tutorial*, London, 2004
- [11] ARGEBAU Fachkommission Bauaufsicht, *Musterverordnung über den Bau und Betrieb von Versammlungsstätten,* Fassung Mai 2002
- [12] *Musterbauordnung,* Fassung November 2002
- [13] *Musterindustriebaurichtlinie,* Fassung Mai 2002
- [14] W. Klingsch, *Wie schnell kann evakuiert werden?*, aus "Brand Aktuell", Ausgabe 17/03
- [15] ARGEBAU Fachkommission Bauaufsicht, *Begründung und Erläuterung zum Entwurf einer Muster-Versammlungsstättenverordnung,* Fassung Mai 2002
- [16] IBMB, *Brandschutz in Diskotheken und ähnlichen Vergnügungsstätten,* Braunschweig, Mai 2002

# **Inhalt der CD-Rom**

Auf der beigefügten CD-Rom befindet sich:

- Elektronische Version dieser Arbeit im pdf und html-Format
- Demonstrationsvideos ausgewählter Bearbeitungsschritte
- Dreidimensionales VR-Simulationsvideo
- Die in der Arbeit vorkommenden Abbildungen im jpg-Format
- BuildingExodus-Projektdateien des Goya Hauptstadtclubs
- Ausgabedatei einer Simulation
- CAD-Zeichnungen in originaler und bearbeiteter Ausführung
- Adobe Acrobat Reader 6
- DivX Codec 5

# **Informationen im Internet**

- http://www.bau-ings.de/exodus/
- http://fseg.gre.ac.uk/

# **Anhang**

- Berechnungstabellen nach Predtetschenski und Milinski
- Ausdruck einer Simulationsergebnisdatei

#### Berechnungstabellen für die von der Dichte abhängigen Parameter der Bewegung  $v$  und  $q$

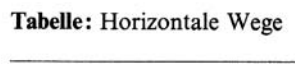

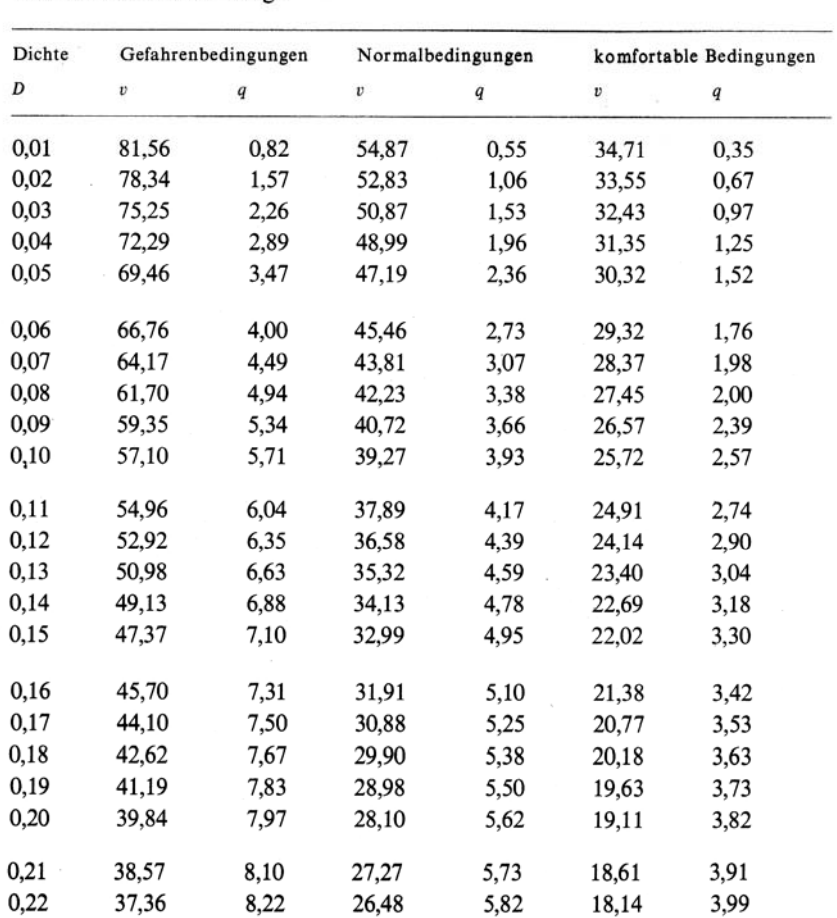

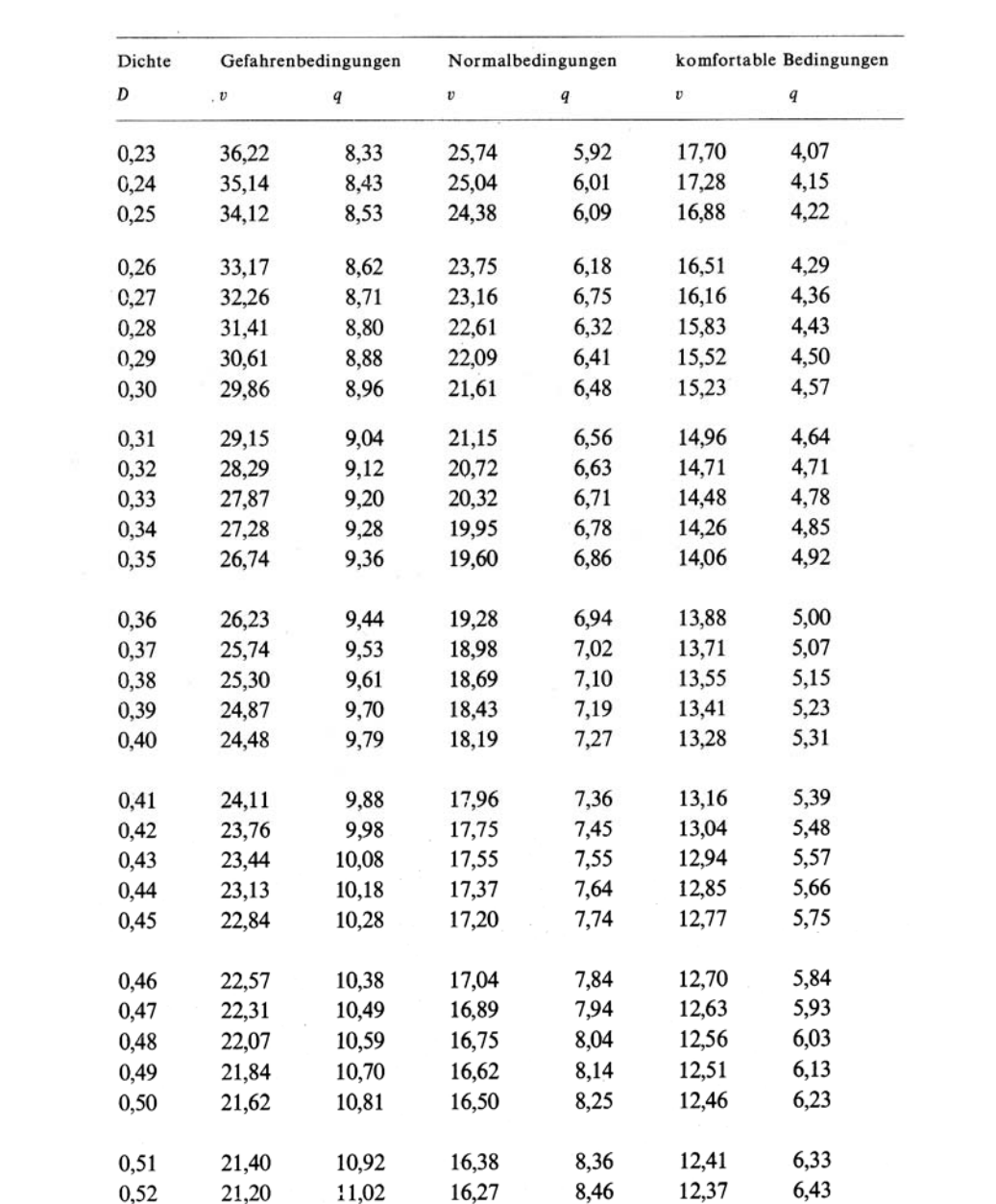

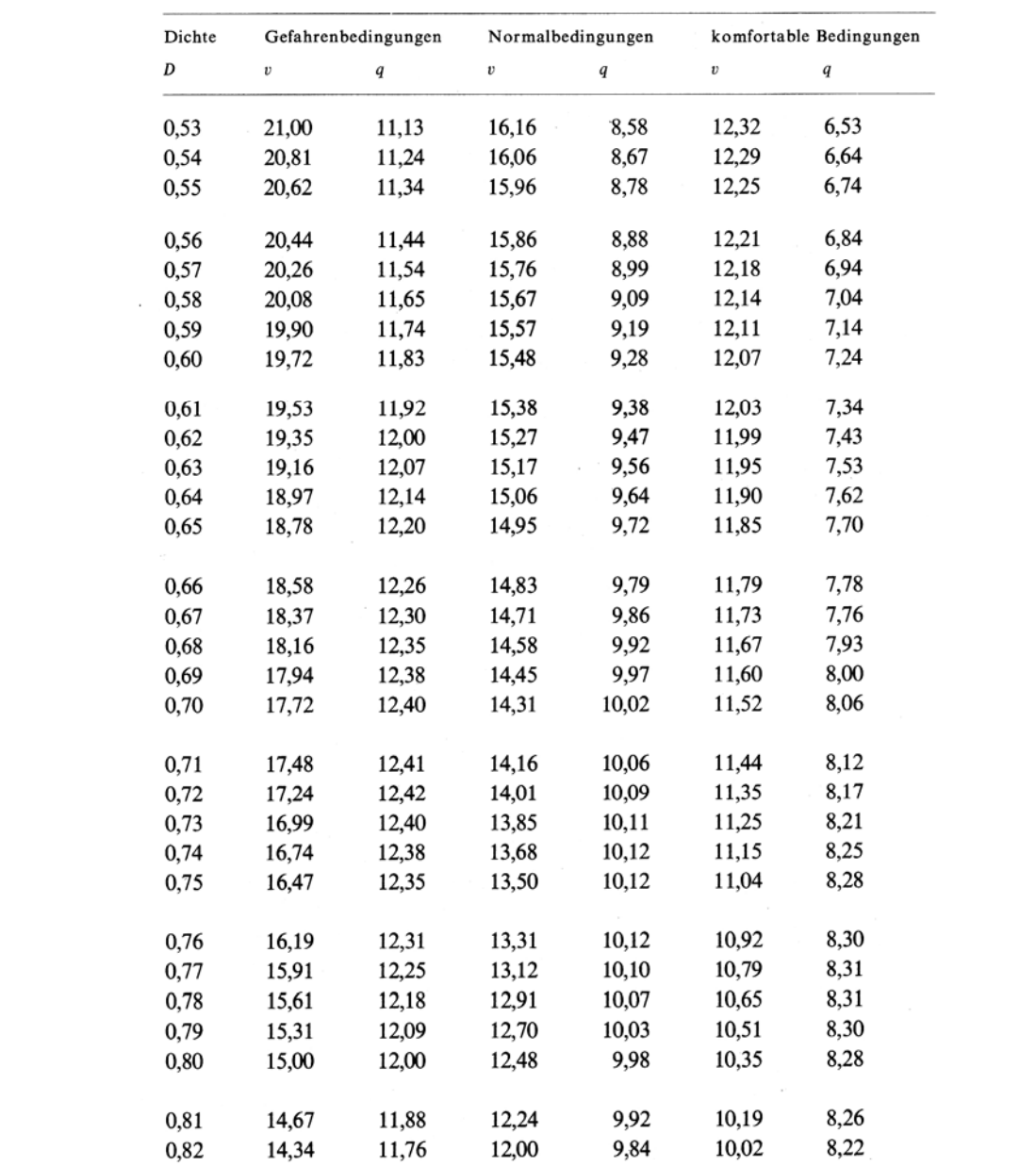

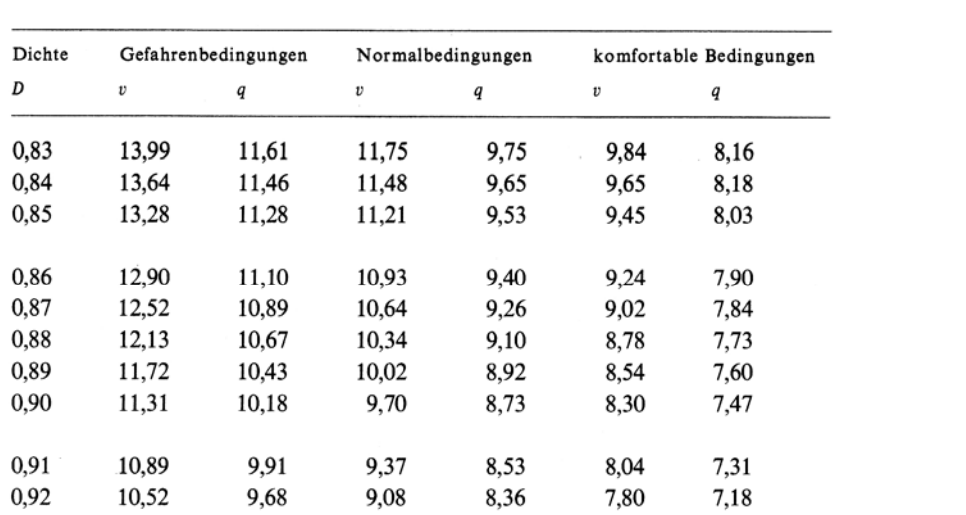

Tabelle: Wegeinengungen und Durchgänge

| Dichte    | Gefahrenbedingungen |                  | Normalbedingungen |      | komfortable Bedingungen |                  |
|-----------|---------------------|------------------|-------------------|------|-------------------------|------------------|
| D         | $\upsilon$          | $\boldsymbol{q}$ | v                 | q    | v                       | $\boldsymbol{q}$ |
| 0,01      | 94,80               | 0,95             | 63,78             | 0,64 | 40,34                   | 0,40             |
| 0,02      | 91,66               | 1,83             | 61,82             | 1,24 | 39,25                   | 0,78             |
| 0,03      | 88,63               | 2,66             | 59,92             | 1,80 | 38,20                   | 1,14             |
| 0,04      | 85,72               | 3,43             | 58,09             | 2,32 | 37,18                   | 1,49             |
| 0,05      | 82,90               | 4,14             | 56,32             | 2,82 | 36,18                   | 1,81             |
| 0,06      | 80,18               | 4,81             | 54,60             | 3,28 | 35,22                   | 2,11             |
| 0,07      | 77,56               | 5,43             | 52,95             | 3,71 | 34,28                   | 2,40             |
| 0,08      | 75,04               | 6,00             | 51,35             | 4,11 | 33,38                   | 2,67             |
| 0,09      | 72,60               | 6,53             | 49,81             | 4,48 | 32,50                   | 2,92             |
| 0,10      | 70,25               | 7,02             | 48,32             | 4,83 | 31,65                   | 3,16             |
| 0,11      | 68,00               | 7,48             | 46,88             | 5,16 | 30,82                   | 3,39             |
| 0,12<br>, | 65,82               | 7,90             | 45,49             | 5,46 | 30,02                   | 3,60             |
| 0,13      | 63,72               | 8,28             | 44,16             | 5,74 | 29,25                   | 3,80             |
| 0,14      | 61,71               | 8,64             | 42,87             | 6,00 | 28,51                   | 3,99             |
| 0,15      | 59,78               | 8,97             | 41,63             | 6,24 | 27,79                   | 4,17             |
| 0,16      | 57,92               | 9,27             | 40,43             | 6,47 | 27,09                   | 4,33             |
| 0,17      | 56,13               | 9,54             | 39,28             | 6,68 | 26,42                   | 4,49             |
| 0,18      | 54,42               | 9,80             | 38,18             | 6,87 | 25,77                   | 4,64             |
| 0,19      | 52,78               | 10,03            | 37,12             | 7,05 | 25,15                   | 4,78             |
| 0,20      | 51,20               | 10,24            | 36,11             | 7,22 | 24,55                   | 4,91             |
| 0,21      | 49,69               | 10,44            | 35,13             | 7,38 | 23,98                   | 5,04             |
| 0,22      | 48,25               | 10,61            | 34,20             | 7,52 | 23,43                   | 5,15             |
| 0,23      | 46,87               | 10,78            | 33,31             | 7,86 | 22,90                   | 5,27             |
| 0,24      | 45,55               | 10,93            | 32,45             | 7,79 | 22,39                   | 5,37             |
| 0,25      | 44,29               | 11,07            | 31,63             | 7,91 | 21,91                   | 5,48             |
| 0,26      | 43,08               | 11,20            | 30,85             | 8,02 | 21,44                   | 5,58             |
| 0,27      | 41,93               | 11,32            | 30,11             | 8,13 | 21,00                   | 5,67             |
| 0,28      | 40,84               | 11,43            | 29,40             | 8,23 | 20,58                   | 5,76             |
| 0,29      | 39,79               | 11,54            | 28,72             | 8,33 | 20,17                   | 5,85             |
| 0,30      | 38,79               | 11,64            | 28,07             | 8,42 | 19,79                   | 5,94             |

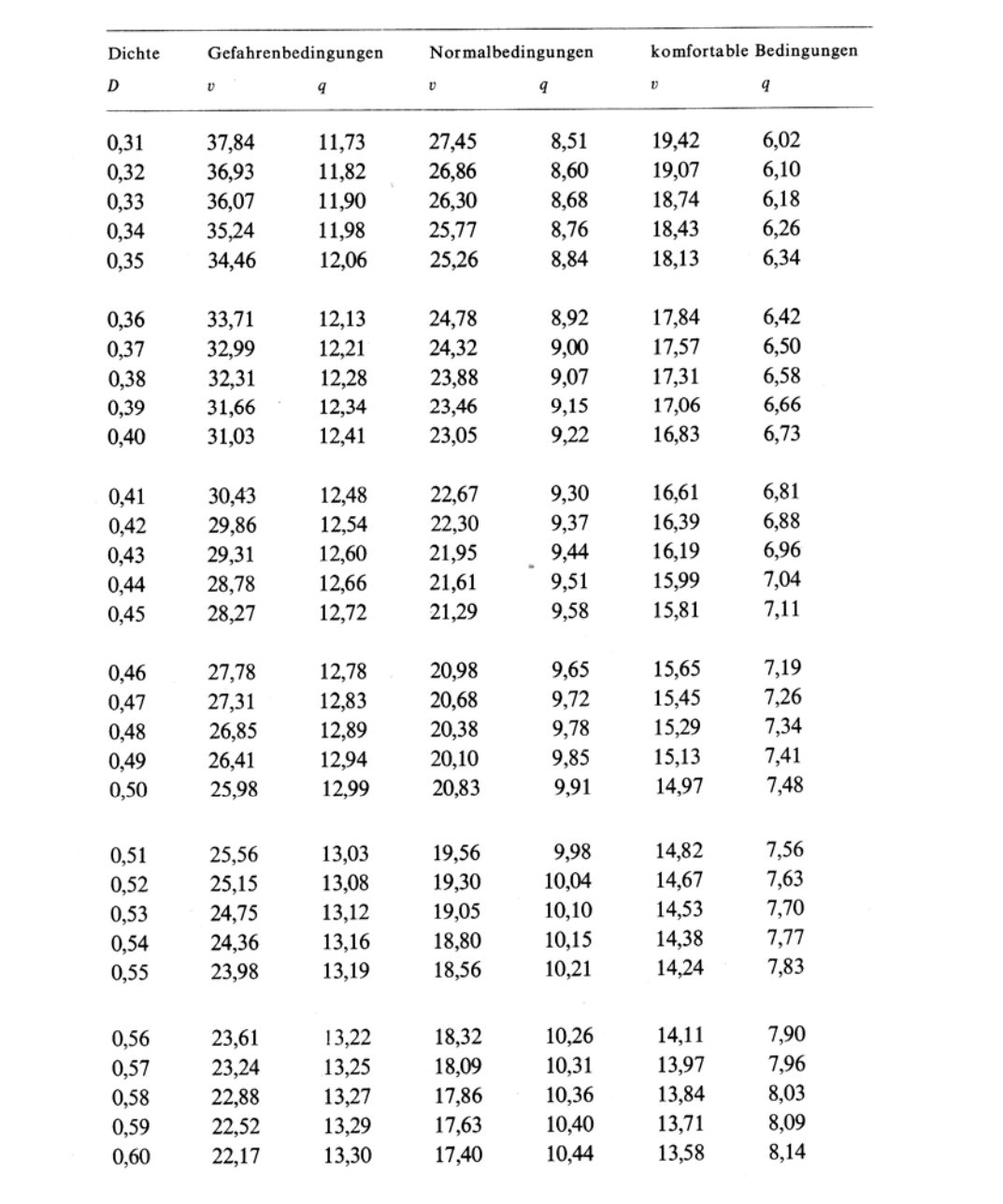

Tabelle: Wegeinengungen und Durchgänge

| Dichte    | Gefahrenbedingungen |                  | Normalbedingungen |      | komfortable Bedingungen |                  |
|-----------|---------------------|------------------|-------------------|------|-------------------------|------------------|
| D         | $\upsilon$          | $\boldsymbol{q}$ | v                 | q    | v                       | $\boldsymbol{q}$ |
| 0,01      | 94,80               | 0,95             | 63,78             | 0,64 | 40,34                   | 0,40             |
| 0,02      | 91,66               | 1,83             | 61,82             | 1,24 | 39,25                   | 0,78             |
| 0,03      | 88,63               | 2,66             | 59,92             | 1,80 | 38,20                   | 1,14             |
| 0,04      | 85,72               | 3,43             | 58,09             | 2,32 | 37,18                   | 1,49             |
| 0,05      | 82,90               | 4,14             | 56,32             | 2,82 | 36,18                   | 1,81             |
| 0,06      | 80,18               | 4,81             | 54,60             | 3,28 | 35,22                   | 2,11             |
| 0,07      | 77,56               | 5,43             | 52,95             | 3,71 | 34,28                   | 2,40             |
| 0,08      | 75,04               | 6,00             | 51,35             | 4,11 | 33,38                   | 2,67             |
| 0,09      | 72,60               | 6,53             | 49,81             | 4,48 | 32,50                   | 2,92             |
| 0,10      | 70,25               | 7,02             | 48,32             | 4,83 | 31,65                   | 3,16             |
| 0,11      | 68,00               | 7,48             | 46,88             | 5,16 | 30,82                   | 3,39             |
| 0,12<br>, | 65,82               | 7,90             | 45,49             | 5,46 | 30,02                   | 3,60             |
| 0,13      | 63,72               | 8,28             | 44,16             | 5,74 | 29,25                   | 3,80             |
| 0,14      | 61,71               | 8,64             | 42,87             | 6,00 | 28,51                   | 3,99             |
| 0,15      | 59,78               | 8,97             | 41,63             | 6,24 | 27,79                   | 4,17             |
| 0,16      | 57,92               | 9,27             | 40,43             | 6,47 | 27,09                   | 4,33             |
| 0,17      | 56,13               | 9,54             | 39,28             | 6,68 | 26,42                   | 4,49             |
| 0,18      | 54,42               | 9,80             | 38,18             | 6,87 | 25,77                   | 4,64             |
| 0,19      | 52,78               | 10,03            | 37,12             | 7,05 | 25,15                   | 4,78             |
| 0,20      | 51,20               | 10,24            | 36,11             | 7,22 | 24,55                   | 4,91             |
| 0,21      | 49,69               | 10,44            | 35,13             | 7,38 | 23,98                   | 5,04             |
| 0,22      | 48,25               | 10,61            | 34,20             | 7,52 | 23,43                   | 5,15             |
| 0,23      | 46,87               | 10,78            | 33,31             | 7,86 | 22,90                   | 5,27             |
| 0,24      | 45,55               | 10,93            | 32,45             | 7,79 | 22,39                   | 5,37             |
| 0,25      | 44,29               | 11,07            | 31,63             | 7,91 | 21,91                   | 5,48             |
| 0,26      | 43,08               | 11,20            | 30,85             | 8,02 | 21,44                   | 5,58             |
| 0,27      | 41,93               | 11,32            | 30,11             | 8,13 | 21,00                   | 5,67             |
| 0,28      | 40,84               | 11,43            | 29,40             | 8,23 | 20,58                   | 5,76             |
| 0,29      | 39,79               | 11,54            | 28,72             | 8,33 | 20,17                   | 5,85             |
| 0,30      | 38,79               | 11,64            | 28,07             | 8,42 | 19,79                   | 5,94             |

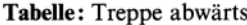

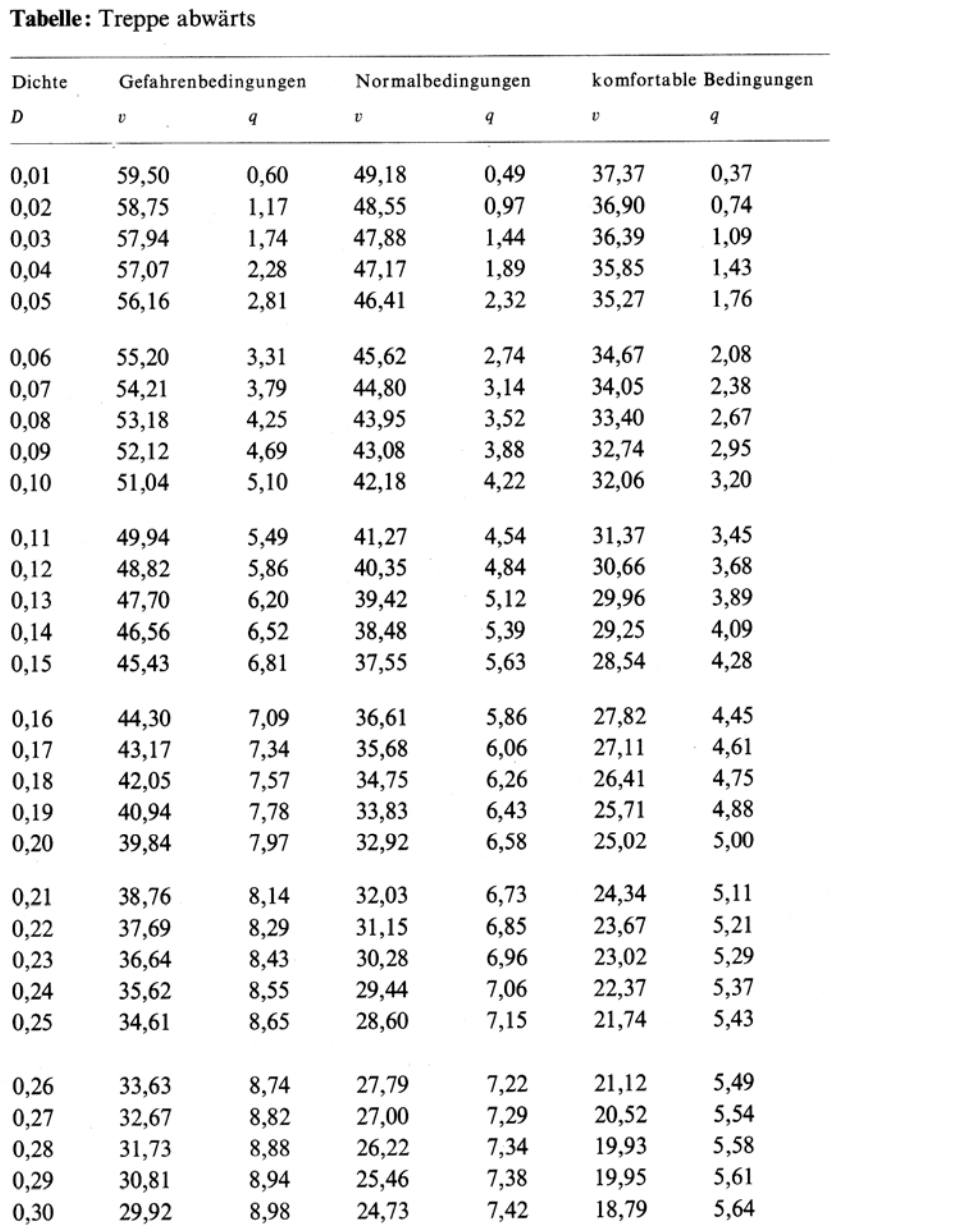

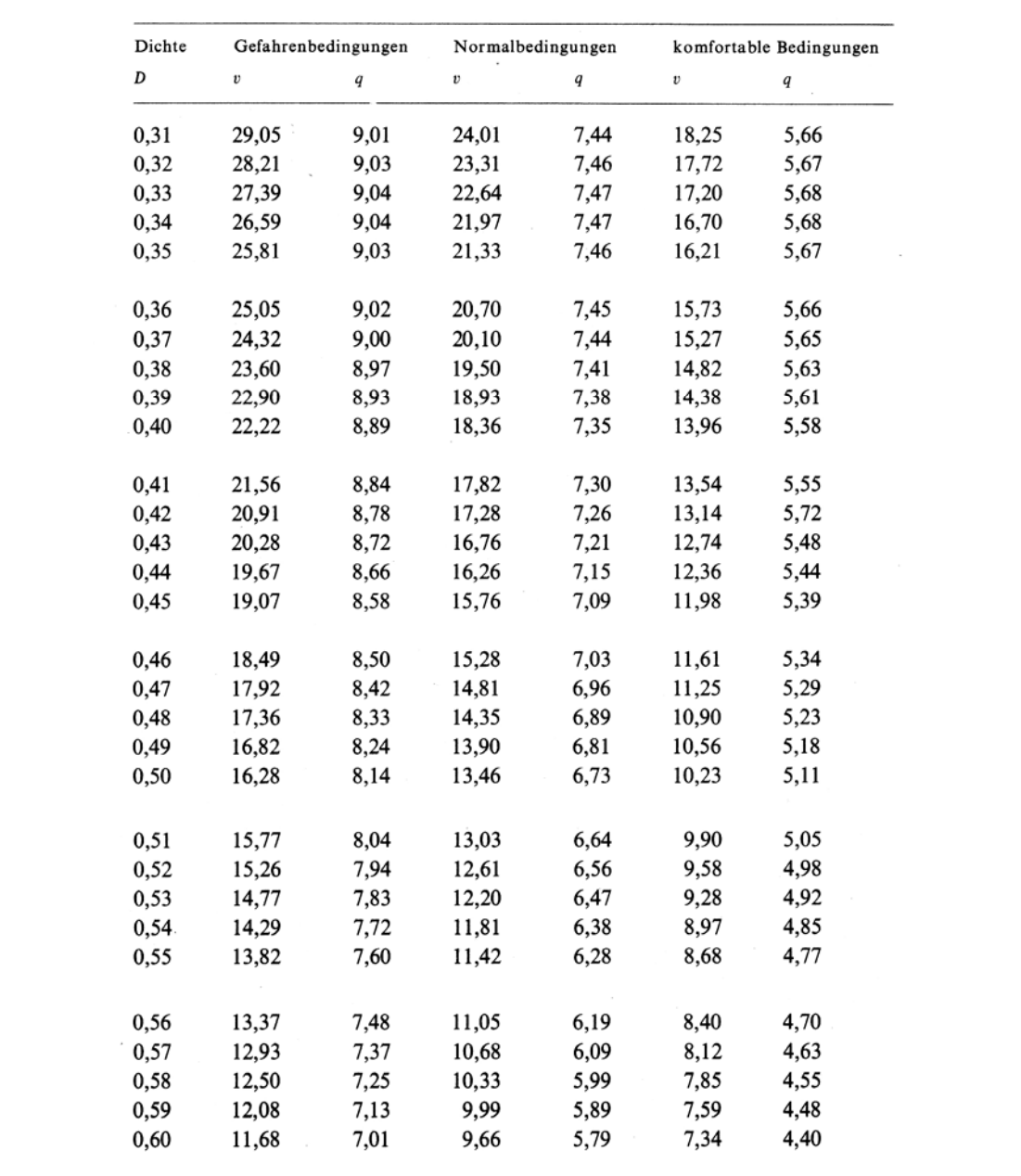

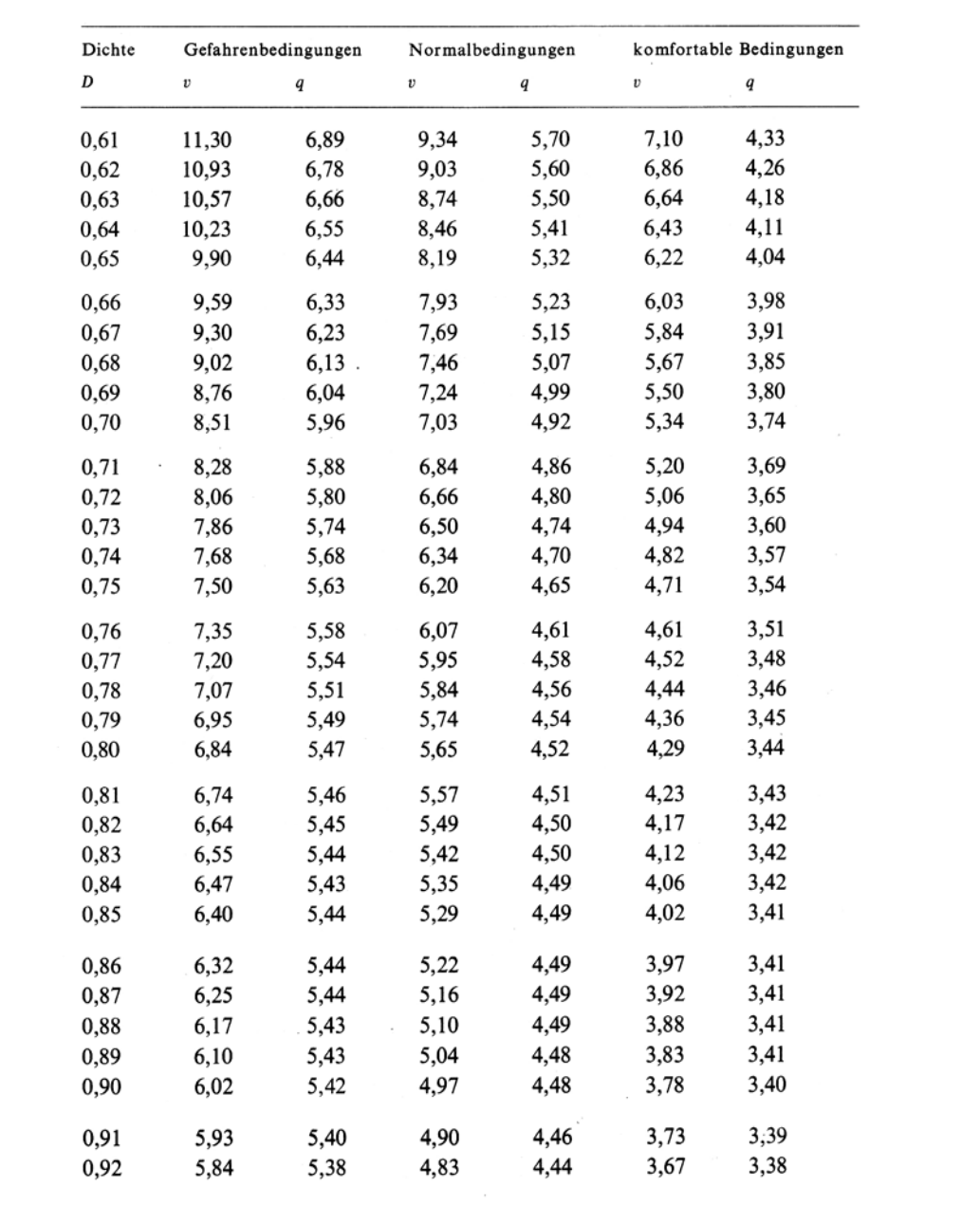

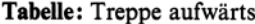

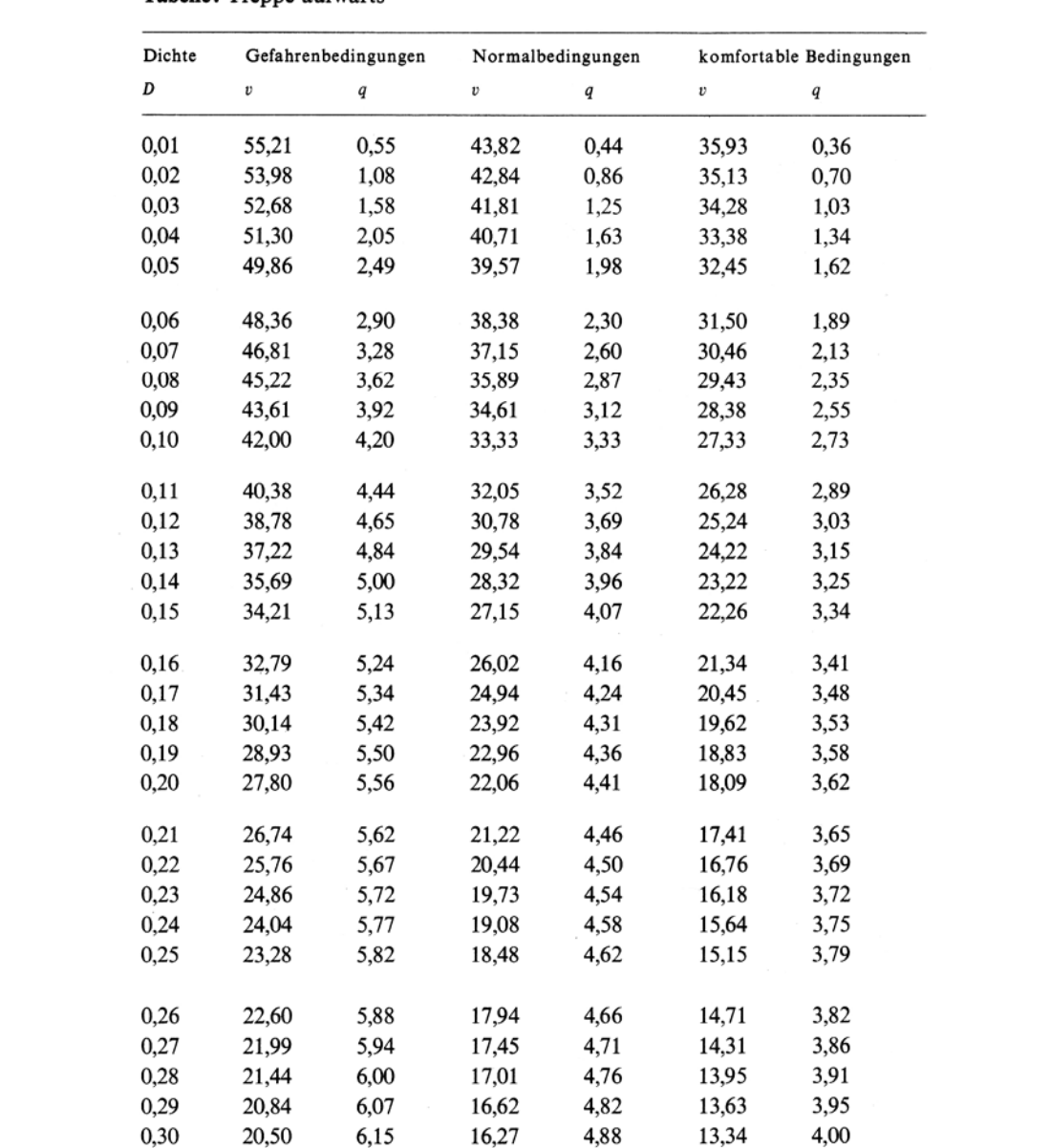

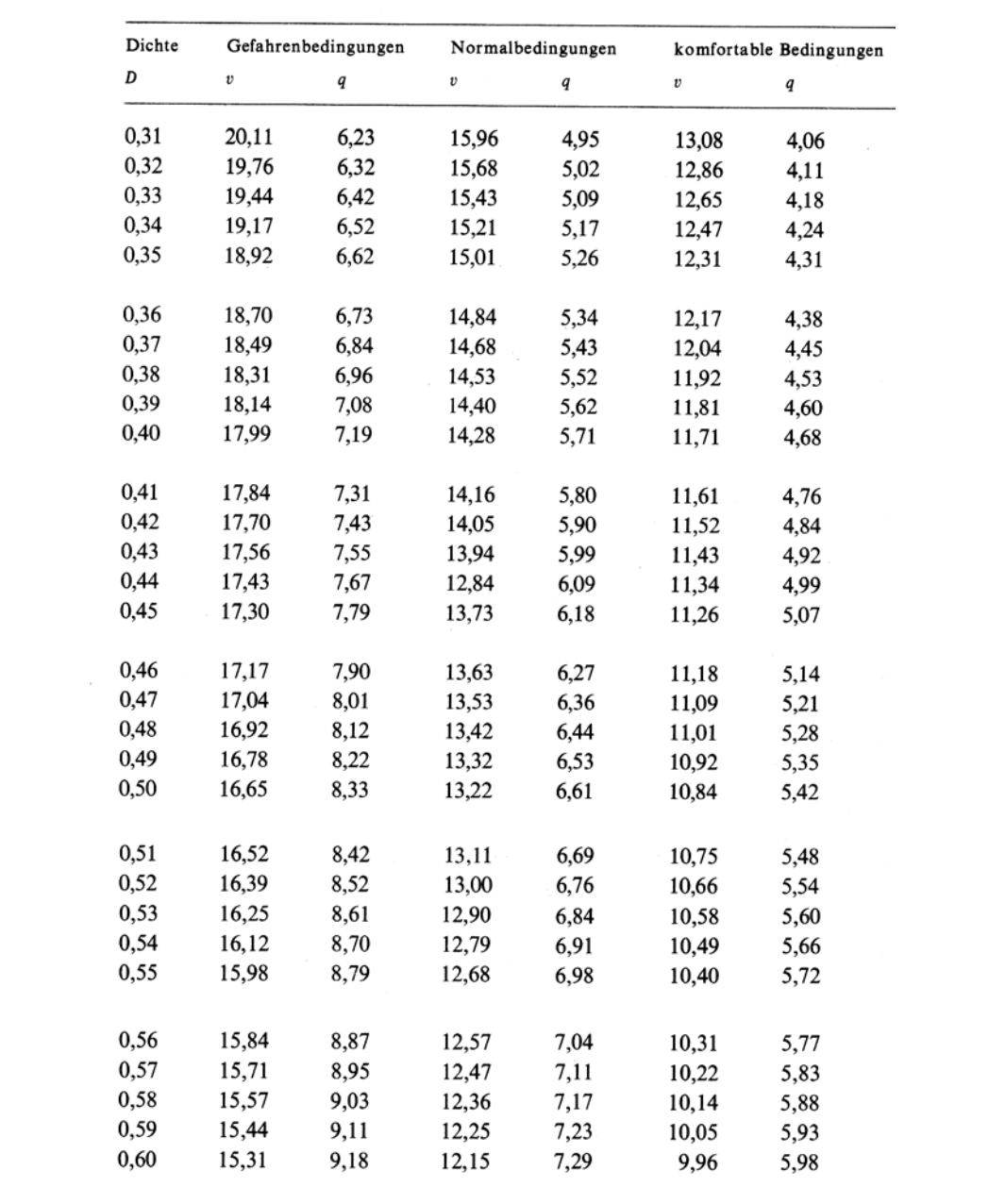

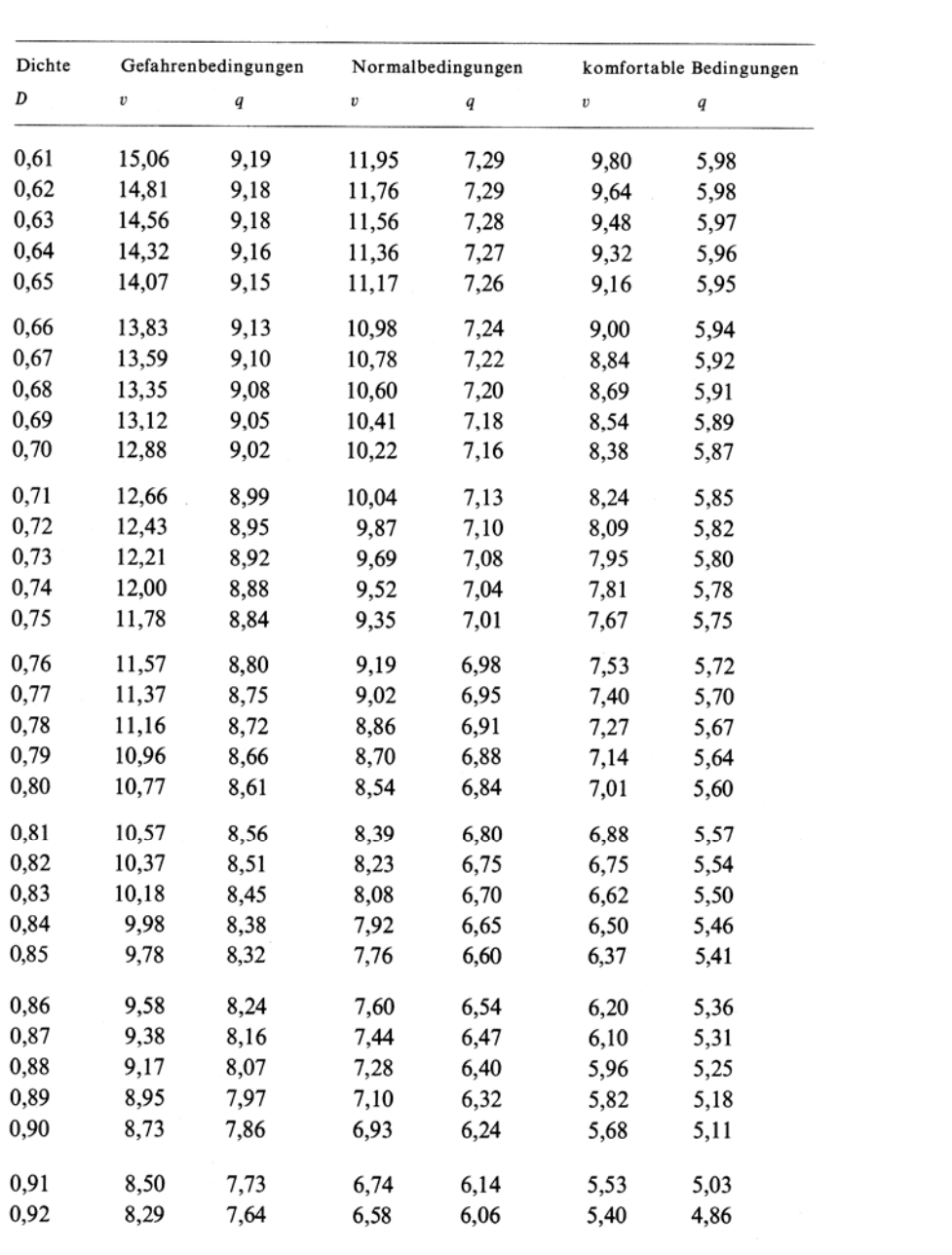
## ++++++++++++++++++++++++++++++++++++++++++++++++++++++++++

Simulation of EG+1OG+2OG+3OG+int\_ex\_loc\_pot.exo, with 499 People, Generated Thu Aug 12 08:56:04 2004

 buildingEXODUS V4.0 Academic Licence No: 672596169 Expires on: 25/5/2005 Markus

 buildingEXODUS is a product of U.G.M.T. a subsidiary of the University of Greenwich ++++++++++++++++++++++++++++++++++++++++++++++++++++++++++

Simulation Options User Defined +++++++++++++++++++++++++++++++++++++++++++++++++ +++++++++++++++++++++++++++++++++++++++++++++++++

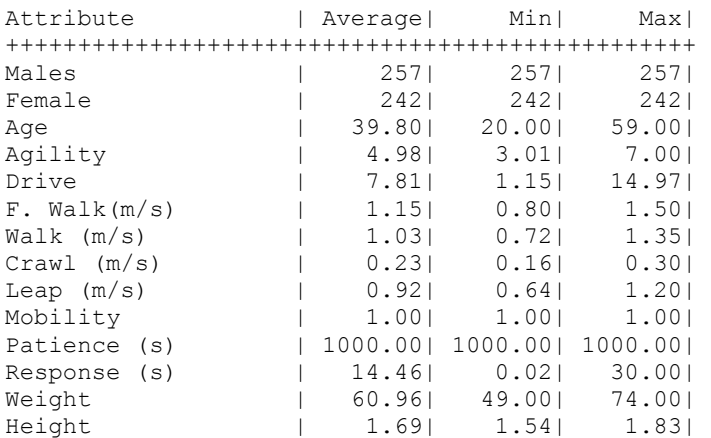

## +++++++++++++++++++++++++++++++++++++++++++++++++ +++++++++++++++++++++++++++++++++++++++++++++++++

Switch |Value |

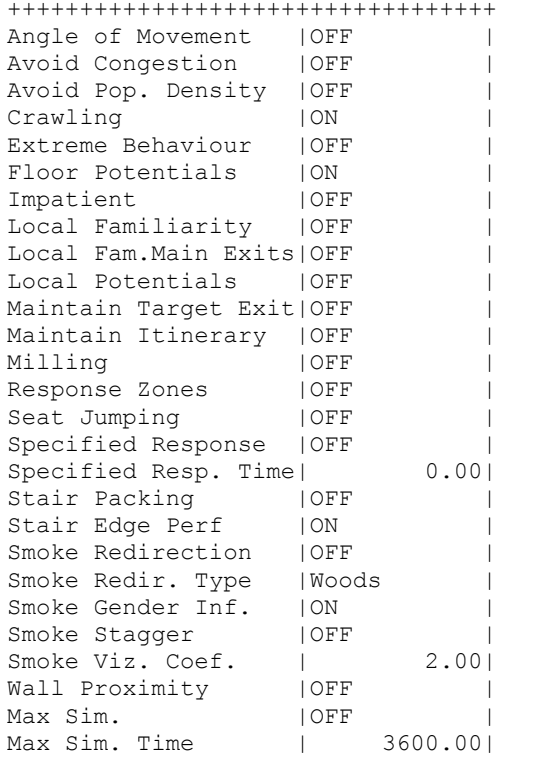

Number of People out 499, first out (secs) 2.59 last 166.61

Final Simulation time 166.61

Number of People Starting on floor 0 (Floor 0) was 100, last exit (secs) 166.61 Number of People Starting on floor 1 (Floor<sup>1</sup>) was 131, last exit (secs) 138.48 Number of People Starting on floor 2 (Floor<sup>2</sup>) was 160, last exit (secs) 85.78 Number of People Starting on floor 3 (Floor<sup>3</sup>) was 108, last exit (secs) 57.05 ++++++++++++++++++++++++++++++++++++++++++++++++++++++++++

## ++++++++++++++++++++++++++++++++++++++++++++++++++++++++++

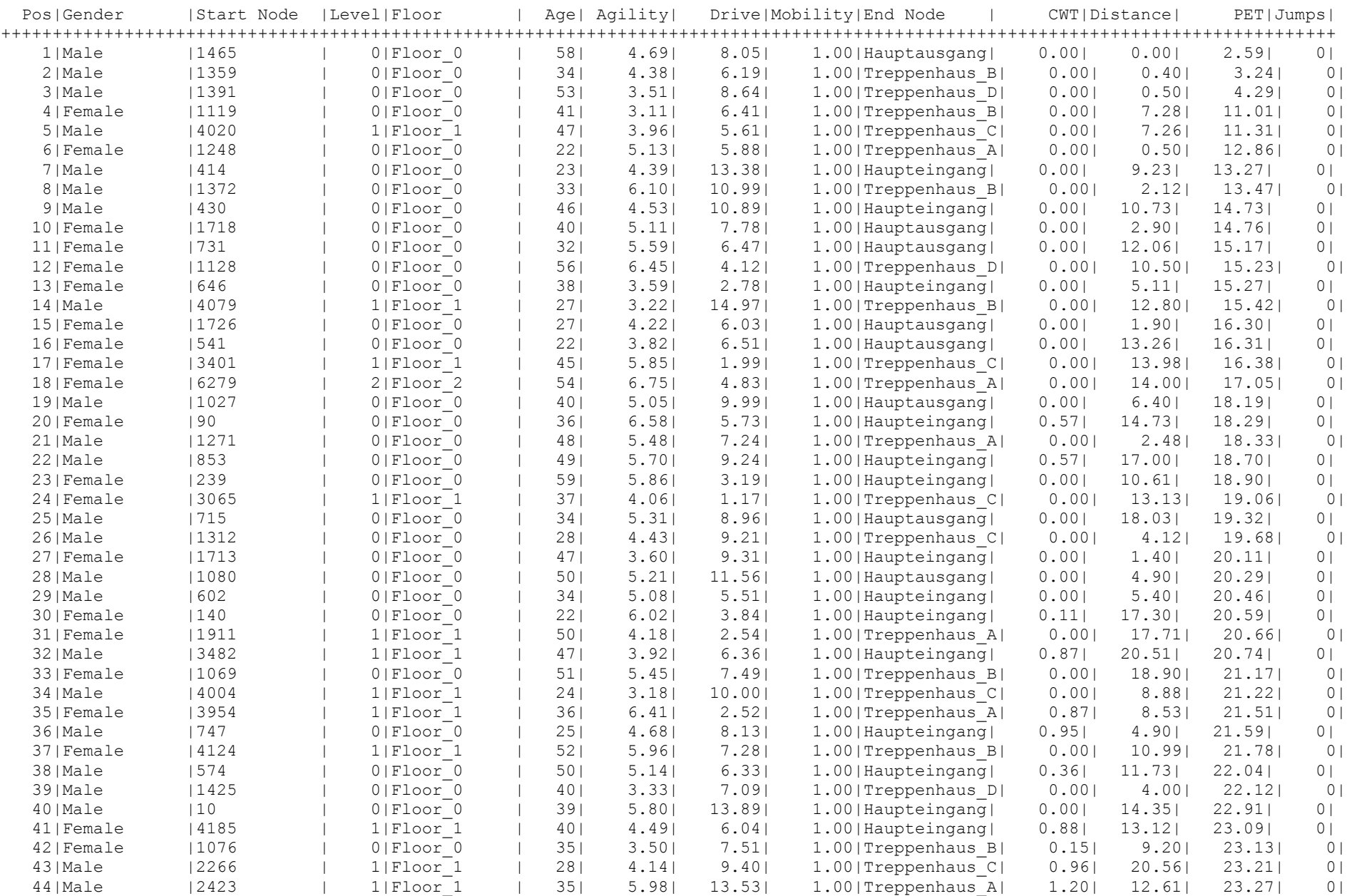

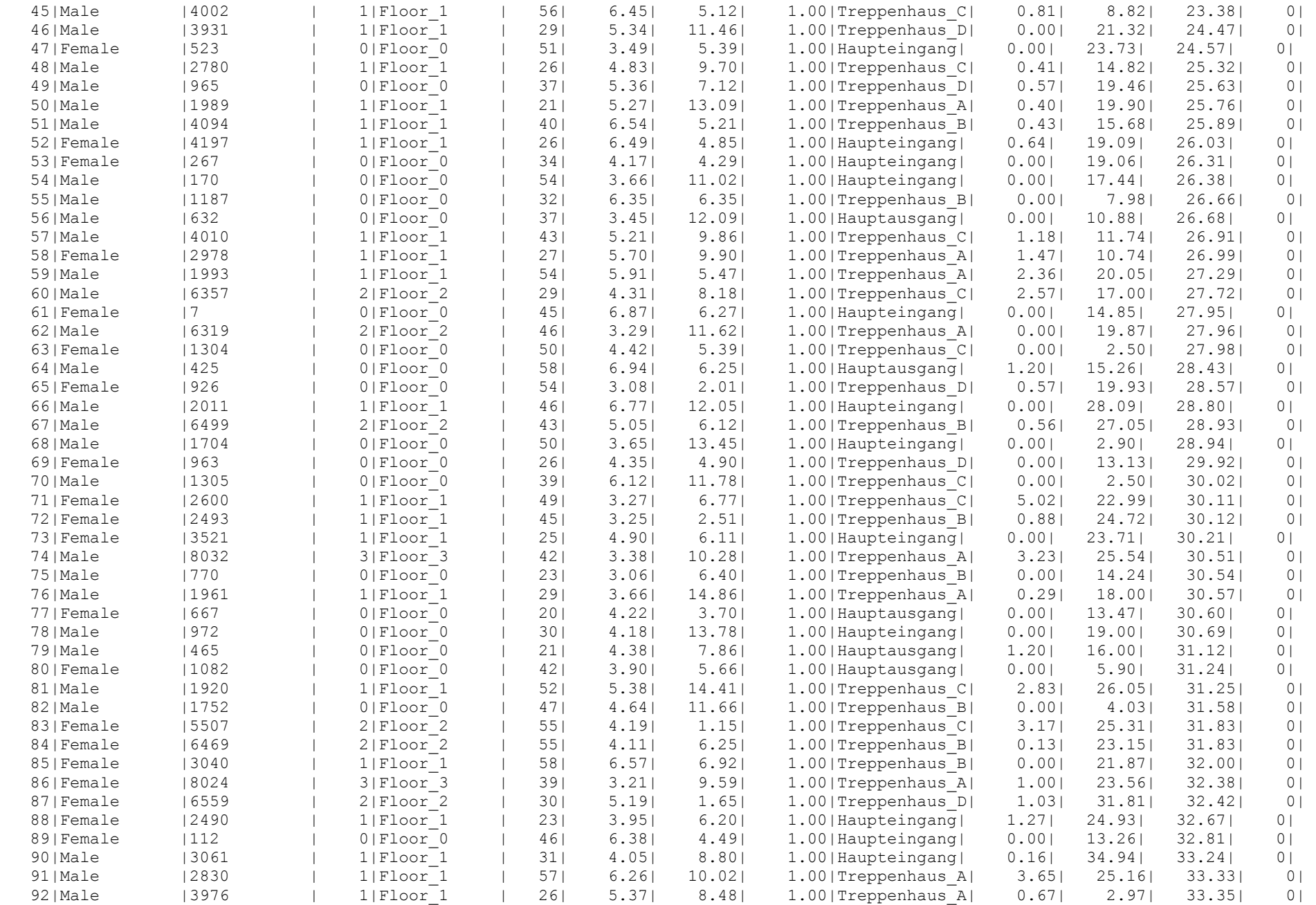

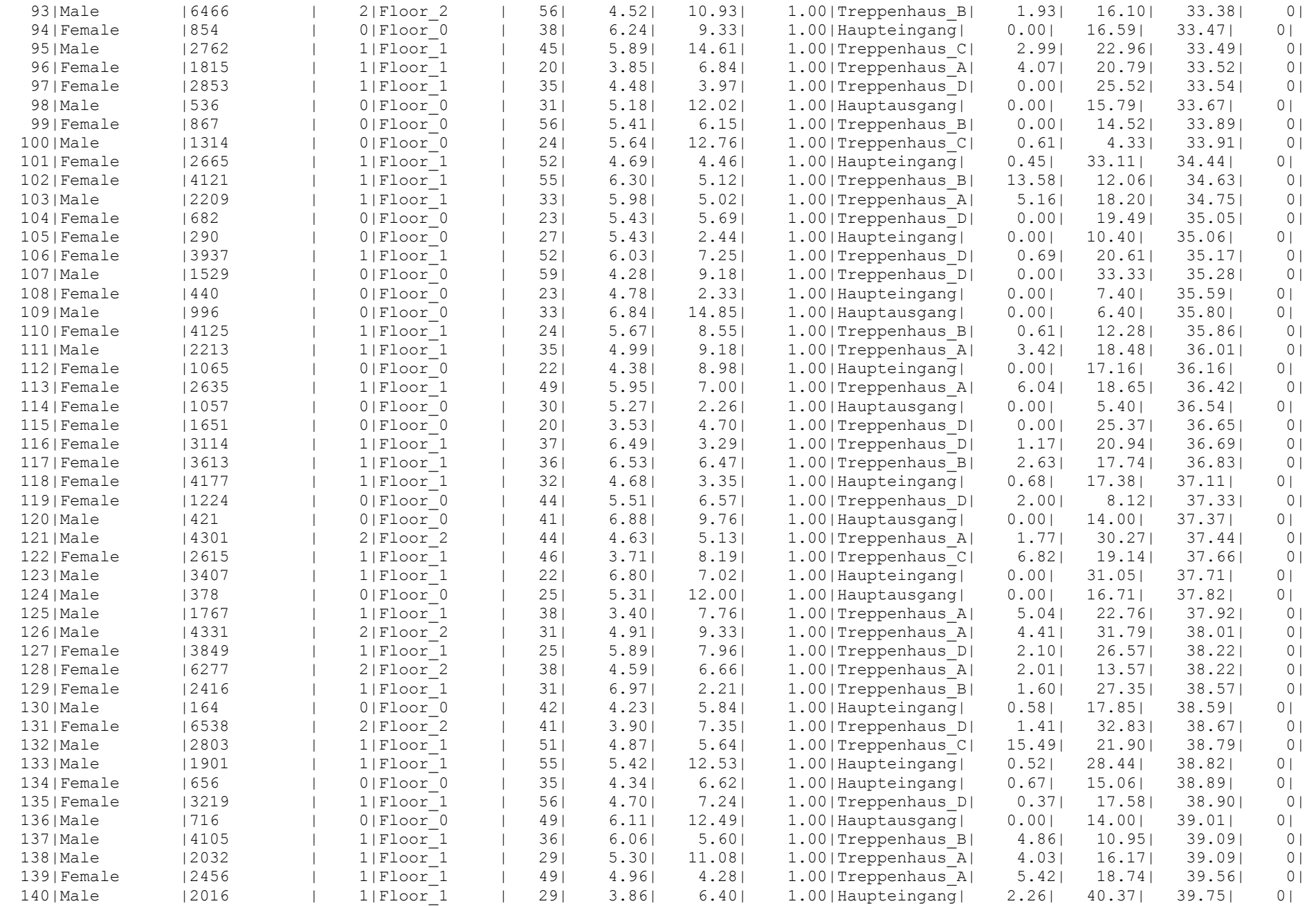

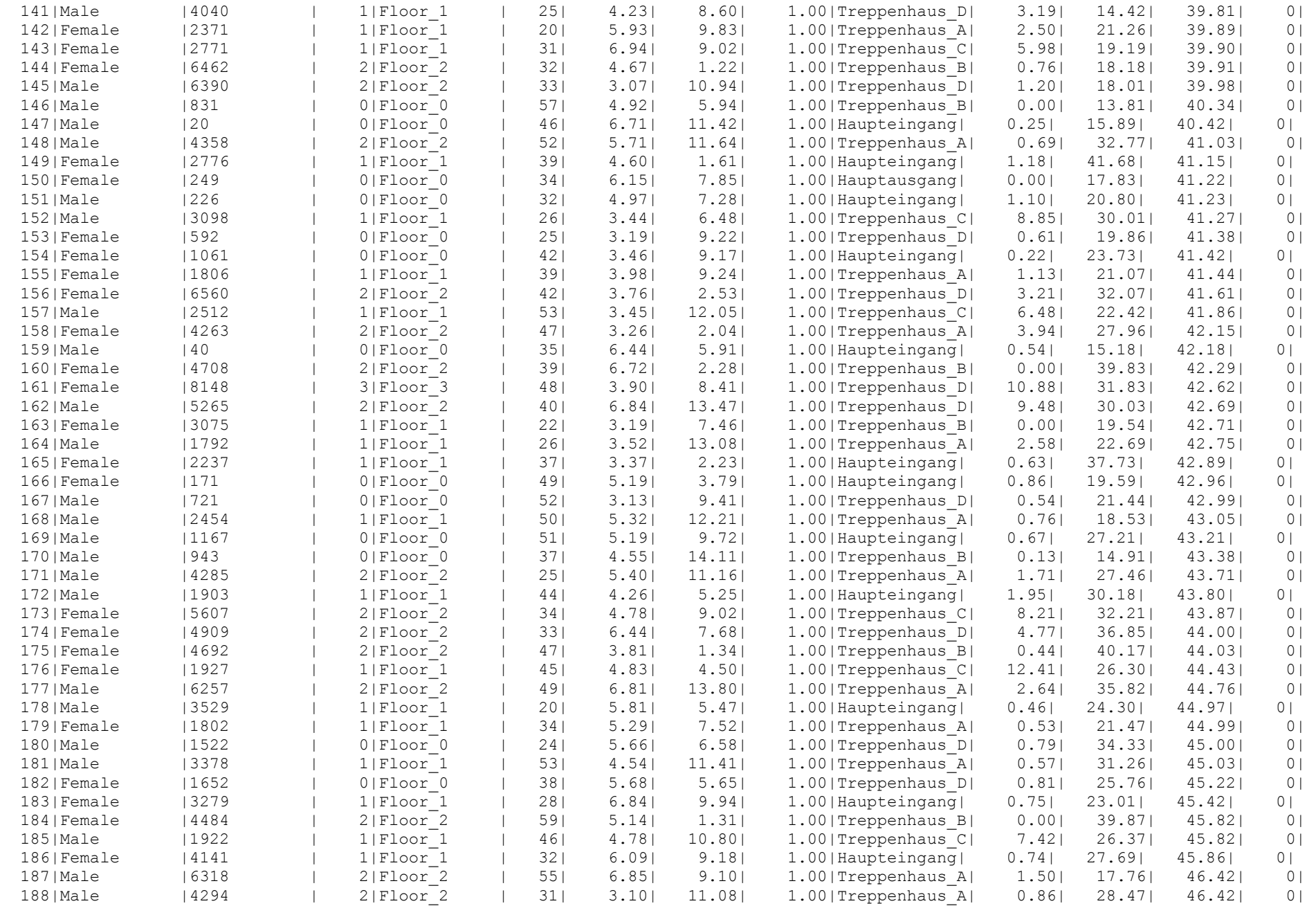

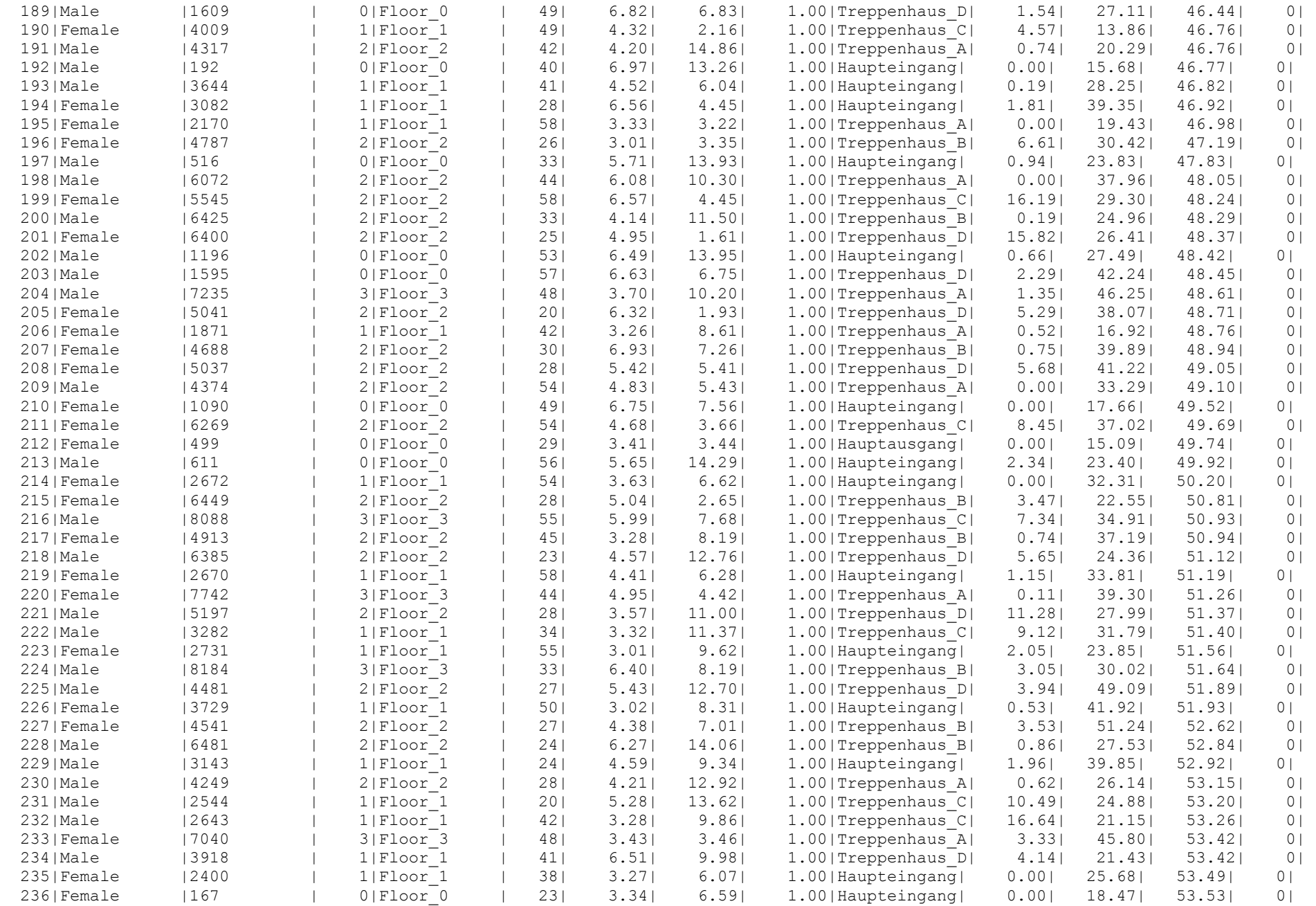

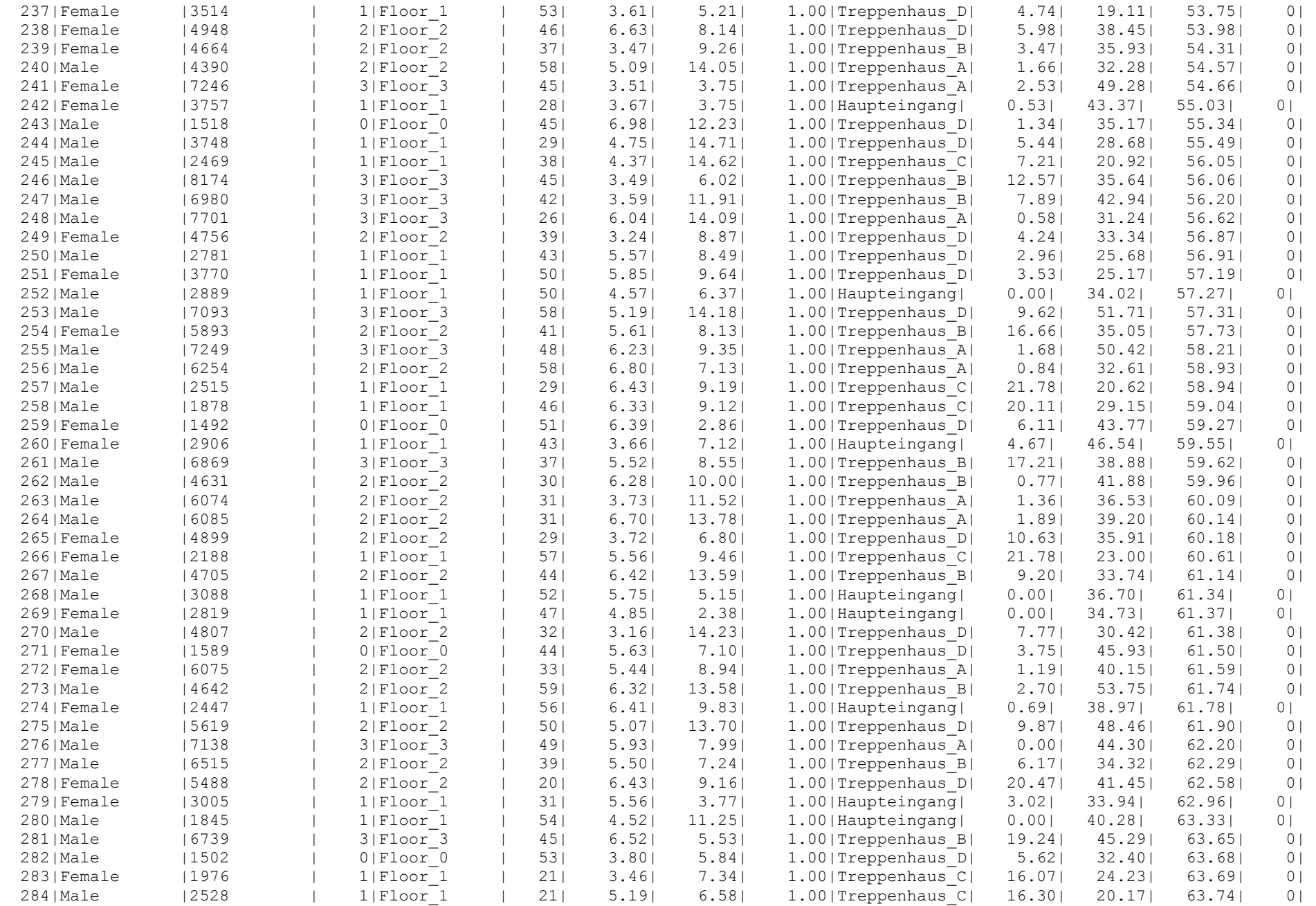

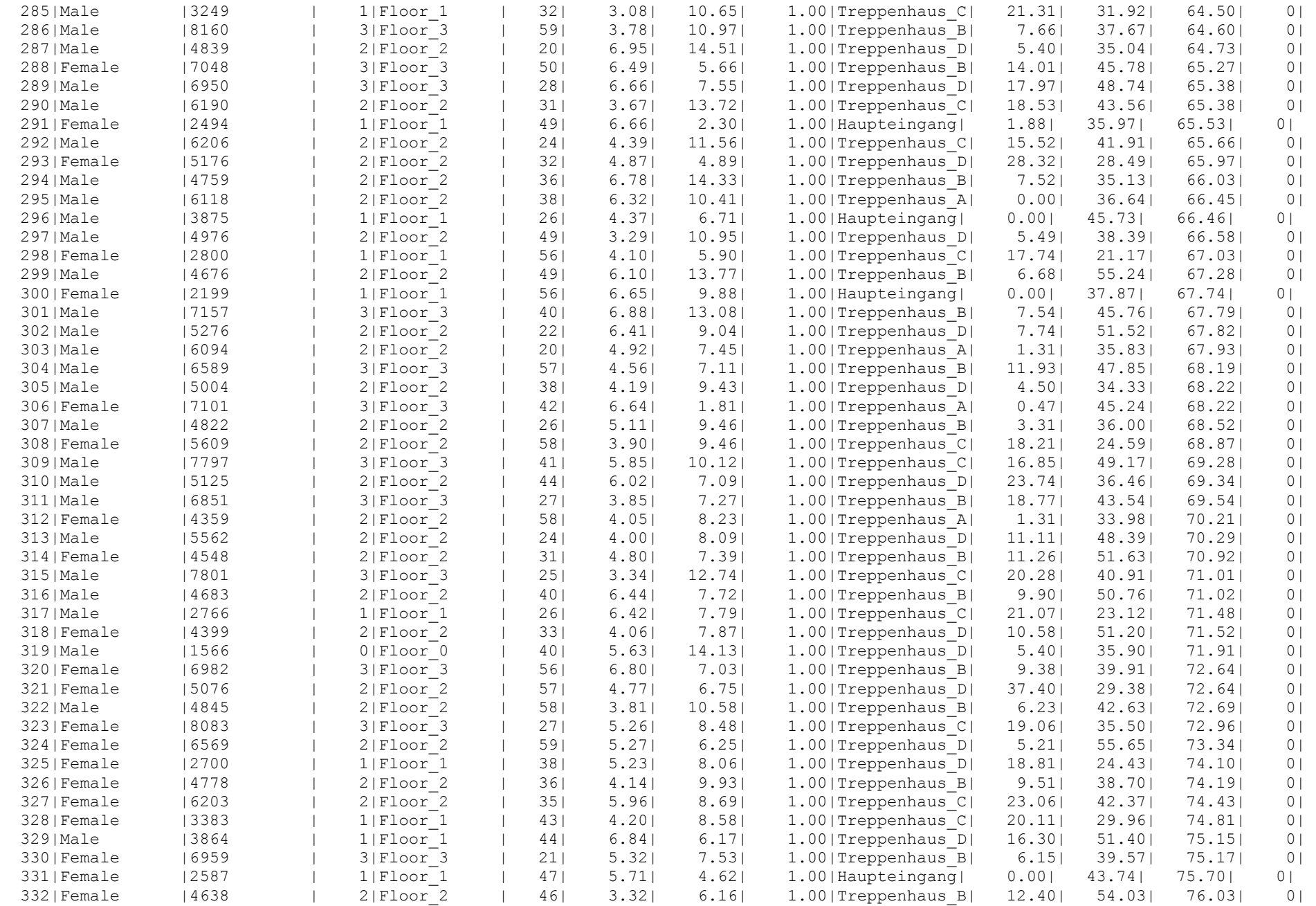

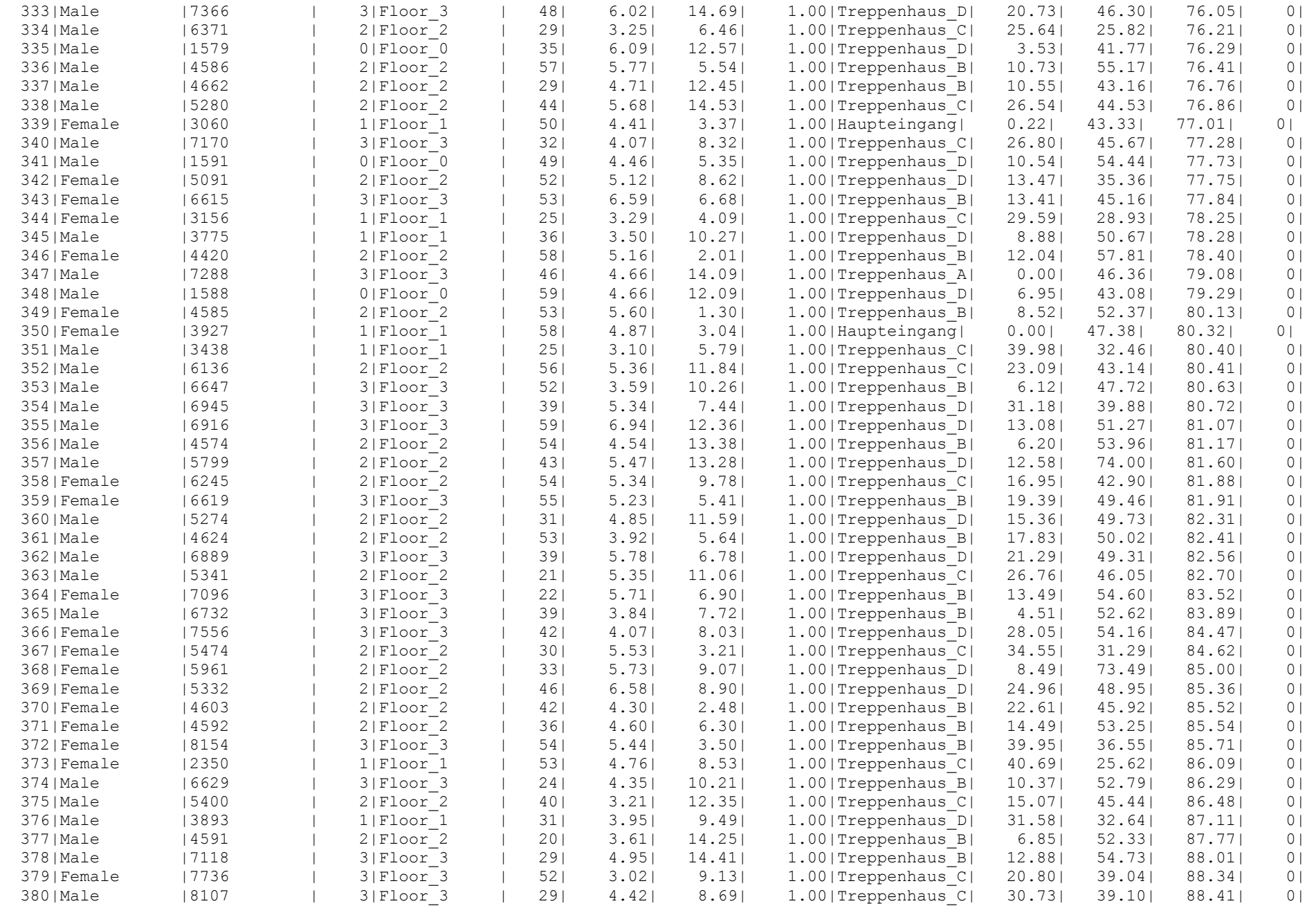

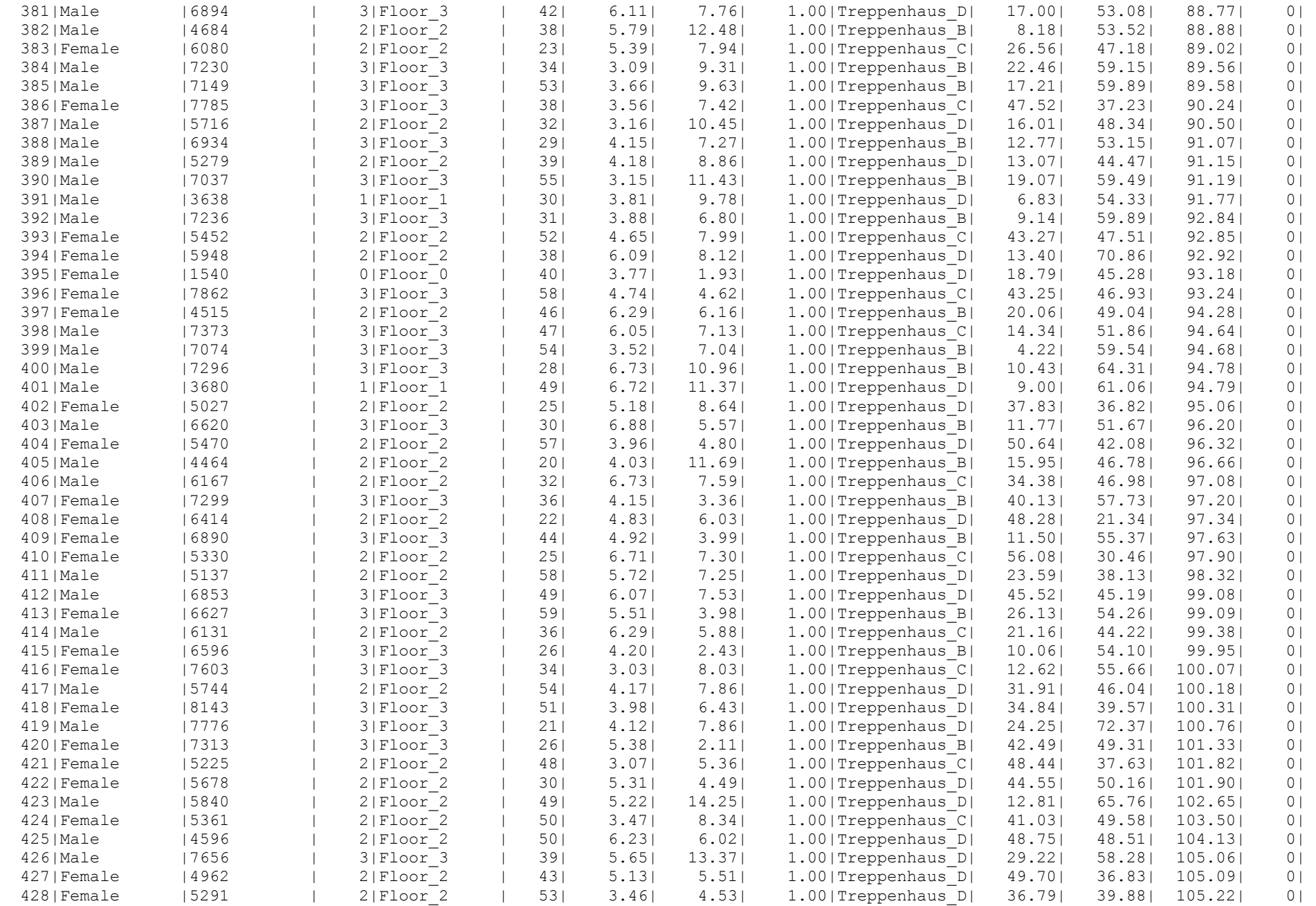

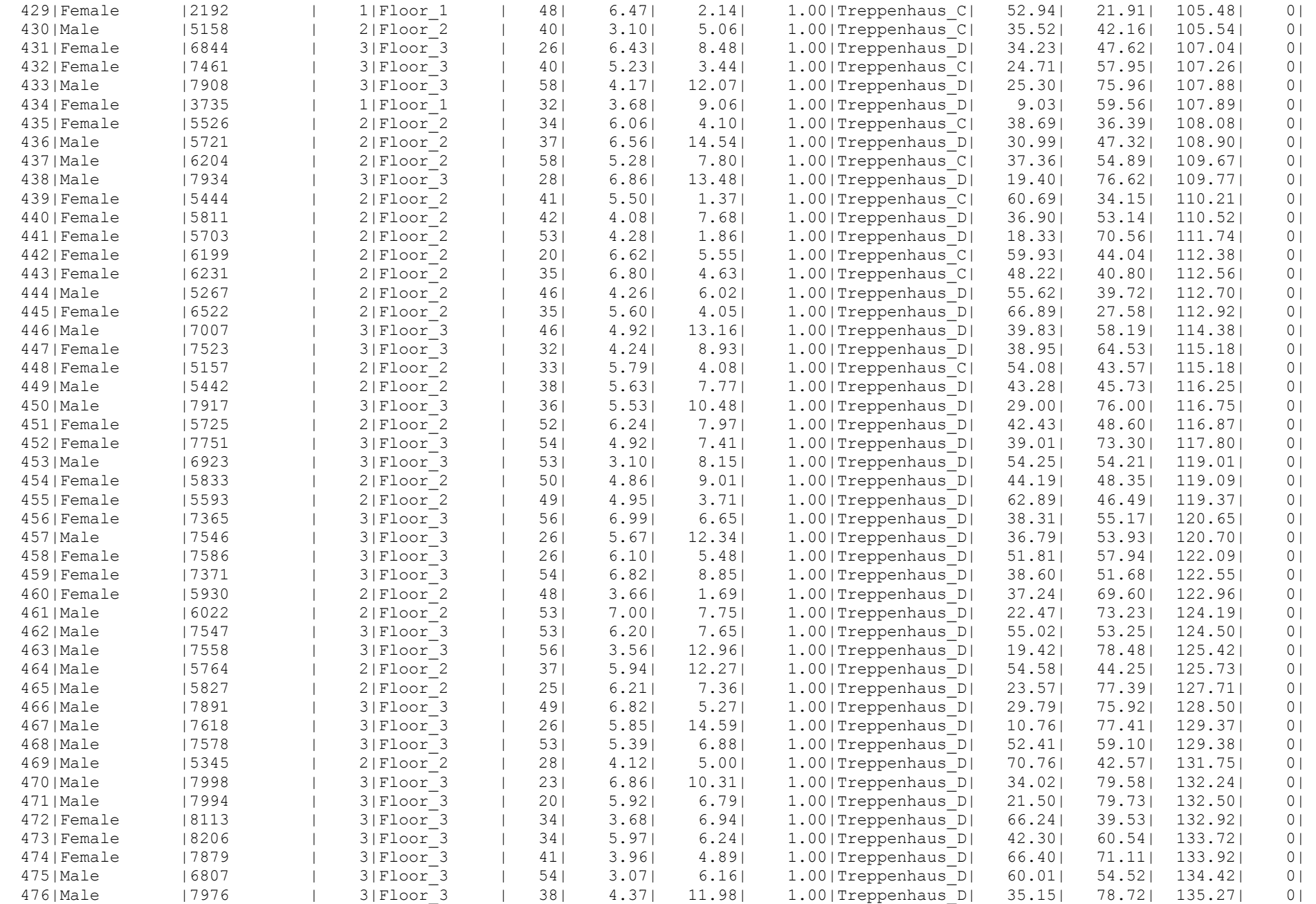

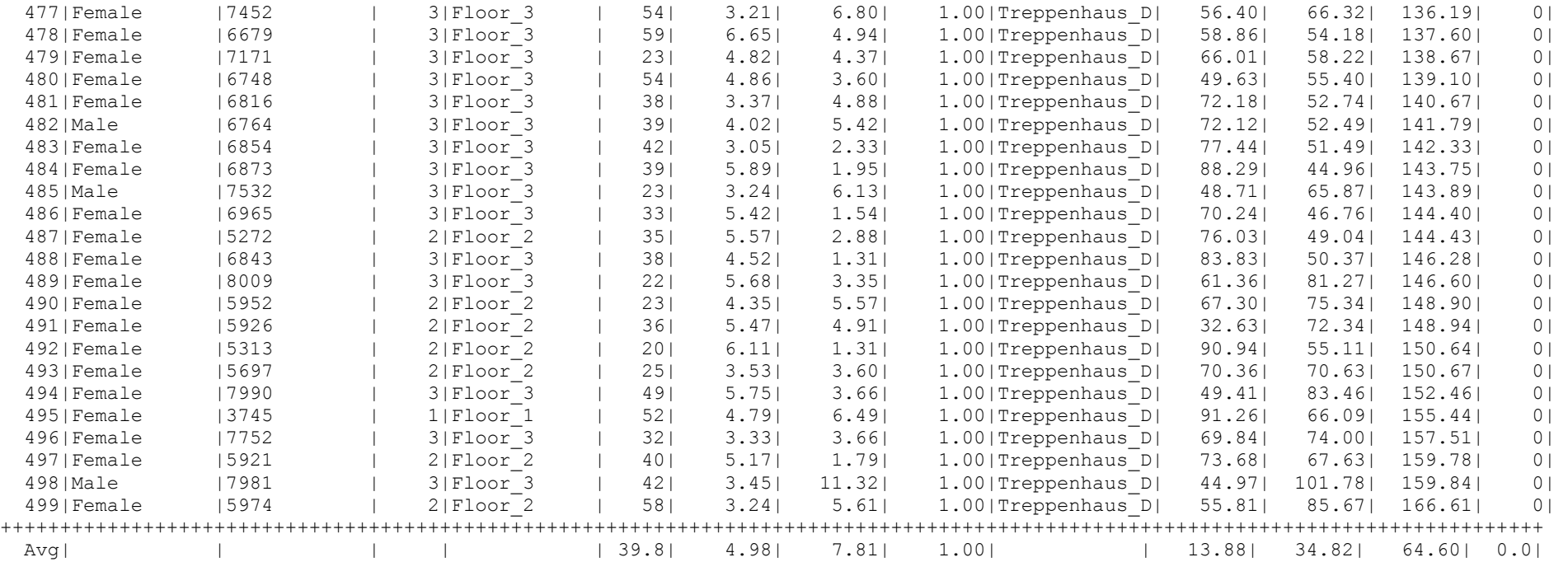

Internal Doors and Census Points performances :-

## ++++++++++++++++++++++++++++++++++++++++++++++++++++++++++

Int. Exit: Drehtür\_1 Number Used: 76 First entry: 8.97 (s) Last : 75.27 (s) Avg PPM : 68.77 Flow Time:  $66.30$  (s) No Flow Time: 5.69 (s) MNS :  $8.59$  (%) Event Times (secs) None Potential: 100.00 Unit Flow Rate (occ/m/s): 1.33 1.33

Int. Exit: Drehtür Number Used: 19 First entry: 9.69 (s) Last : 44.53 (s) Avg PPM : 32.72 Flow Time: 34.84 (s) No Flow Time: 7.55 (s) MNS : 21.68 (%) Event Times (secs) None Potential: 100.00 Unit Flow Rate (occ/m/s): 1.33 1.33

Int. Exit: InDoor 3 Number Used: 3 First entry: 9.84 (s) Last : 37.05 (s) Avg PPM : 6.61 Flow Time:  $27.2\overline{1}$  (s) No Flow Time:  $21.21$  (s) MNS : 77.93 (%) Event Times (secs) None Potential: 100.00 Unit Flow Rate (occ/m/s): 1.33 1.33 Int. Exit: InDoor\_4 Number Used: 3 First entry: 13.04 (s) Last : 19.14 (s) Avg PPM : 29.52 Flow Time: 6.10 (s) No Flow Time: 0.98 (s) MNS : 16.13 (%) Event Times (secs) None Potential: 100.00 Unit Flow Rate (occ/m/s): 1.33 1.33 Int. Exit: InDoor\_5 Number Used: 52 First entry: 13.02 (s) Last : 147.08 (s) Avg PPM : 23.27 Flow Time:  $134.07$  (s) No Flow Time:  $31.10$  (s) MNS:  $23.19$  (%) Event Times (secs) None Potential: 100.00 Unit Flow Rate (occ/m/s): 1.33 1.33 Int. Exit: InDoor 6 Number Used: 20 First entry: 6.30 (s) Last : 32.18 (s) Avg PPM : 46.36 Flow Time: 25.88 (s) No Flow Time: 0.53 (s) MNS : 2.06 (%) Event Times (secs) None Potential: 100.00 Unit Flow Rate (occ/m/s): 1.33 1.33 Int. Exit: InDoor 7 Number Used: 28 First entry: 6.08 (s) Last : 36.83 (s) Avg PPM : 54.63 Flow Time: 30.75 (s) No Flow Time: 0.00 (s) MNS : 0.00 (%) Event Times (secs) None Potential: 100.00 Unit Flow Rate (occ/m/s): 1.33 1.33 Int. Exit: InDoor 8 Number Used: 12 First entry: 4.58 (s) Last : 29.63 (s) Avg PPM : 28.75 Flow Time:  $25.0\overline{5}$  (s) No Flow Time: 4.46 (s) MNS : 17.80 (%) Event Times (secs) None Potential: 100.00 Unit Flow Rate (occ/m/s): 1.33 1.33 Int. Exit: InDoor 9 Number Used: 8 First entry: 2.00 (s) Last : 27.72 (s) Avg PPM : 18.66 Flow Time:  $25.7\overline{3}$  (s) No Flow Time: 8.66 (s) MNS: 33.68 (%) Event Times (secs) None Potential: 100.00 Unit Flow Rate (occ/m/s): 1.33 1.33 Int. Exit: InDoor 10 Number Used: 1 First entry: 12.15 (s) Last : 12.15 (s) Avg PPM : 0.00 Flow Time: 0.00 (s) No Flow Time: 0.00 (s) MNS : 0.00 (%) Event Times (secs) None Potential: 100.00 Unit Flow Rate (occ/m/s): 1.33 1.33 Int. Exit: InDoor 11 Number Used: 4 First entry: 5.99 (s) Last : 25.10 (s) Avg PPM : 12.56 Flow Time: 19.10 (s) No Flow Time: 10.98 (s) MNS : 57.45 (%) Event Times (secs) None Potential: 100.00 Unit Flow Rate (occ/m/s): 1.33 1.33 Int. Exit: InDoor 12 Number Used: 0 First entry: 0.00 (s) Last : 0.00 (s) Avg PPM : 0.00 Flow Time: 0.00 (s) No Flow Time: 0.00 (s) MNS : 0.00 (%)

 Event Times (secs) None Potential: 100.00 Unit Flow Rate (occ/m/s): 1.33 1.33 Int. Exit: InDoor 13 Number Used: 5 First entry: 14.42 (s) Last : 40.55 (s) Avg PPM : 11.48 Flow Time: 26.13 (s) No Flow Time: 15.72 (s) MNS : 60.14 (%) Event Times (secs) None Potential: 100.00 Unit Flow Rate (occ/m/s): 1.33 1.33 Int. Exit: InDoor 14 Number Used: 7 First entry: 2.45 (s) Last : 35.36 (s) Avg PPM : 12.76 Flow Time:  $32.91$  (s) No Flow Time: 17.43 (s) MNS : 52.97 (%) Event Times (secs) None Potential: 100.00 Unit Flow Rate (occ/m/s): 1.33 1.33 Int. Exit: InDoor 15 Number Used: 10 First entry: 3.86 (s) Last : 34.39 (s) Avg PPM : 19.66 Flow Time: 30.52 (s) No Flow Time: 11.82 (s) MNS : 38.72 (%) Event Times (secs) None Potential: 100.00 Unit Flow Rate (occ/m/s): 1.33 1.33 Int. Exit: InDoor 16 Number Used: 12 First entry: 6.72 (s) Last : 35.59 (s) Avg PPM : 24.93 Flow Time:  $28.88$  (s) No Flow Time: 5.98 (s) MNS : 20.73 (%) Event Times (secs) None Potential: 100.00 Unit Flow Rate (occ/m/s): 1.33 1.33 Int. Exit: InDoor 17 Number Used: 18 First entry: 5.90 (s) Last : 41.21 (s) Avg PPM : 30.58 Flow Time: 35.31 (s) No Flow Time: 3.81 (s) MNS : 10.78 (%) Event Times (secs) None Potential: 100.00 Unit Flow Rate (occ/m/s): 1.33 1.33 Int. Exit: InDoor 18 Number Used: 26 First entry: 4.32 (s) Last : 43.89 (s) Avg PPM : 39.43 Flow Time: 39.56 (s) No Flow Time: 5.78 (s) MNS : 14.60 (%) Event Times (secs) None Potential: 100.00 Unit Flow Rate (occ/m/s): 1.33 1.33 Int. Exit: InDoor 19 Number Used: 2 First entry: 2.37 (s) Last : 23.36 (s) Avg PPM : 5.72 Flow Time:  $20.99$  (s) No Flow Time: 17.98 (s) MNS : 85.69 (%) Event Times (secs) None Potential: 100.00 Unit Flow Rate (occ/m/s): 1.33 1.33 Int. Exit: InDoor 20 Number Used: 18 First entry: 5.87 (s) Last : 30.59 (s) Avg PPM : 43.68 Flow Time: 24.72 (s) No Flow Time: 1.88 (s) MNS : 7.62 (%) Event Times (secs) None Potential: 100.00 Unit Flow Rate (occ/m/s): 1.33 1.33 Int. Exit: InDoor\_21 Number Used: 12 First entry: 10.14 (s) Last : 34.40 (s) Avg PPM : 29.68 Flow Time: 24.26 (s) No Flow Time: 7.17 (s) MNS : 29.55 (%) Event Times (secs) None Potential: 100.00 Unit Flow Rate (occ/m/s): 1.33 1.33

Int. Exit: InDoor 22 Number Used: 5 First entry: 7.78 (s) Last : 31.94 (s) Avg PPM : 12.42 Flow Time:  $24.16$  (s) No Flow Time: 14.03 (s) MNS : 58.08 (%) Event Times (secs) None Potential: 100.00 Unit Flow Rate (occ/m/s): 1.33 1.33 Int. Exit: InDoor\_23 Number Used: 6 First entry: 6.28 (s) Last : 29.90 (s) Avg PPM : 15.25 Flow Time:  $23.61$  (s) No Flow Time: 11.23 (s) MNS :  $47.55$  (%) Event Times (secs) None Potential: 100.00 Unit Flow Rate (occ/m/s): 1.33 1.33 Int. Exit: InDoor\_24 Number Used: 20 First entry: 4.02 (s) Last : 43.47 (s) Avg PPM : 30.42 Flow Time: 39.45 (s) No Flow Time: 4.51 (s) MNS : 11.43 (%) Event Times (secs) None Potential: 100.00 Unit Flow Rate (occ/m/s): 1.33 1.33 Int. Exit: InDoor\_25 Number Used: 4 First entry: 6.24 (s) Last : 31.27 (s) Avg PPM : 9.59 Flow Time:  $25.03$  (s) No Flow Time:  $16.02$  (s) MNS:  $64.00$  (%) Event Times (secs) None Potential: 100.00 Unit Flow Rate (occ/m/s): 1.33 1.33 Int. Exit: InDoor\_26 Number Used: 8 First entry: 16.84 (s) Last : 44.26 (s) Avg PPM : 17.50 Flow Time: 27.43 (s) No Flow Time: 15.04 (s) MNS : 54.86 (%) Event Times (secs) None Potential: 100.00 Unit Flow Rate (occ/m/s): 1.33 1.33 Int. Exit: InDoor 27 Number Used: 7 First entry: 9.52 (s) Last : 45.85 (s) Avg PPM : 11.56 Flow Time: 36.33 (s) No Flow Time: 22.37 (s) MNS : 61.59 (%) Event Times (secs) None Potential: 100.00 Unit Flow Rate (occ/m/s): 1.33 1.33 Int. Exit: InDoor 28 Number Used: 8 First entry: 9.65 (s) Last : 36.47 (s) Avg PPM : 17.90 Flow Time:  $26.82$  (s) No Flow Time: 7.69 (s) MNS: 28.66 (%) Event Times (secs) None Potential: 100.00 Unit Flow Rate (occ/m/s): 1.33 1.33 Int. Exit: InDoor\_29 Number Used: 4 First entry: 20.63 (s) Last : 34.25 (s) Avg PPM : 17.63 Flow Time: 13.61 (s) No Flow Time: 6.01 (s) MNS : 44.16 (%) Event Times (secs) None Potential: 100.00 Unit Flow Rate (occ/m/s): 1.33 1.33 Int. Exit: InDoor 30 Number Used: 3 First entry: 6.55 (s) Last : 29.55 (s) Avg PPM : 7.83 Flow Time:  $23.00$  (s) No Flow Time: 17.75 (s) MNS : 77.16 (%) Event Times (secs) None Potential: 100.00 Unit Flow Rate (occ/m/s): 1.33 1.33 Int. Exit: InDoor 31 Number Used: 15 First entry: 7.75 (s) Last : 33.14 (s) Avg PPM : 35.44 Flow Time: 25.39 (s) No Flow Time: 5.78 (s) MNS : 22.78 (%) Event Times (secs) None

 Potential: 100.00 Unit Flow Rate (occ/m/s): 1.33 1.33 Int. Exit: InDoor\_32 Number Used: 8 First entry: 13.59 (s) Last : 38.00 (s) Avg PPM : 19.66 Flow Time:  $24.4\overline{1}$  (s) No Flow Time: 7.75 (s) MNS: 31.74 (%) Event Times (secs) None Potential: 100.00 Unit Flow Rate (occ/m/s): 1.33 1.33 Int. Exit: InDoor\_33 Number Used: 21 First entry: 1.64 (s) Last : 40.49 (s) Avg PPM : 32.44 Flow Time:  $38.84$  (s) No Flow Time: 13.61 (s) MNS : 35.05 (%) Event Times (secs) None Potential: 100.00 Unit Flow Rate (occ/m/s): 1.33 1.33 Int. Exit: InDoor 34 Number Used: 2 First entry: 9.89 (s) Last : 17.35 (s) Avg PPM : 16.08 Flow Time:  $7.4\overline{6}$  (s) No Flow Time:  $4.46$  (s) MNS: 59.74 (%) Event Times (secs) None Potential: 100.00 Unit Flow Rate (occ/m/s): 1.33 1.33 Int. Exit: InDoor\_35 Number Used: 36 First entry: 6.30 (s) Last : 58.10 (s) Avg PPM : 41.70 Flow Time:  $51.80$  (s) No Flow Time:  $3.14$  (s) MNS:  $6.06$  (%) Event Times (secs) None Potential: 100.00 Unit Flow Rate (occ/m/s): 1.33 1.33 Int. Exit: InDoor\_36 Number Used: 5 First entry: 8.89 (s) Last : 31.83 (s) Avg PPM : 13.08 Flow Time:  $22.93$  (s) No Flow Time: 11.10 (s) MNS : 48.39 (%) Event Times (secs) None Potential: 100.00 Unit Flow Rate (occ/m/s): 1.33 1.33 Int. Exit: InDoor\_38 Number Used: 22 First entry: 6.83 (s) Last : 45.98 (s) Avg PPM : 33.71 Flow Time: 39.15 (s) No Flow Time: 3.55 (s) MNS : 9.06 (%) Event Times (secs) None Potential: 100.00 Unit Flow Rate (occ/m/s): 1.33 1.33 Int. Exit: InDoor\_39 Number Used: 58 First entry: 13.05 (s) Last : 154.83 (s) Avg PPM : 24.54 Flow Time:  $141.78$  (s) No Flow Time:  $34.06$  (s) MNS :  $24.02$  (%) Event Times (secs) None Potential: 100.00 Unit Flow Rate (occ/m/s): 1.33 1.33 Int. Exit: InDoor 40 Number Used: 48 First entry: 6.11 (s) Last : 119.78 (s) Avg PPM : 25.34 Flow Time:  $113.67$  (s) No Flow Time:  $32.80$  (s) MNS :  $28.86$  (%) Event Times (secs) None Potential: 100.00 Unit Flow Rate (occ/m/s): 1.33 1.33 Int. Exit: InDoor 40 Number Used: 30 First entry: 6.22 (s) Last : 42.88 (s) Avg PPM : 49.10 Flow Time: 36.66 (s) No Flow Time: 1.10 (s) MNS : 2.99 (%) Event Times (secs) None Potential: 100.00 Unit Flow Rate (occ/m/s): 1.33 1.33 End of Internal Doors and Census Points data

Door performances :-

++++++++++++++++++++++++++++++++++++++++++++++++++++++++++ Ext. Exit: Haupteingang Number Used: 77 First entry: 13.27 (s) Last : 80.32 (s) Avg PPM : 68.90 Flow Time: 67.06 (s) No Flow Time: 5.28 (s) MNS : 7.87 (%) Event Times (secs) None Type: General Potential: 100.00 Attractiveness: 100.00 Unit Flow Rate (occ/m/s): 1.33 1.33 Ext. Exit: Hauptausgang Number Used: 21 First entry: 2.59 (s) Last : 49.74 (s) Avg PPM : 26.72 Flow Time: 47.16 (s) No Flow Time: 18.08 (s) MNS : 38.34 (%) Event Times (secs) None Type: General Potential: 100.00 Attractiveness: 100.00 Unit Flow Rate (occ/m/s): 1.33 1.33 Ext. Exit: Treppenhaus C Number Used: 82 First entry: 11.31 (s) Last : 115.18 (s) Avg PPM : 47.37 Flow Time:  $103.87$  (s) No Flow Time: 2.88 (s) MNS : 2.77 (%) Event Times (secs) None Type: General Potential: 100.00 Attractiveness: 100.00 Unit Flow Rate (occ/m/s): 1.33 1.33 Ext. Exit: Treppenhaus A Number Used: 60 First entry: 12.86 (s) Last : 79.08 (s) Avg PPM : 54.36 Flow Time:  $66.22$  (s) No Flow Time:  $8.29$  (s) MNS:  $12.52$  (%) Event Times (secs) None Type: General Potential: 100.00 Attractiveness: 100.00 Unit Flow Rate (occ/m/s): 1.33 1.33 Ext. Exit: Treppenhaus B Number Used: 95 First entry: 3.24 (s) Last : 101.33 (s) Avg PPM : 58.11 Flow Time:  $98.09$  (s) No Flow Time: 7.51 (s) MNS: 7.66 (%) Event Times (secs) None Type: General Potential: 100.00 Attractiveness: 100.00 Unit Flow Rate (occ/m/s): 1.33 1.33 Ext. Exit: Treppenhaus D Number Used: 164 First entry: 4.29 (s) Last : 166.61 (s) Avg PPM : 60.62 Flow Time:  $162.32$  (s) No Flow Time: 15.60 (s) MNS : 9.61 (%) Event Times (secs) None Type: General Potential: 100.00 Attractiveness: 100.00 Unit Flow Rate (occ/m/s): 1.33 1.33

 $OPS = 0.489$ 

End of Door data